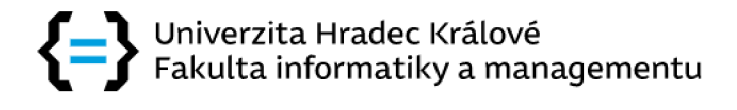

# **Vizualizace klíčových ukazatelů výkonnosti ve společnosti Continental**

Bakalářská práce

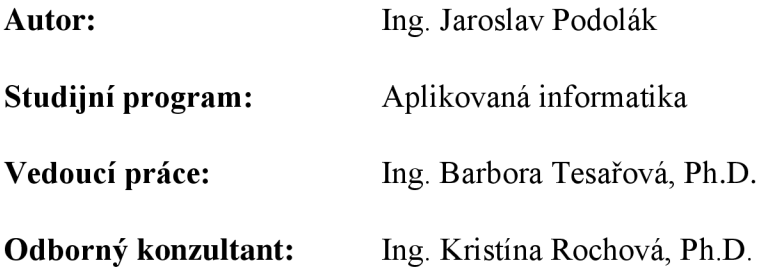

Hradec Králové červen 2023

# **Prohlášení**

Prohlašuji, že jsem tuto bakalářskou práci vypracoval samostatně a uvedl jsem všechny použité prameny a literaturu.

V Hradci Králové dne 16.06.2023

Portolak

Ing. Jaroslav Podolák

#### **Poděkování**

Chtěl bych poděkovat vedoucí bakalářské práce Ing. Barboře Tesařové, Ph.D. za odborné rady a návrhy a taktéž za cenné připomínky, které mi poskytovala během vypracování bakalářské práce. Mé poděkování je věnováno taky Ing. Kristině Rochové, Ph.D., která byla odborným konzultantem na straně společnosti Continental.

# **Anotace**

#### **Téma: Vizualizace klíčových ukazatelů výkonnosti ve společnosti Continental**

Bakalářská práce je zaměřena na vysvětlení klíčových ukazatelů výkonnosti používaných ve společnosti Continental, především na ukazatel "First Pass Yield". V teoretické části jsou vysvětleny pojmy informace, data, práce s daty a tok dat od jejich sběru až po konečné grafické zpracování. V další části jsou představeny nástroje pro práci s daty používané ve firmě. Také jsou ve zkratce popsány aktuálně běžící a fungující ukazatele, se kterými pracují jednotlivá oddělení prakticky na denní bázi. V praktické části je detailně popsána procedura FPY, převážně z matematického hlediska. Následuje popis procesu sběru, zpracování dat a výpočtu daného ukazatele pomocí příkazů SQL v Oracle databázi. Výsledkem je vizualizace dat prostřednictvím nástroje Power BI, který pomáhá zaměstnancům společnosti lépe se orientovat ve firemních procesech.

Klíčová slova: informace, data, databáze Oracle, SQL, Power BI, klíčový ukazatel, FPY

# **Annotation**

#### **Topic: Visualization of Key Performance Indicators at Continental company**

The bachelor's thesis is focused on explaining the key performance indicators used in the Continental company, especially the First Pass Yield indicator. The theoretical part describes terms such as information, data, working with data, and data flow from their collection to the final graphic processing. In the next part, the tools used in the company for working with data are presented. The currently running and functioning indicators are also briefly described. Each individual department works with these indicators on a daily basis. In the practical part, the FPY procedure is detailedly described, mainly from a mathematical point of view. The following part explains the process of data collection, data processing, and calculation of the given indicator using SQL commands in the Oracle database. The result is the visualization of data in the Power BI tool, which helps the company's employees better orient themselves in the company processes.

Keywords: information, data, Oracle database, SQL, Power BI, key indicator, First Pass Yield

# **OBSAH**

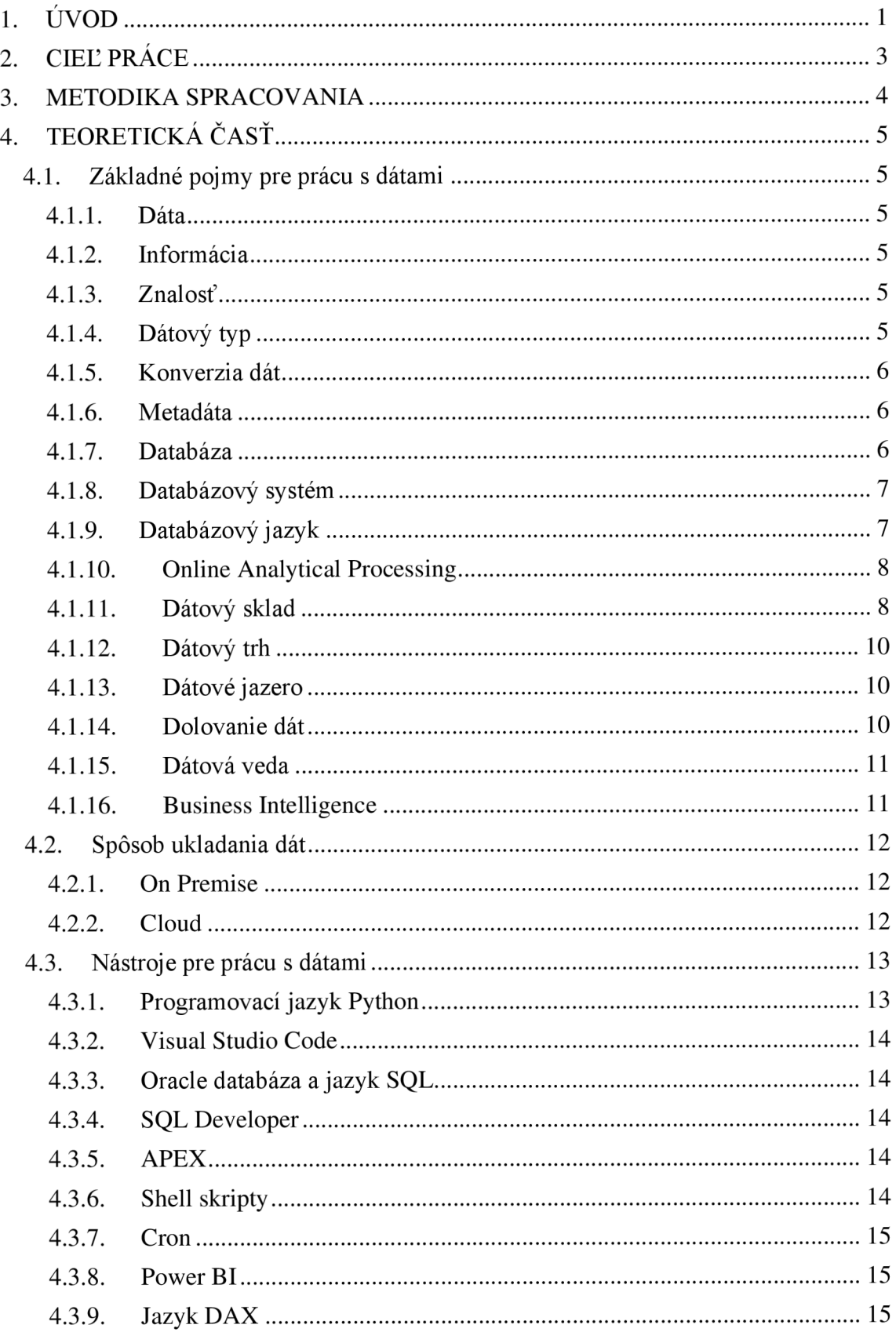

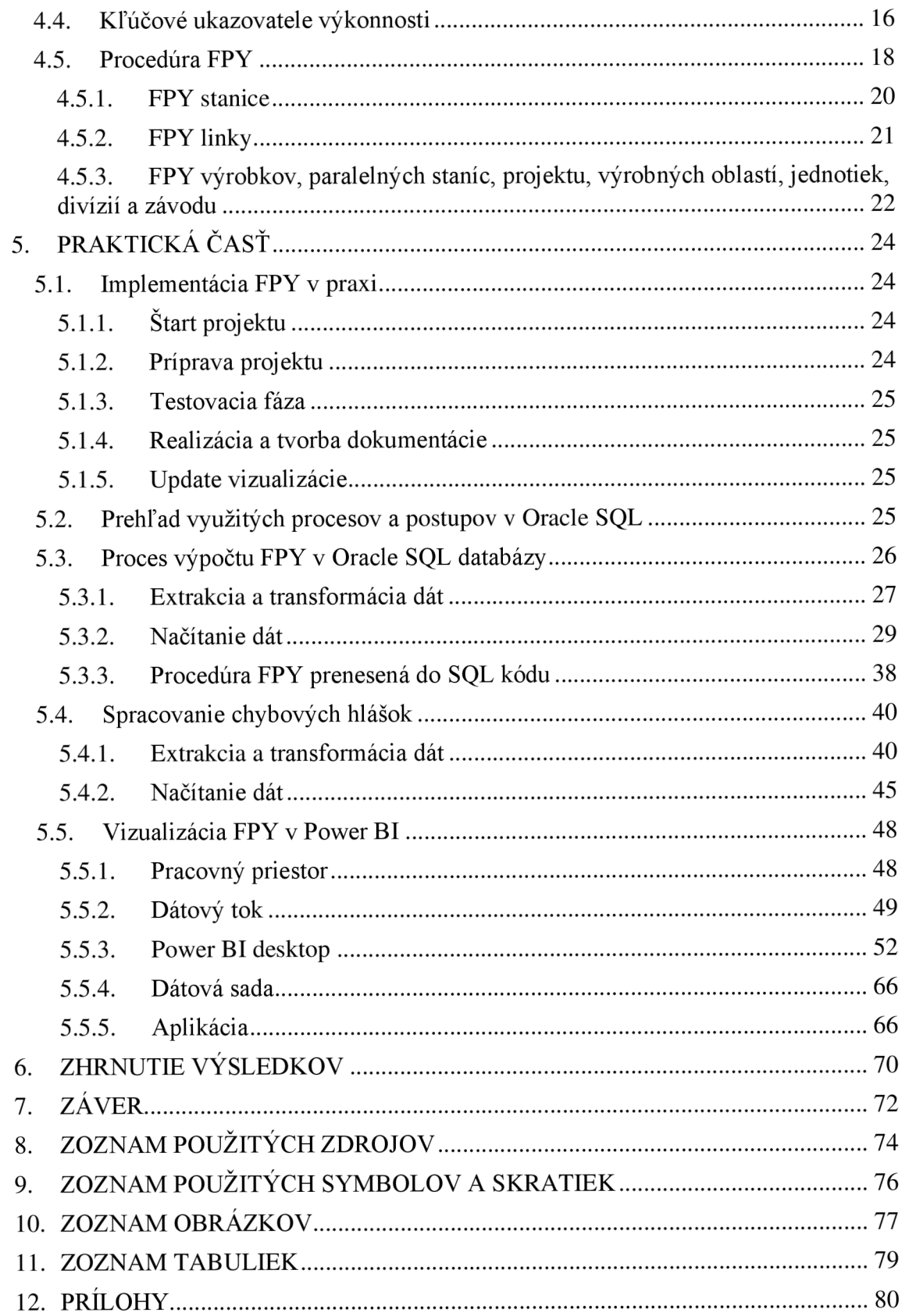

# **1. ÚVOD**

Každý zdravý človek vníma svet okolo seba pomocou svojich zmyslov. Inými slovami, prijíma informácie z okolia, ktoré následne spracuje, vyhodnotí a na základe týchto krokov rozhodne, ako bude ďalej postupovať. Vo väčšine prípadov si ani neuvedomuje, že väčšinu prijímaných informácií ignoruje na základe cieľa, ktorý chce splniť. Problém môže nastať, keď dostane v jednom momente viac protichodných informácií z viacerých zdrojov. Podľa čoho sa má správne rozhodnúť? Ako má postupovať? Niekedy na tieto otázky nedokáže odpovedať a rozhodne sa na základe aktuálneho pocitu. V tom sa človek líši od stroja, ktorý nemá emócie a rozhoduje sa na základe "tvrdých" dát.

V bežnom živote je pre nás prirodzené rozhodovať sa na základe emócií a pocitov. Odpovedať na to, či je takéto chovanie správne, nie je jednoznačné. V prostredí výrobného podniku ale nie je z dlhodobého hľadiska rozumné rozhodovať sa na základe pocitov. Pravdepodobne by to časom viedlo ku krachu. Firma potrebuje presne vedieť, koľko kusov má vyrobiť, koľko vyrobila, akú má zmätkovitosť a či pracuje efektívne. Čo naj vierohodnejší prehľad o procesoch dáva spoločnosti konkurenčnú výhodu, pretože presne vie, kde má problémy a tým pádom môže okamžite zasiahnuť a problém odstrániť. Jedným z nástrojov, ktorý môže využiť sú kľúčové ukazovatele výkonnosti (angl. key performance indicator). Jedná sa väčšinou o grafické spracovanie dát, s ktorými pracuje manažment alebo zodpovedná osoba za daný proces.

Presnosť a vierohodnosť dát je alfou a omegou pre správne rozhodnutie. Ako bolo povedané, človek neustále prijíma informácie zo svojho okolia a vyberá a zhodnocuje len tie podstatné pre splnenie daného cieľa. Rovnaký postup je využitý pri dátovej analýze a následnej tvorbe vizualizácie a reportov. Dátový analytik v spolupráci s kľúčovým užívateľom procesu určí, ktoré dáta použiť pre správnu interpretáciu reality. Inými slovami dochádza k očisteniu dát. Takto očistené dáta spracuje do podoby prehľadných grafov. Vo väčšine prípadov používa matematické operácie ako súčet, priemer, pomer a pod., ktoré sú všeobecne známe. Niekedy ale musí ísť ďalej a použiť náročnejšie výpočty. Či je to už tak, alebo onak, sleduje vždy rovnaký cieľ – vybrať vhodné dáta a interpretovať ich tak, aby sa užívateľ procesu mohol čo najlepšie rozhodnúť.

# **Stručný popis obsahu**

Bakalárska práca je zameraná na spracovanie a vizualizáciu dát. Je rozdelená na teoretickú a praktickú časť.

V teoretickej časti sú vysvetlené základné pojmy spolu s popisom toku dát. Sú ukázané nástroje, ktoré používa spoločnosť Continental pri spracovaní dát. V skratke sú tiež predstavené kľúčové ukazovatele, ktoré sú vo firme nasadené.

V praktickej časti je vysvetlená procedúra First Pass Yield (ďalej len FPY), ktorá je následne implementovaná v Oracle databáze pomocou SQL príkazov. Na koniec je predstavený vizualizačný nástroj Power BI.

# **Dôvod výberu bakalárskej práce**

Postup výpočtu štandardných kľúčových ukazovateľov je pomerne jednoduché dohľadať na internete. Ukazovateľ FPY je jeden z náročnejších a nie je ľahké dohľadať relevantné informácie, ktoré by pomohli pri jeho tvorbe. Tento fakt sa snaží zmeniť táto bakalárska práca. Dôvod výberu práce zároveň nadväzuje na cieľ, ktorý práca sleduje.

# **2. CIEĽ PRÁCE**

Ukazovateľ FPY je v spoločnosti Continental používaný už dlho. Súčasný stav sa síce riadi procedúrou, ale niektoré jej časti "ignoruje", čo spôsobuje v určitých oblastiach chybnú interpretáciu dát. Zároveň sú pre jeho vizualizáciu využité iné aplikácie, ktoré v súčasnej dobe už nie sú vhodné z hľadiska štandardizácie kľúčových ukazovateľov. Cieľom práce je teda sprehľadniť vizualizáciu a správne interpretovať dáta pri výpočte FPY.

Práca sa nezaoberá postupom zasieťovania výrobných liniek a priamym ukladaním surových dát do databáze, ani popisom cloudového riešenia.

# **3. METODIKA SPRACOVANIA**

Podklady pre vytvorenie bakalárskej práce sú založené na analýze domácich aj zahraničných odborných kníh a internetových zdrojov v oblasti spracovania dát, databázy a dátovej analýzy. Okrem toho sú použité interné zdroje spoločnosti Continental, vďaka čomu je bakalárska práca ucelená a zameraná na riešenie problematiky v praxi.

Publikácie v iných ako slovenskom jazyku sú preložené, parafrázované a interpretované autorom práce. Všetky publikácie sú jasne a zrozumiteľne citované podľa štandardného postupu.

V praktickej časti sú spracované dáta z výrobných staníc spoločnosti Continental, ktorá je zároveň aj vlastníkom dát. Autor pracuje s týmito dátami na databázovej úrovni, pričom využíva relačnú databázu Oracle a jazyk SQL. Dáta sú zhromaždené, očistené, agregované a následne vizualizované pomocou nástroja Power BI a jazyka DAX.

Predpokladom pre úspešné riešenie bolo prvotné zoznámenie sa s daným ukazovateľom a pochopenie dát, ktoré prichádzajú z jednotlivých staníc. Pred vlastným spracovaním boli uskutočnené viaceré stretnutia s kľúčovým užívateľom, resp. zadávateľom práce, kde bol vysvetlený pojem "First Pass Yield" a cieľ práce. Následne prebehlo niekoľko stretnutí s databázovými expertmi, kde sa nahliadlo do databázy. Tieto informácie boli následne využité pri spracovaní daného kľúčového ukazovateľa v spoločnosti Continental, ako aj pri tvorbe bakalárskej práce.

# **4. TEORETICKÁ ČASŤ**

Teoretická časť je rozdelená do štyroch kapitol, v ktorých sú vysvetlené základné pojmy, spôsob ukladania dát, nástroje pre prácu s dátami, kľúčové ukazovatele výkonnosti v spoločnosti Continental a bližší popis procedúry FPY.

# **4.1. Základné pojmy pre prácu s dátami**

Dáta je možné ukladať rôznymi spôsobmi, od papierovej podoby až po elektronickú. Keďže vizualizácia kľúčových ukazovateľov vyžaduje prácu s obrovským množstvom dát, spoločnosť Continental ukladá dáta do databáze. Autorka SIOBOS [1] stručne vysvetľuje základné pojmy z oblasti dátovej analýzy $^1$ :

# **4.1.1. Dáta**

Jedná sa o surové fakty a čísla, ktoré nám v konečnom dôsledku veľa nehovoria. Môžu mať rôzne formy, napr. číselnú textovú, grafickú. Ich skutočné využitie nastáva až vtedy, keď sa z nich stane informácia.

# **4.1.2. Informácia**

Z dát sa stane informácia, ak sa využijú v kontexte využitia znalostí. Inými slovami, vieme, čo dáta znamenajú na základe účelu, ktorý sledujeme. Informácia je plnohodnotná, ak ňou disponujeme v pravý čas. Napríklad informácia "Česká republika leží v Európe" je platná niekoľko rokov. Naproti tomu informácia z výrobnej linky, ktorá je stará 5 minút, už nemusí mať pre užívateľa žiadnu výpovednú hodnotu.

# **4.1.3. Znalosť**

Znalosť sa získava zo skúseností a odbornosti, ktorú je možné nadobudnúť prácou v danom odvetví. Ak sa táto znalosť spojí s dátami, ktorým odborník rozumie, získava relevantnú informáciu, ktorá mu pomáha pri rozhodovaní.

# **4.1.4. Dátový typ**

Dáta majú svoj dátový typ, ktorý určuje ich kódovanie a chápanie v kontexte hodnôt. Existuje viacero dátových typov. Najviac používané sú napríklad znak (CHAR), text (VARCHAR), číslo (NUMBER) alebo dátum (DATE).

<sup>&</sup>lt;sup>1</sup> viď. podkapitoly 4.1.1. až 4.1.7.

#### **4.1.5. Konverzia dát**

Jedná sa o prevod medzi dátovými typmi, napríklad z čísla na text a opačne. Využíva sa hlavne pri výpočtoch alebo úprave textu.

#### **4.1.6. Metadata**

Doplňujú dáta o dodatočné informácie, ktoré môžu slúžiť k vyhľadávaniu, popisu alebo lepšiemu spracovaniu dát.

#### **4.1.7. Databáza**

Slúži ako nástroj pre uchovávanie veľkého množstva dát. Existuje viacero typov, pričom najpoužívanejšie sú relačné databázy, ktoré používa aj firma Continental.

#### **Plochá databáza**

Základným typom databázy je takzvaná databáza bez väzieb, kde sú dáta uchovávané v podobe sady záznamov bez vzájomných väzieb medzi nimi.

#### **Hierarchická databáza**

Dovoľuje definovať k jednotlivým tabuľkám rodičovské tabuľky, čo znamená, že záznam v jednej tabuľke obsahuje odkaz najeden zo záznamov v nadradenej tabuľke.

#### **Sieťová databáza**

Vychádza z hierarchickej tabuľky. Je rozšírená o možnosť mať viac rodičovských tabuliek.

## **Relačná databáza**

Stavia tabuľky na rovnakú úroveň. Je tvorená tabuľkami v ktorej záznamy sú uložené v podobe riadkov. Záznam v riadku je definovaným stĺpcom, inými slovami *atribútom* s daným dátovým typom Každý riadok by mal mať definovaný unikátny identifikátor, tzv. *primárny kľúč.* Tabuľkám tiež môžeme priradiť *cudzí kľúč,* ktorý definuje odkaz na primárny kľúč v inej (alebo rovnakej) tabuľke. Vzťah medzi tabuľkami je popísaný ich *reláciou.* Relácia môže byť 1:1, kedy záznam v jednej tabuľke odpovedá jednému záznamu v druhej tabuľke. Relácia 1:N odpovedá vzťahu tabuľky jedného záznamu k viacerým záznamom z druhej tabuľky. Nakoniec relácia M:N odpovedá vzťahu viacero záznamov z jednej tabuľky k viacero záznamov z druhej tabuľky. Relácia

v kombinácií so štruktúrou tabuliek určuje *dátový model* (angl. Entity Relationship Diagram).

#### **NoSQL databáza**

Okrem vyššie uvedených základných pojmov od autorky SIOBOS [1] spoločnosť MICROSOFT [3] predstavuje NoSQL databázu ako nerelačnú, ktorá dokáže spracovať veľké množstvo neštruktúrovaných dát, pričom tento typ databázy je známy už od 60. rokov minulého storočia, ale až dnes zažíva prudký nárast popularity. Ďalej spomína, že dokáže efektívne spracovať nepredvídateľné dáta pomocou ľahkej a rýchlej zmeny schémy a dotazov. Samozrejme, okrem nestrukturovaných dát dokáže spracovať aj tie štruktúrované, preto je niekedy označovaná aj ako *nie len SQL* (angl. Not Only SQL), tak ako hovorí Microsoft.

#### **Objektová databáza**

SIOBOS [1] tiež spomína, že s nástupom objektovo – orientovaného programovania vznikla snaha o vytvorenie databázy založenej na objektoch. Technika, ktorá umožňuje vytvárať dátové objekty korešpondujúce so záznamami relačnej databázy, sa nazýva *objektovo - relačné zobrazenie* (angl. Object Relation Mapping). Tento typ databázy sa veľmi nepresadil a prakticky sa nepoužíva alebo len minimálnej miere.

SIOBOS [1] d'alej spomína nasledovné pojmy<sup>2</sup>:

## **4.1.8. Databázový systém**

Je software na prácu s databázou. Slúži ako rozhranie medzi aplikačným programom a uloženými dátami. Je tiež známy ako *systém riadenia databázy* (angl. Database Management System).

#### **4.1.9. Databázový jazyk**

Slúži na komunikáciu a interakciu s databázovým systémom. Existuje viacero databázových jazykov, pričom najpoužívanejší v relačných databázach je SQL (angl. Structured Query Language). Tento jazyk je jednoduchý, rýchly a flexibilný. Umožňuje definovať dáta a manipulovať s nimi.

<sup>&</sup>lt;sup>2</sup> vid'. podkapitoly 4.1.8. až 4.1.16.

#### **4.1.10. Online Analytical Processing**

Jedná sa o nástroj pre analýzu a vizualizáciu dát. Dáta sú prostredníctvom neho zobrazené ako viacrozmerná kocka, *dátová kocka* (angl. data cube). Tento nástroj umožňuje rýchle zobrazenie rôznych pohľadov na dáta. Inými slovami, dokáže interpretovať dáta na požadovanej úrovni detailov, *granulity.* Má značné nároky na dátový server. Z toho dôvodu sa často používa jeho relačná odnož ROLAP, ktorá je založená na relačnej databáze.

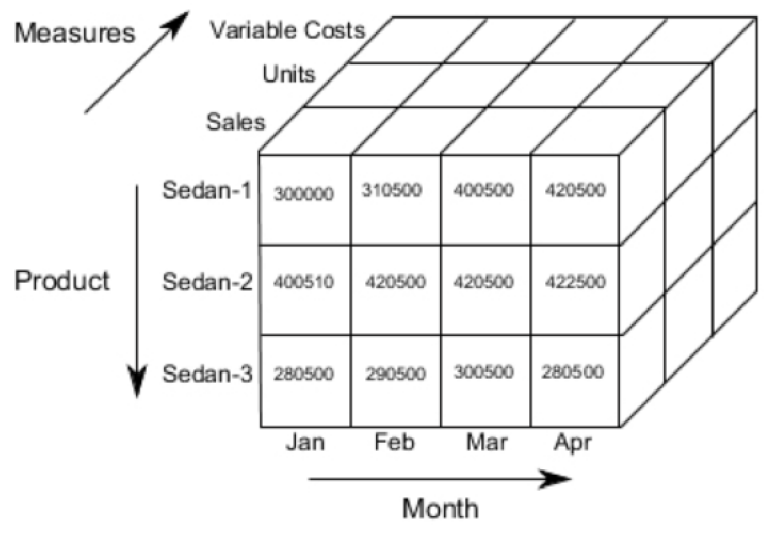

*Obrázok 1: OLAP Zdroj: SIOBOS [1 ]* 

### **4.1.11. Dátový sklad**

Dátový sklad (angl. data warehouse) je centralizované úložisko umožňujúce ukladanie dát z rôznych zdrojov. Väčšinou sa na ukladanie aindexovanie dát využíva relačná databáza. Dátový sklad sa od relačnej databáze odlišuje v oblastiach:

#### **Orientácia na subjekt**

Dátový sklad uchováva dáta z celého výrobného podniku, zatiaľ čo relačná databáza obsahuje dáta len určitého pracovného úseku.

#### **Integrálnosť**

V dátovom sklade je potrebné zhromažďovať dáta z viacerých zdrojov a zoskupovať ich podľa logického významu. V tomto ohľade je relačná databáza jednoduchšia.

#### **Nízka premenlivosť**

Dáta sú do dátového skladu obvykle nahrávané vo väčších dávkach v pravidelných intervaloch a následne nie sú nijak modifikované. Na rozdiel od toho môže relačná databáza modifikovať dáta.

#### **Historizácia**

Dáta sú v dátovom sklade zvyčajne udržované v historickej podobe. Samozrejme, aj relačná databáza môže obsahovať historické dáta, ale pre veľký objem dát je často vhodnejšie použiť dátový sklad.

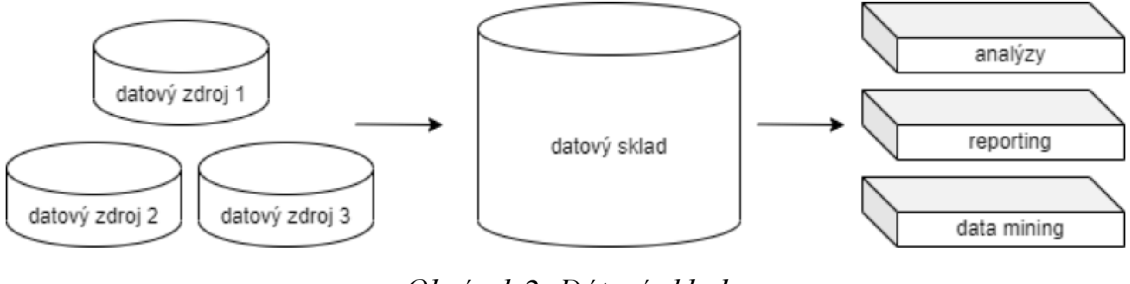

*Obrázok 2: Dátový sklad Zdroj: SIOBOS [1 ]* 

Štruktúra dátového skladu je daná dátami, ktoré sú v ňom uložené. Z logického pohľadu sú usporiadané do schém, pričom každá z nich odpovedá jednej funkčnej oblasti. Jadrom každej schémy je jedna alebo niekoľko faktorových tabuliek, v ktorých sú uložené analyzované dáta. Faktorové tabuľky sú zvyčajne pomocou cudzích kľúčov spojené s dimenziami. Dimenzie sú tabuľky, ktoré obsahujú zoznamy hodnôt slúžiace kategorizáciám a triedeniam dát vo faktorových tabuľkách.

### **4.1.12. Dátový trh**

Dátový trh (angl. Data Mart) je podmnožina dátového skladu zameraná na konkrétny prvok, napríklad na dané oddelenie alebo odbor podnikania, prípadne funkčnú jednotku podniku. Výhodou je sprístupnenie konkrétnych dát pre určitý skupinu užívateľov, ktorí nemusia prechádzať celý dátový sklad.

## **4.1.13. Dátové jazero**

Dátové jazero (angl. Data Lake) je na rozdiel od dátového skladu masívne úložisko nestrukturovaných a nespracovaných dát, ktoré pochádzajú z viacerých zdrojov. Vďaka tomu sú dostupnejšie a nákladovo efektívnejšie, aj keď môžu z hľadiska objemu dát zaberať viac priestoru.

Autorka SIOBOS [2] okrem hore uvedených pojmom vysvetľuje ďalej pojmy<sup>3</sup>:

## **4.1.14. Dolovanie dát**

Inými slovami, ťažba dát (angl. Data Mining) je proces získavania užitočných informácií z veľkého množstva dát, ktoré sa môžu nachádzať v dátovom sklade. Jedná sa o analytickú súčasť dobývania znalostí z databáze (angl. Knowledge Discovery in Databases). Inak povedané, KDD je definované ako netriviálna extrakcia implicitných, pred tým neznámych a potenciálne užitočných informácií z dát.

Dolovanie dát je zo štatistického uhľa pohľadu hľadanie korelácií, vzájomných vzťahov alebo vzorov, stanovenie trendu prípadne predikcia budúceho vývoja. Je kladený dôraz na prípravu dát pre analýzu a interpretáciu výsledných znalostí pre koncového užívateľa. Celý proces začína selekciou dát, ktoré sa následne predspracujú a transformujú do použiteľnej podoby. Nasleduje samotné dolovanie a správna interpretácia dát, z ktorých sa stáva užitočná informácia.

<sup>&</sup>lt;sup>3</sup> viď. nasledovné odstavce

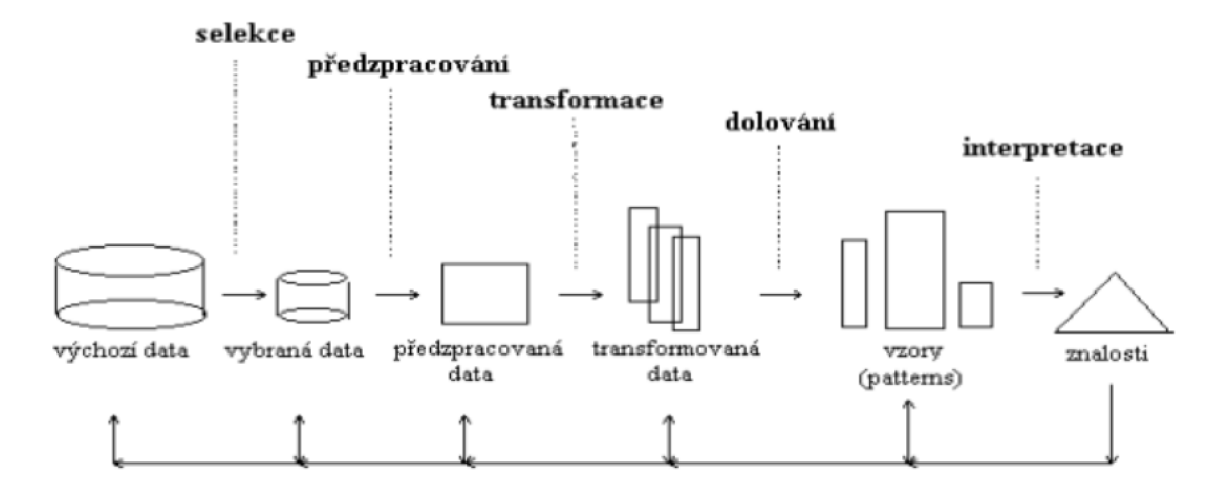

*Obrázok 3: Dolovanie dát Zdroj: SIOBOS [2]* 

V anglicky hovoriacich krajinách je tento pojem známy ako ETL - extrakcia, transformácia a načítanie (angl. Extract Transform Load). Dochádza k extrakcií dát z rôznych zdrojov, nasledovaná transformáciou, ktorá môže zahŕňať filtrovanie, radenie, agregáciu, spájanie, čistenie, overovanie dát alebo odstránenie duplicitných záznamov. Nakoniec sa takéto dáta načítajú do cieľového úložiska a interpretujú podľa zadania. Tieto fázy môžu prebiehať paralelne, čo šetrí čas.

Niekedy je výhodné použiť miesto ETL model ELT, kde prebieha transformácia až v cieľovom úložisku dát.

#### **4.1.15. Dátová veda**

Pod pojem dátová veda (angl. Data Science) spadá nie len dolovanie dát, ale aj dobývanie znalostí z databázy.

#### **4.1.16. Business Intelligence**

Sú zručnosti, znalosti, technológie, aplikácie a postupy využívané v strategickom rozhodovaní. Zber, analýza a interpretácia dát sú kľúčové prvky tohto procesu, ktorý vedie k získaniu poznatkov na riešenie problémov. Tým sa odlišuje od dolovania dát.

# **4.2. Spôsob ukladania dát**

Existuje viacero možností ako, resp. kde ukladať dáta. Existuje viacero riešení. Databáza nemusí nutne byť uložená na serveri alebo hardvéri firmy, ktorá ju využíva. Dokonca nemusí byť ani vlastníkom dát. Vždy záleží na implementácií a politike spoločnosti alebo jednotlivca, ktorý s databázou pracuje. Autor FISHER [4] predstavuje dva základné scenáre riešenia<sup>4</sup>:

#### **4.2.1. On Premise**

Anglický výraz On Premise sa voľne prekladá do slovenčiny ako "na mieste". Jedná sa o riešenie, ktoré beží na lokálnom serveri alebo počítači užívateľa, ktorý s databázou pracuje. Je zodpovedný za implementáciu a údržbu hardvéru aj softvéru a nesie zodpovednosť za fungovanie a bezpečnosť celého systému.

Výhodou je, že užívateľ má riešenie vo svojich rukách a ak pracuje s citlivými dátami, môže byť pre neho tento variant vhodnejší. Tiež dokáže rýchlo reagovať na výpadok dát, keďže za opravu zodpovedá sám. Zároveň môže pružnejšie reagovať na prípadné zmeny alebo špecifické požiadavky na databázu. Nemusí byť závislý od internetového pripojenia a systém môže fungovať na intranete.

Nevýhodou sú vysoké počiatočné náklady na nákup vybavenia a licencie. Ide najmä o jednorazové náklady, ktoré sa s pribúdajúcim množstvom dát a zastarávaním systému môžu zvyšovať. Pravidelné náklady sú spojené s prevádzkou, vrátane platby za elektrinu, údržbu, servis, zamestnancov a obnovu licencií. Ďalšou nevýhodou je časový aspekt implementácie. Od návrhu až po finálne spustenie môže ubehnúť niekoľko mesiacov, prípadne rokov.

#### **4.2.2. Cloud**

Anglický výraz "Cloud" funguje ako služba, za ktorú užívateľ platí. Dáta sa nenachádzajú na serveri alebo hardvéri užívateľa, ale sú uložené u poskytovateľa služby. Preto nie je nutná počiatočná investícia na nákup zariadenia a užívateľ sa v podstate nestará o fungovanie a bezpečnosť systému, hoci s dodávateľom nejakým spôsobom spolupracuje.

<sup>4</sup> viď. podkapitoly 4.2.1 a 4.2.2.

Výhodou sú teda nízke počiatočné náklady. Platí sa len za poskytovanie služby, ktorú zákazník reálne využíva. Platba je pravidelná a užívateľ by si mal dopredu spočítať, či sa mu toto riešenie z dlhodobého hľadiska vyplatí.

Ďalšou výhodou je kratšia implementačná doba, keďže väčšina služieb sa predáva ako hotové riešenie. TO však môže byť na druhej stane nevýhodou, ak má zákazník špecifické požiadavky, ktoré poskytovatel' služby štandardne neponúka. Vo všeobecnosti býva cloudové riešenie menej flexibilné.

Dáta sú takpovediac mimo kontroly užívateľa a za bezpečnosť a dostupnosť dát zodpovedá poskytovatel' služby, čo nemusí byť vždy vhodné, ak sa pracuje s citlivými údajmi. V prípade výpadku internetu alebo nedostupnosti dát je riešenie na strane poskytovateľa služby a zákazník nemá žiadny vplyv na rýchlosť ich obnovenia.

## **4.3. Nástroje pre prácu s dátami**

V praxi sa pre účely práce s dátami využívajú rôzne nástroje, aplikácie, programovacie jazyky, postupy atď. Podnikatelia, spoločnosti, štátna správa, nemocnice, univerzity a iné subjekty môžu využívať rôzne prístupy v závislosti na finančných, časových a ďalších okolnostiach. Neexistuje jediný správny spôsob. Spoločnosť Continental sa rozhodla používať nasledujúce softvérové nástroje. Treba však poznamenať, že sa nejedná o kompletný zoznam, ale len o predstavenie hlavných z nich.

#### **4.3.1. Programovací jazyk Python**

Ako uvádza SUMMERFIELD [5], Python je objektovo orientovaný programovací jazyk, ktorý je zadarmo (angl. open source) a je multiplatformný, čo znamená, že je použiteľný na všetkých operačných systémoch (Windows, Linux, BSD, MacOS). Tento jazyk má široké využitie a je používaný pri tvorbe webových aplikácií, softvéru, automatizácii úloh, strojovom učení, dátovej vede a ďalších oblastiach.

Firma Continental využíva jeho silu pri tvorbe relatívne jednoduchých skriptov, ako aj pri tvorbe procesov pre ETL, pričom sa využíva na presun dát z Excelu alebo textových súborov do Oracle databázy.

Na tvorbu skriptov je využívané vývojové prostredie *Visual Studio Code.* 

#### **4.3.2. Visual Studio Code**

Je vývojové prostredie vyvinuté spoločnosťou MICROSOFT [6], ktorého výhodou je zvýrazňovanie syntaxe, zabudované nástroje pre správu a odstraňovanie chýb (angl. debugging), integráciu s GITom a možnosť inštalácie rôznych rozšírení.

#### **4.3.3. Oracle databáza a jazyk SQL**

Ako uvádza spoločnosť ORACLE [7], databáza je organizovaný súbor štruktúrovaných dát, ktoré sú uložené v elektronickej podobe v tabuľkách. Ide teda o relačnú databázu, ktorá predstavuje vzťah medzi nimi.

Spoločnosť ďalej spomína, že k týmto dátam je možné ľahko pristupovať, spravovať ich, upravovať, aktualizovať, kontrolovať a organizovať pomocou dopytovacieho jazyka SQL.

Na dopytovanie nad tabuľkami slúži vývojové prostredie *SQL Developer.* 

# **4.3.4. SQL Developer**

Spoločnosť ORACLE [8] vyvinula bezplatné integrované vývojové prostredie, ktoré zjednodušuje vývoj a správu databázy Oracle v tradičnom aj cloudovom prostredí. Ponúka kompletné nástroje pre vývoj aplikácií PL/SQL.

#### **4.3.5. APEX**

Spoločnosť Continetal využíva APEX od firmy ORACLE [9], ktorá ho propaguje na svojich stránkach ako platformu, pomocou ktorej sú vývojáři schopný rýchlo a efektívne vytvoriť bezpečné a škálovateľné vnútropodnikové aplikácie. Tieto aplikácie je možné nasadiť v lokálnom i cloudovom prostredí.

#### **4.3.6. Shell skripty**

Ako uvádza KERSLAGER [10], shellové skripty sú zápisom príkazov do súboru v jazyku BASH, ktoré by sme inak zadávali postupne do príkazového riadku. Skript je možné ľahko spustiť a vykonávať pomocou neho opakované činnosti.

Spoločnosť Continetal používa tieto skripty v kombinácií s cti súborom, ktorý obsahuje názvy atribútov tabuľky, ktorú chceme naplniť z textového súboru. Pri tomto procese je využitý SQL loader. Inými slovami, shell skripty napĺňajú tabuľky v databáze Oracle z textových súborov uložených v prostredí Windows. Plnenie v pravidelných intervaloch zabezpečuje démon *Cron.* 

# **4.3.7. Cron**

Pre automatické spúšťanie skriptov, ktoré napĺňajú tabuľky v databázy Oracle, sa v niektorých prípadoch používa softwarový démon *Cron.* Podľa PETERSA **Error! Reference source not found.** ide o štandardný unixový nástroj, ktorý funguje ako plánovač úloh. Beží automaticky a opakovane podľa intervalu, ktorý zadá užívateľ. Súbor, v ktorom je uložená každá úloha Cronu, sa nazýva crontab. Syntaxa programu Cron je pevne daná. Pre vhodné nastavenie periódy môže pomôcť webová stránka<sup>5</sup>.

# **4.3.8. Power BI**

Jedná sa o vizualizačný nástroj od spoločnosti MICROSOFT [12], ktorá Power BI predstavuje ako škálovateľnú platformu pre samoobslužné a podnikové funkcie. Môžu ho používať aj firmy s obmedzenými finančnými možnosťami, pretože existuje aj v neplatenej verzií. Dátový analytik v ňom môže vytvárať grafy, tabuľky, pridávať filtre, prepočítavať dáta apod. Tie potom poskladá do prehľadnej vizualizácie a reportu.

Štandardný postup je vytvorenie vizualizácie v desktopovej verzií, ktorá sa potom publikuje do webovej verzie. Okrem toho je možná úprava a tvorba priamo vo webovej verzii. Tvorca reportu tiež môže nastaviť prístupy jednotlivým užívateľom.

Power BI používa vlastný jazyk *DAX,* ktorý nie je nutné pre jednoduché vizualizácie ovládať.

# **4.3.9. Jazyk DAX**

Spoločnosť MICROSOFT [13] vyvinula výrazový jazyk pre analýzu dát (angl. Data Analysis Expression), ktorý funguje ako knižnica funkcií a operátorov, ktoré možno kombinovať a vytvárať vzorce a výrazy pre výpočet a prácu s dátami. Je používaný na platformách ako Power BI, Analysis Services a Power Pivot v dátových modeloch Excelu.

<sup>&</sup>lt;sup>5</sup> [https://crontab.](https://crontab)guru

## **4.4. Kľúčové ukazovatele výkonnosti**

Ako uvádzajú autory VELIMIROVIĆ D., VELIMIROVIĆ M., STANKOVIĆ [14] kľúčové ukazovatele výkonnosti (angl. Key Performance Indicators) poskytujú informácie o reálnom stave finančných i nefinančných aktivít vo firme a hodnotia ich úspešnosť na základe preddefinovaných a kvantifikovateľných cieľov. Manažéri, technológovia alebo zamestnanci zodpovední za procesy sa na základe nich dokážu lepšie rozhodnúť o ďalšom postupe. Každá firma alebo podnikateľ si stanovuje jednotlivé KPI, ktoré chce merať na základe dostupných dát. Môže sa jednať o ukazovatele, ktoré sledujú napríklad kvalitu vyrobených kusov, efektivitu výroby, výpadky na jednotlivých výrobných linkách, chybovosť, predaje a pod.

V spoločnosti Continental sa aktuálne sledujú vo forme dashboardov alebo reportov nasledovné ukazovatele. Niektoré sú vo fáze prípravy:

#### **Výstup z výroby**

Tento ukazovateľ (angl. Produciton Output) predstavuje počet vyrobených kusov za dané časové obdobie.

#### **Výstup / Plán**

Výstup verzus plán (angl. Output vs. Pian) zobrazuje jednoduchým spôsobom počet vyrobených kusov v porovnaní s plánom výroby.

#### **Hodinová stabilita**

Ukazovateľ hodinovej stability (angl. Hour Stability) predstavuje počet vyrobených dobrých a chybných kusov určitého typu výrobku za hodinu.

#### **Počet kusov na milión**

Počet kusov na milión (angl. Parts Per Million) popisuje koľko chybných výrobkov sa vyprodukuje v danom časovom období najeden milión vyrobených kusov.

## **Celková efektivita zariadenia**

Pod pojmom ukazovateľ celkovej efektivity zariadenia (angl. Overall Equipment Effectiveness) sa rozumie efektivita výrobného zariadenia. Inými slovami ako dlho z celkového možného času je výrobná linka schopná vyrábať kvalitatívne dobré kusy.

#### **Produkcia pri prvom prechode**

Tento ukazovateľ (angl. First Pass Yield) má za cieľ štatisticky zobraziť pomer počtu jednotiek vystupujúcich z procesu k vstupujúcim do procesu. V tomto prípade je jednotkou myslený výrobok. V ďalšej časti bakalárskej práce je tento ukazovateľ rozobraný podrobne.

#### **Produktivita a efektívnosť**

Alebo tiež efektivita procesov (angl. Productivity Counter of Operators Efficiency) predstavuje počet hodín jednotlivých firemných procesov, ktoré zamestnanci výroby vykonávajú v priebehu daného časového obdobia, a následne sa tento počet hodín vyhodnocuje a porovnáva.

#### **Efektivita práce**

Efektivita práce (angl. Labour Efficiency) demonštruje množstvo práce, ktorú je schopný pracovník výroby vykonať za stanovený čas.

#### **Kvalitatívna udalosť**

Tento ukazovateľ (angl. Quality Incidents) reprezentuje, koľko výrobkov bolo reklamovaných a teda nahlásených ako NOK (no OK, zlý kus).

# **Nevyhovujúce náklady**

Nevyhovujúce náklady (angl. Non-Conformity Costs) predstavujú štatistiku chybovosti produkcie. Inými slovami, ide o sumarizáciu finančných strát spojených s výrobou jednotlivých kusov vo forme zmätkov.

#### **Plánované náklady**

Plánované náklady (angl. Operators Planning) repreznetujú priebeh nákladov na zamestnancov výroby vo vybranom časovom období.

#### **Objem zárobku a príjmu k rozpočtu**

Tento ukazovateľ (angl. Volume vs. Budged) reflektuje finanční stav podniku.

#### **Dochádzka**

Sledovanie dochádzky (angl. Attendance) umožňuje zaznamenávať prítomnosť a neprítomnosť zamestnancov v závode a dôvody ich absencií v danom časovom úseku.

#### **Predčasné odchody**

Ukazovateľ (angl. Early Leaves) sleduje štatistiku odchodov a príchodov zamestnancov v rámci pracovnej doby, kedy by mal zamestnanec štandardne pracovať, ale z nejakého dôvodu nemôže. Jedná sa napríklad o návštevu lekára, úradov a pod.

#### **Chorobnosť**

Chorobnosť (angl. Sickness Rate) vyjadruje percentuálny podiel zamestnancov, ktorí sú alebo boli práce neschopní z dôvodu choroby v určitom časovom období.

## **4.5. Procedúra FPY**

Ešte pred tým, než bude procedúra FPY predstavená, je nutné v skratke vysvetliť, ako funguje výrobná linka v spoločnosti Continental Automotive Brandýs nad Labem.

Výrobná linka pozostáva zo staníc, na ktorých prebieha určitý typ výrobného procesu. Tieto stanice môžu byť usporiadané za sebou buď paralelne alebo sériovo. Do stanice vstupuje výrobok daného typu, pričom každý kus má vlastné identifikačné číslo, čo umožňuje jeho jednoduchú indentifikáciu.

Na Obrázok 4 je príklad linky L, ktorá obsahuje sériové stanice (1, 2, 4, 5) a paralelné stanice (3A, 3B). Každá stanica zároveň patrí do určitej skupiny. Napr. stanica 1 patrí pod skupinu 1, stanice 3 A a 3B patria do skupiny 3.

Diel s vlastným JD vstupuje do stanice 1. Ak je diel OK (proces prebehol v poriadku), postupuje ďalej do stanice 2 a následne dojednej zo staníc 3, keďže sú paralelne zapojené. Diel neprechádza oboma stanicami 3A a 3B, ale len jednou z nich. Následne pokračuje do stanice 4 a 5 (v prípade úspešného procesu a OK kusu) a tým prešiel celou výrobnou linkou. V tomto prípade sa vypočíta FPY pre každú stanicu a tiež pre celú linku. Ak by kus s vlastným ID neprešiel "všetkými" stanicami na linke, nezapočítava sa do FPY linky. Ak sa rovnaký kus "po oprave" dostane znova do tej istej

stanice, ktorá ho predtým označila ako NOK, druhý krát sa nezapočítava do výpočtu FPY stanice. Dôvod bol už spomenutý. Jedná sa o štatistiku prvého prechodu dielu v rámci výrobnej linky.

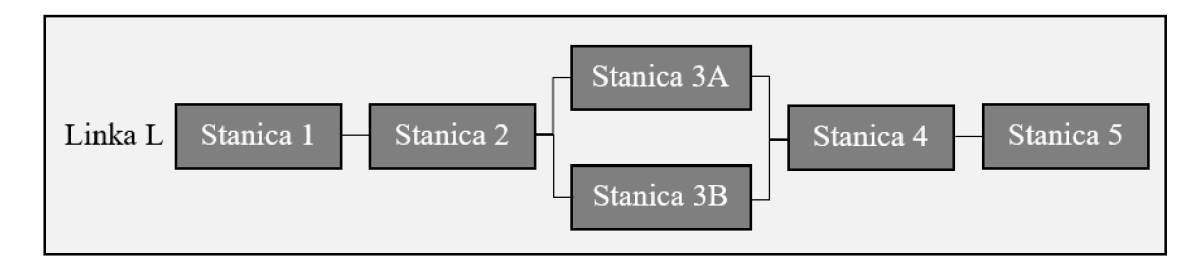

*Obrázok 4: Linka so sériovými a paralelnými stanicami<sup>6</sup> Zdroj: vlastné spracovanie* 

FPY sa môže počítať v jednotkách dní, týždňov alebo mesiacov. Deň, ktorý je štandardne chápaný ako 24 hodín, je definovaný od 00:00:00 do 23:59:59. Keďže Continental je výrobná spoločnosť, sa za deň považuje změnový (pracovný) deň. Napríklad pre závod v Brandýse nad Labem je tento časový úsek definovaný od 06:00:00 do 05:59:59 nasledujúceho dňa. Z neho sa potom vypočítava změnový týždeň alebo mesiac.

Začiatok zmenového dňa môže byť rôzny v jednotlivých závodoch. V niektorých prípadoch je začiatok zmeny viazaný na konkrétnu výrobnú linku, takže v jednom závode môže existovať viacero druhov zmien. Okrem toho je potrebné brať do úvahy aj časové pásma, pretože sa závody nachádzajú v rôznych krajinách.

Ukazovateľ sa počíta pre jednotlivé stanice, skupiny staníc alebo linky. Môže sa tiež počítať pre výrobné oblasti, jednotky, divízie a závody.

Ďalším kritériom, ktoré sa zohľadňuje je typ výrobku. Existuje aj agregovaný FPY pričom sa berú do úvahy všetky kusy, ktoré prešli zariadením bez ohľadu na ich typ.

Oddelenie CEP - Q [15] a príslušný štandard, ktorý vydalo, definujú spôsob výpočtu FPY, ako je uvedené v nasledujúcich podkapitolách<sup>7</sup>.

<sup>6</sup> Názvy staníc a linky slúžia len pre ilustráciu a nepredstavujú skutočné názvy

 $7$  vid. 4.5.1. až 4.5.3.

# **4.5.1. FPY stanice**

Základný výpočet pre jednu stanicu predstavuje pomer medzi počtom kusov vystupujúcich a počtom kusov vstupujúcich do nej. Tento výpočet platí za predpokladu, že na stanici sa vyrába jeden typ výrobku. Ak je ich viac, je nutné spočítať FPY pre každý produkt zvlášť a následne váženým priemerom spočítať celkové FPY stanice.

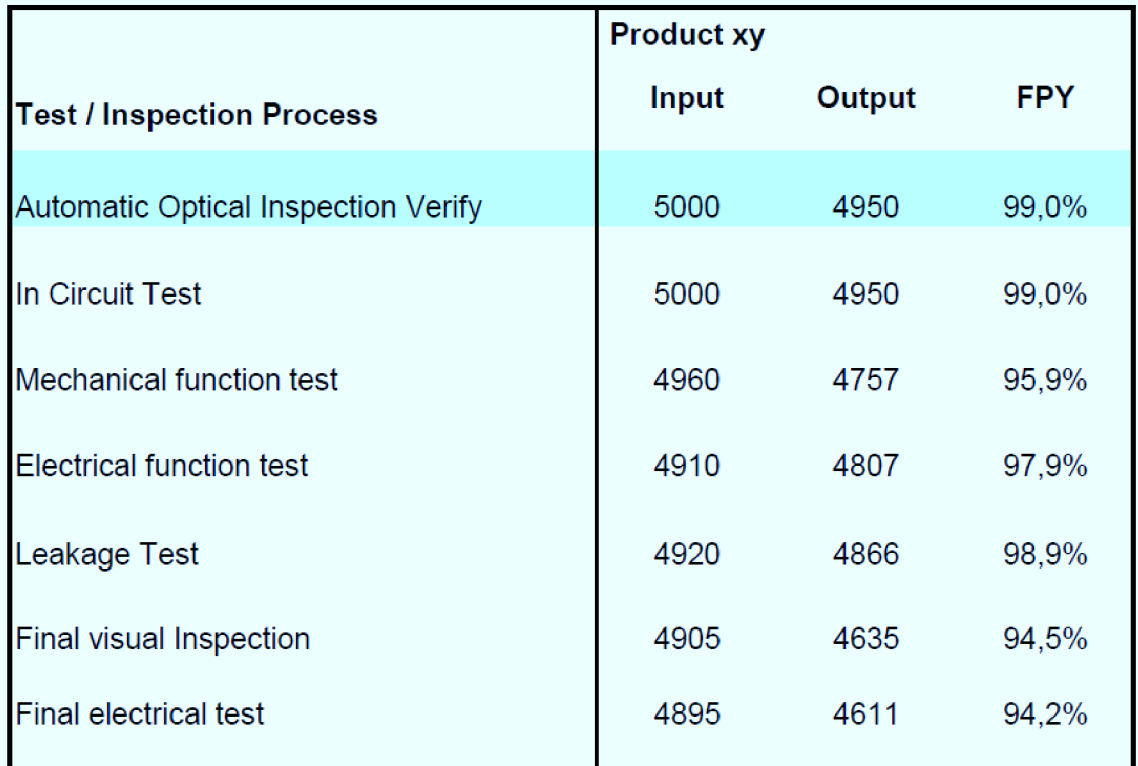

# **Calculation:**

$$
FPY_{Test/Inspection\_process} = \frac{Output}{Input} = \frac{first\_time\_pass}{first\_time\_runs} [%]
$$

# Interpretation:

**Interpretation:**  The FPY value reflects the probability of a unit to pass this process step.

# **Example:**

Yield of the first process step:

$$
FPY_{process\_step\_1} = \frac{4950}{5000} = 0.99 = 99\%
$$

*Obrázok 5: FPY stanice Zdroj: CEP – Q* [15]

#### **4.5.2. FPY linky**

Výpočet pre jednu linku znamená násobenie staníc (medzi sebou), ktoré sa v nej nachádzajú. Tento výpočet je platný iba pre stanice, ktoré sú umiestnené sériovo za sebou. V prípade, že niektoré stanice pozostávajú z paralelného umiestnenia, je nutné najskôr spočítať FPY pre tieto stanice samostatne pomocou váženého priemeru a túto hodnotu následne zahrnúť do násobenia. Princíp možno demonštrovať na Obrázok 6. Najskôr sa vypočíta FPY pre paralelné stanice 3A a 3B pomocou váženého priemeru (výsledná hodnota pre stanicu 3), a potom sa vynásobí s hodnotami ostatných sériových staníc, teda  $1*2*3*4*5 = FPY$  linky L.

Tento postup platí v prípade, že sa na linke vyrába len jeden typ výrobku. Ak sa v linke vyrábajú rôzne typy, je potrebné spočítať FPY pre každý produkt zvlášť a následne využiť vážený priemer pre výpočet celkového FPY linky.

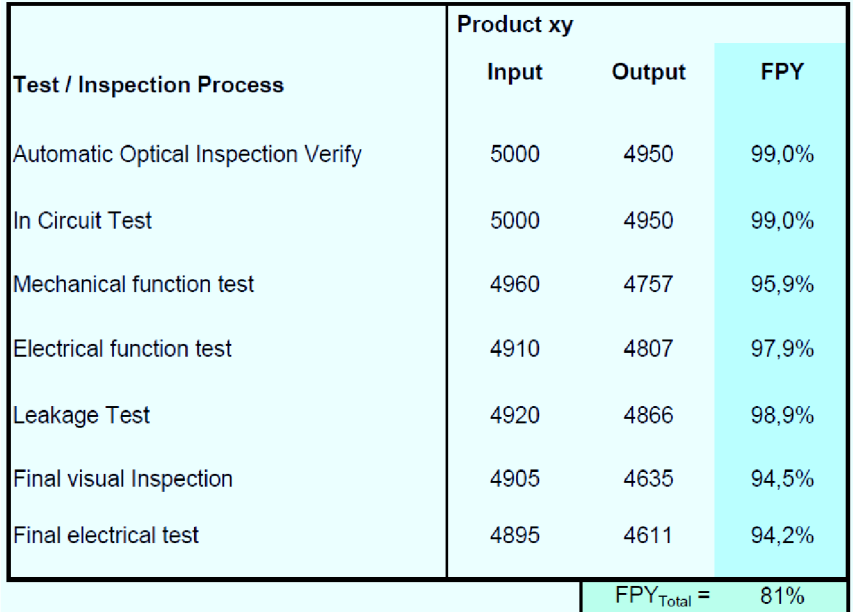

**Calculation:** 

$$
FPY_{total} = \prod FPY_i
$$

#### **Interpretation:**

The FPY value reflects the probability of a unit to pass all process steps of the entire line. It is calculated by multiplying the probabilities (absolute values) of all process steps.

#### **Example {figure above):**

*FPYnia! =* 0.99 \* 0.99 \* 0.959 \* 0.979 \* 0.989 \* 0.945 \* 0.942 = 0.810= 81.0 [%]

*Obrázok 6: FPY linky Zdroj: CEP – Q [15]* 

# **4.5.3. FPY výrobkov, paralelných staníc, projektu, výrobných oblastí, jednotiek, divízií a závodu**

Ako už bolo spomenuté, ak sa na stanici (alebo linke) vyrába *viacero typov výrobkov,* je nutné spočítať FPY pre každý produkt (typ výrobku) zvlášť a až následne použiť vážený priemer na výpočet FPY pre celú stanicu (alebo linku).

*Paralelné stanice* (na Obrázok 7 pod pojmom produkt) sa používa taktiež vážený priemer, pričom výsledkom je jedna hodnota pre celú skupinu staníc.

Podobný postup platí pri výpočte FPY pre *projekty, výrobné oblasti, jednotky, divízie* alebo celý *závod.* V tomto prípade sa pod pojmom "produkt" myslí výrobná linka. Rozdiel je len v tom, že pod výrobnú oblasť spadá menej liniek ako pre celú výrobnú jednotku, a pod. (viď Obrázok 8).

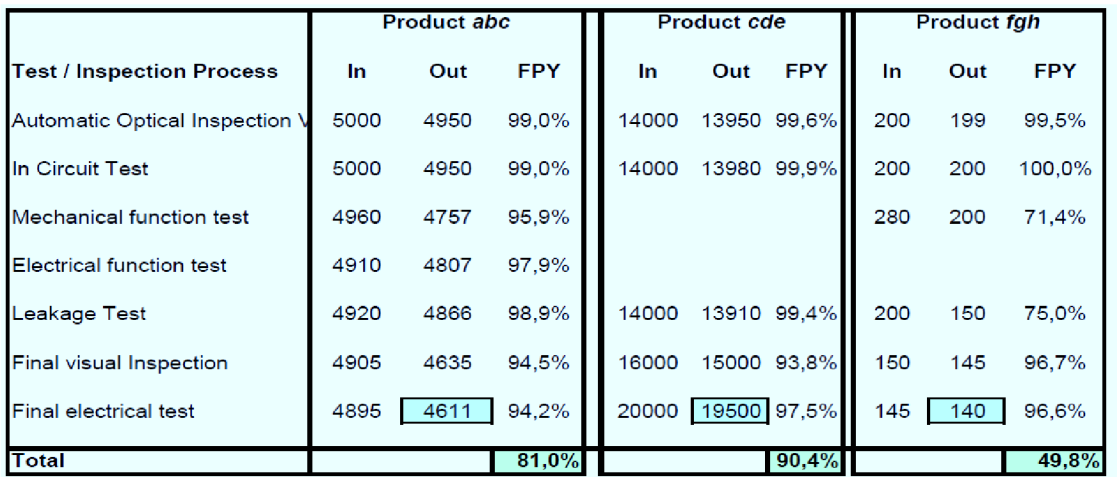

**Calculation:** 

$$
FPY_{grouped} = \frac{\sum n\_out_i}{\sum (n\_out_i / FPY_i)}
$$
 [%]

#### **Interpretation:**

The aggregated FPY for e.g. a focus factory/segment or a plant will be calculated considering the related volume (weighted). The related volume shall be the production quantity (output of last process) (i.e. quantity final test, delivered quantity to the warehouse).

#### **Example (figure above):**

$$
FPY_{grouped} = \frac{4611 + 19500 + 140}{4611/0.810 + 19500/0.904 + 140/0.498} = \frac{24251}{27545} = 88.04\%
$$

*Obrázok 7: FPY vážený priemer Zdroj: CEP-Q [15]* 

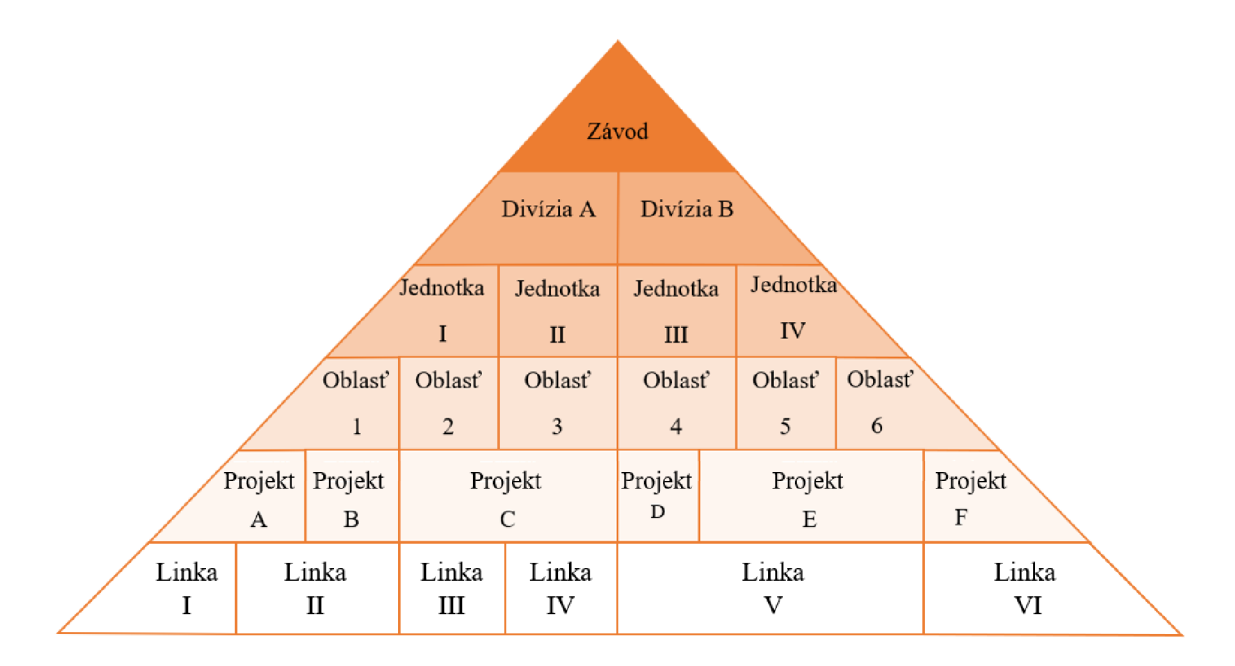

*Obrázok 8: Štruktúra a delenie výroby s Zdroj: Vlastné spracovanie* 

Linka ako celok je priradená k jednému oddeleniu, avšak výrobky, ktoré sú na nej produkované môžu patriť pod viacero projektov, výrobných oblastí, výrobných jednotiek atď. To je aj dôvod, prečo sa napr. FPY pre divízie počíta už z výrobných liniek a nie z výrobných jednotiek. Dochádzalo by totiž k reláciám M: N a výpočty by boli nepresné alebo v niektorých prípadoch nemožné.

obrázok nepredstavuje skutočné rozdelenie spoločnosti Continental, slúži len pre ilustráciu.

# **5. PRAKTICKÁ ČASŤ**

Praktická časť sa skladá z piatich kapitol, ktoré popisujú jednotlivé kroky práce na projekte. Zahŕňajú zadanie projektu, jeho spracovanie a následnú implementáciu. Ďalej sú uvedené procesy a postupy, ktoré sa uplatňujú v Qracle SQL databázy pri výpočte FPY a spracovaní chybových hlások. Nakoniec je predstavená samotná vizualizácia dát v nástroji Power BI.

# **5.1. Implementácia FPY v praxi**

Spoločnosť Continental prechádza významnou zmenou v podobe digitalizácie procesov, ktoré majú za cieľ zefektívniť a sprehľadniť výrobu, zlepšiť komunikáciu a prenos informácií a v konečnom dôsledku uľahčiť prácu všetkým zamestnancom, bez ohľadu na oddelenie, v ktorom pracujú. Jedným z projektov, ktoré napĺňajú túto víziu, je aj vizualizácia ukazovateľa FPY. Pre dosiahnutie tohto cieľa je nutné dodržať niekoľko základných krokov, inak povedané, pracovný postup.

# **5.1.1. Štart projektu**

Prvotný impulz vychádza z manažmentu spoločnosti. Následne dôjde k prvotnej schôdzke, kde sa ozrejmí problematika na základnej úrovni. Po tomto stretnutí kľúčový užívateľ, resp. zadávateľ projektu, zozbiera všetky potrebné informácie od zamestnancov, ktorí budú s daným nástrojom pracovať. Tie potom predstaví dátovému analytikovi, vysvetlí detailne problematiku a popíše predstavu. Po tomto stretnutí *(pozn.: môže ich byť viac)* sa dátový analytik orientuje v dátach a chápe súvislosti. Celý proces je zakončený spísaním požiadaviek do štandardnej dokumentácie a check-listu spolu s termínovým plánom.

## **5.1.2. Príprava projektu**

V tejto fáze dochádza k vlastnému spracovaniu dát podľa zadania. Dáta sa čistia, transformujú, počítajú a agregujú v Oracle SQL databáze. Následne sú vizualizované a prípadne ešte upravené v nástroji Power BI. Dátový analytik v tejto fáze pravidelne komunikuje s kľúčovým užívateľom a pokiaľ to projekt vyžaduje, upravuje mierne zadanie.

**24** 

#### **5.1.3. Testovacia fáza**

Po zverejnení vizualizácie dochádza k testovaniu v reálnych podmienkach zamestnancami spoločnosti, ktorí budú daný nástroj používať. Počas tejto fáze kľúčový užívateľ zbiera podnety a pripomienky, ktoré následne diskutuje s dátovým analytikom. V prípade chýb dochádza k ich odstráneniu, prípadne sa implementujú mierne vylepšenia.

### **5.1.4. Realizácia a tvorba dokumentácie**

Po odsúhlasení projektu dochádza k plnému nasadeniu do praxe. Pôvodný nástroj (papier, excel, pdf a pod.) sa od tohto momentu nepoužíva. Dátový analytik následne spíše technickú dokumentáciu a ukončí prácu na projekte.

#### **5.1.5. Update vizualizácie**

Počas života vizualizácie môže dôjsť k jej aktualizáciám na základe požiadaviek, ktoré vyplývajú z jej praktického používania. Všetky zmeny sú zaznamenané v dokumentácií.

# **5.2. Prehľad využitých procesov a postupov v Oracle SQL**

Niektoré pojmy, termíny alebo výrazy týkajúce sa práce v Oracle SQL databázy obsiahnuté v praktickej časti nemusia byť každému jasné. Vysvetľovanie úplných základov nie je predmetom tejto práce. Na druhú stranu je žiadúce vysvetliť použité procesy pri práci s dátami.

#### **Databázová linka**

FOGEL [16] popisuje databázovú linku (angl. database link) ako jednosmerný komunikačný nástroj, ktorý prepojuje dve databázy fungujúce na dvoch rôznych serveroch. To znamená, že databáza A je schopná posielať dotazy do databázy B, avšak databáza A nie je schopná posielať dotazy do databáze B.

### **Procedúra**

Platforma ORACLETUTORIAL [17] hovorí o procedúre (angl. Procedúre) ako o pomenovanom bloku uloženom na databázovom serveri, ktorý obsahuje sadu príkazov. Je zapuzdrený a znovu-použiteľný. Kód uložený v procedúre sa vykoná po jej zavolaní.

**25** 

#### **Job**

FOGEL [16] predstavuje Job ako kombináciu plánu a rozvrhu, spolu s ďalšími potrebnými argumentami pre pravidelné a automatické spúšťanie príkazov.

## **Indexovanie**

Indexovanie (angl. indexing) podľa PETROVICA [18] je jedným z najlepších nástrojov na zrýchlenie dotazov nad tabuľkou. Index je optimalizovaný pre rýchle vyhľadávanie, urýchľuje načítanie dát a je užitočný pri spájaní relačných tabuliek. S indexom je nutné pracovať rozumne, pretože v niektorých prípadoch môže spomaľovať ukladanie dát do tabuľky.

#### **Rozdelenie**

MEDIC [19] predstavuje rozdelenie (angl. Partitioning) ako proces, pri ktorom dochádza k rozdeleniu tabuľky na menšie časti. Tento databázový proces sa využíva hlavne pri práci s veľkým objemom dát (angl. Big Data), kedy dochádza ku skenovaniu menšieho množstva položiek a dotazovanie nad takouto tabuľkou je preto oveľa rýchlej šie. Cieľom je lepšia údržba veľkých tabuliek a skrátenie doby odozvy pri čítaní a načítaní dát pre SQL operácie.

Bližšie informácie možno dohľadať napr. na webových stránkach sqlshack<sup>9</sup>, w3schools<sup>10</sup> alebo oracletutorial<sup>11</sup>.

## **5.3. Proces výpočtu FPY v Oracle SQL databázy**

Každá výrobná linka obsahuje niekoľko staníc, ktoré po výrobnom cykle pošlú automaticky surové dáta do databáze. Bakalárska práca sa nezaoberá pripojením staníc na sieť, konfiguráciou komunikácie ani spôsobom, akým sa dáta do databáze dostávajú.

Okrem Českej republiky sú spracované dáta z Rumunska, Nemecka, Srbska, Cíny, Južnej Kórei, Malajzie a Mexika. Dohromady 10 závodov.

<sup>&</sup>lt;sup>9</sup> <https://www.sqlshack.com/learn-sql-create-database-create-table/>

<sup>&</sup>lt;sup>10</sup> https://www.w3schools.com/sql/

<sup>&</sup>lt;sup>11</sup> https://www.oracletutorial.com/

### **5.3.1. Extrakcia a transformácia dát**

Linky a teda aj lokálne databáze sú rozdelené podľa oblasti pôsobenia. Ako ukazuje Obrázok 9, každá databáza (lokácia) obsahuje tri základné tabuľky so surovými dátami (WIP JOB, WIP PROCESS STEP, WIP SUBSET  $LOG^{12}$ ), do ktorých výrobné stanice posiela svoje dáta. Dohromady sa jedná o 30 tabuliek. Tie sú potom zoskupené do troch tabuliek v Amazon cloude *(pozn.: tabuľky majú rovnaký názov).*  Ukladajú sa sem dáta, ktoré nie sú staršie ako 10 dní. Staršie sú automaticky mazané. Ukladanie dát do tabuliek je realizované pomocou procedúr, ktoré sú spúšťané jobmi. Komunikácia medzi databázami prebieha prostredníctvom databázovej linky. Dáta uložené v týchto tabuľkách sú ďalej očistené, spracované a agregované opäť pomocou procedúr do troch ďalších tabuliek (QKPI\_STATION\_ATT\_COMB, QKPI\_PROCESS\_DESCRIPTION, QKPI\_STATION\_QUANTITIES).

Proces ukladania dát do databáze je spravovaný centrálou firmy Continental. Oddelenie v Českej republike, ktoré ďalej pracuje s dátami, nemá priamu kontrolu nad týmito procesmi. Jedná sa teda o akýsi "black box".

Takto upravené a očistené "QKPI" tabuľky, spolu s ďalšími, sú následne využité pri výpočte FPY. Obsahujú partície a indexy, ktoré zefektívňujú procesy pri práci s veľkým množstvom dát.

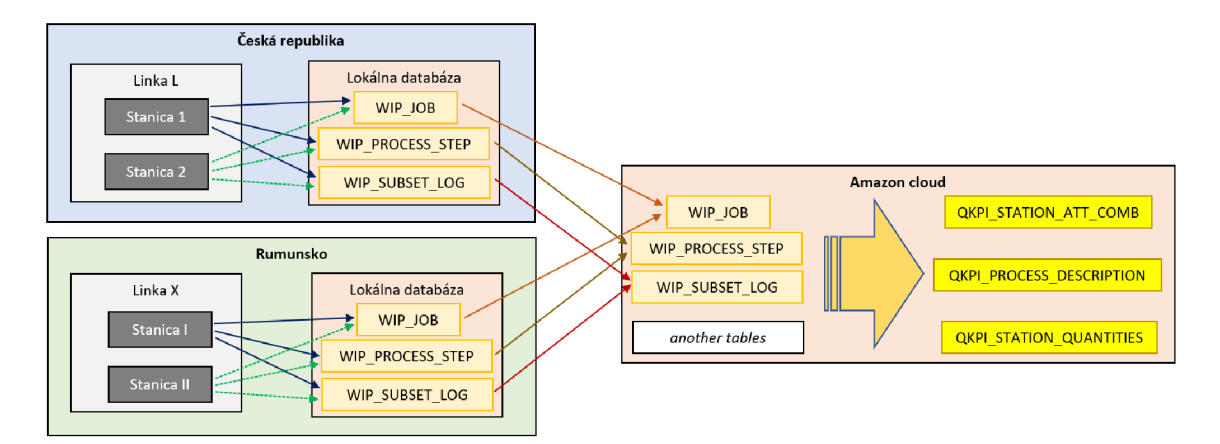

*Obrázok 9: Tok dát zo staníc do databáze WIP Zdroj: Vlastné spracovanie* 

<sup>&</sup>lt;sup>12</sup> WIP označuje názov databáze

Tabuľky obsahujú viacero atribútov, avšak pre dané KPI sú potrebné len niektoré z nich. Tabuľka WIP JOB obsahuje 46 atribútov, kľúčové sú hlavne:

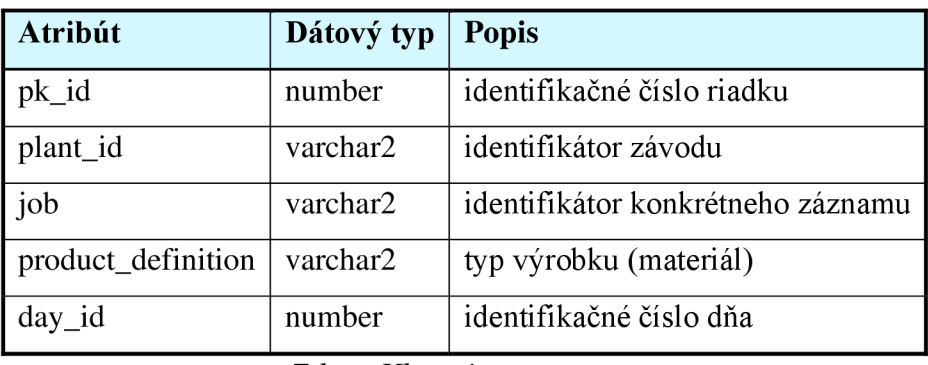

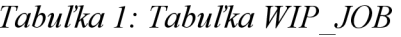

*Zdroj: Vlastné spracovanie* 

Tabuľka WIP\_PROCESS\_STEP obsahuje 41 atribútov, pričom najdôležitejšie sú:

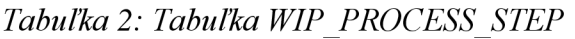

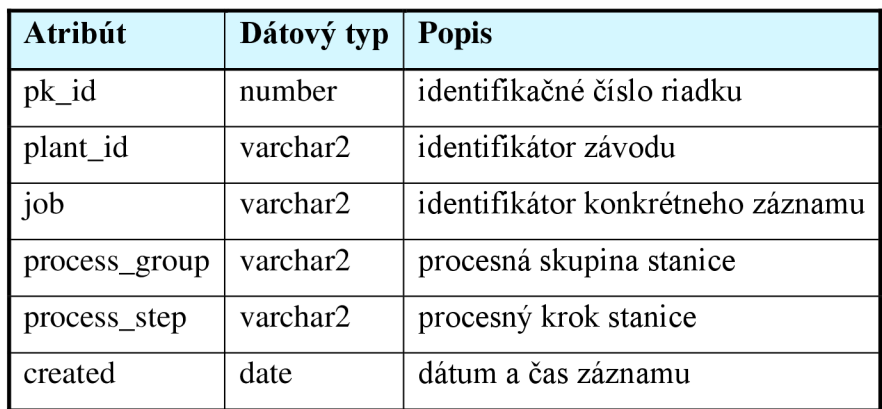

*Zdroj: Vlastné spracovanie* 

Tabuľka WIP SUBSET LOG obsahuje 43 atribútov, pričom pre výpočet FPY sú podstatné:

| <b>Atribút</b>   | Dátový typ | <b>Popis</b>                           |  |  |
|------------------|------------|----------------------------------------|--|--|
| pk_id            | number     | identifikačné číslo riadku             |  |  |
| plant_id         | varchar2   | identifikátor závodu                   |  |  |
| $dst\_job$       | varchar2   | identifikátor konkrétneho záznamu      |  |  |
| unit_id_in       | varchar2   | identifikátor konkrétneho kusu         |  |  |
| created          | date       | dátum a čas záznamu                    |  |  |
| qty              | number     | počet OK kusov, ktoré prešli stanicou  |  |  |
| qty_fail         | number     | počet NOK kusov, ktoré prešli stanicou |  |  |
| sub_device       | varchar2   | stanica                                |  |  |
| dst_equipment    | varchar2   | skupina stanice                        |  |  |
| dst_process_step | varchar2   | procesný krok stanice                  |  |  |
| $day_id$         | number     | identifikačné číslo dňa                |  |  |

*Tabuľka 3: Tabuľka WIP SUBSET LOG* 

*Zdroj: Vlastné spracovanie* 

### **5.3.2. Načítanie dát**

V tomto bode dochádza k priamemu výpočtu ukazovateľa v cloud databáze pomocou vodopádového efektu pre kombináciu:

stanica - materiál,

stanica,

skupina staníc - materiál,

skupina staníc,

linka - materiál,

linka

v daný změnový deň v danom závode (pracuje sa tiež s časovými pásmam). Sú využité procedúry a joby, ktoré zabezpečujú automatické načítavanie dát v pravidelnom intervale.

Keďže je nutné pre potreby spoločnosti používať čo najaktuálnejšie dáta, ich spracovanie je rozdelené na dve časti:

Historické tabuľky – obsahujú dáta ukončených zmien okrem poslednej

Aktuálne tabuľky - obsahujú dáta prebiehajúcej zmeny a poslednej ukončenej zmeny

Na Obrázok 10 je predstavený príklad pre závod v Brandýse nad Labem, kde změnový deň začína o 06:00:00 ráno. Začiatok zberu dát je 01.04.2023 00:00:00 až po "aktuálny" čas 04.04.2023 15:30:00. Prvá historická tabuľka FPY s názvom UX WIP FPY STATION DAY SHIFT vychádza zo zdrojových tabuliek uvedených nižšie. Procedúry pri plnení tejto tabuľky pracujú so štandardným dňom od 00:00:00 do 23:59:59, čo znamená, že na výpočet FPY pre změnový deň od 06:00:00 do 05:59:59 je potřené, aby boli ukončené dva štandardné dni. Preto je v tejto tabuľke posledný změnový deň 02.04.2023, ktorý reálne končí 03.04.2023 o 05:59:59. Ostatné historické tabuľky vychádzajú z tejto tabuľky.

Chýbajúce časové okno sa nachádza v aktuálnej FPY tabuľke UX\_WIP\_FPY\_STATION\_DAY\_SHIFT\_ACTUAL, z ktorej potom vychádzajú ďalšie aktuálne tabuľky. Je posunuté asi o hodinu, keďže prebieha čistenie a plnenie zdrojových tabuliek pre výpočet FPY v určitom intervale.

| 01.04.2023<br>$00:00 - 23:59$ | 02.04.2023<br>$00:00 - 23:59$ |                               | 03.04.2023<br>$00:00 - 23:59$ |                               | 04.04.2023<br>$00:00 - 15:30$ |                               | štandardný<br>deň |
|-------------------------------|-------------------------------|-------------------------------|-------------------------------|-------------------------------|-------------------------------|-------------------------------|-------------------|
| 01.04.2023<br>$06:00 - 05:59$ |                               | 02.04.2023<br>$06:00 - 05:59$ |                               | 03.04.2023<br>$06:00 - 05:59$ |                               | 04.04.2023<br>$06:00 - 14:30$ | zmenový<br>deň    |
| Historické tabuľky FPY        |                               |                               | Aktuálne tabuľky FPY          |                               |                               |                               |                   |

*Obrázok 10: Historické a aktuálne tabuľky FPY, príklad Brandýs nad Fabem Zdroj: Vlastné spracovanie*
#### **Zdrojové tabuľky**

Okrem zdrojových tabuliek "QKPI" slúžiacich na uchovávanie upravených a očistených dát z výrobných staníc, sú potrebné ďalšie štyri. V skratke len predstava na čo jednotlivé tabuľky slúžia a čo sa z nich pre výpočet FPY získava:

Tabuľka QKPI STATION QUANTITIES je zdrojom dát pre identifikátor závodu, dátum a čas záznamu (vyrobeného kusu), počet OK kusov a zároveň počet N OK kusov, ktoré prešli stanicou. Je aktualizovaná každých 30 min. s časovým posunom 30 min., čo znamená, že dáta sú staré max. 1 hodinu. Počet kusov, ktorý sa pre danú stanicu a materiál zapisuje do tabuľky je agregovaný v 5 min. oknách.

Tabuľka OKPI STATION ATT COMB slúži ako zdroj pre procesný krok stanice a typ výrobku.

V tabuľke QKPI\_PROCESS\_DESCRIPTION sa zase nachádza procesná skupinu stanice.

Tabuľka PLS\_TECHNICAL\_SHIFT obsahuje informáciu o type a čase pracovných zmien pre jednotlivé stanice. Ak sa stanica v zozname nenachádza, tak sa ako začiatok změnového dňa určí najskorší čas začiatku pracovnej zmeny v danom závode.

Tabuľka HIERARCHY\_LINE\_STATION priraďuje stanicu ku skupine staníc a linke. Predstavuje teda akúsi hierarchiu na výrobných linkách.

Tabuľka GEN\_T\_UX\_PLANTS zase určuje, ktoré závody sú do výpočtu FPY zahrnuté a obsahuje tiež informácie o časových pásmach.

Tabuľka DATA TRANSFER určuje stav a časové okná pre nahrávanie dát do tabuliek FPY pre daný závod a procedúry. Prakticky sa jedná o riadiacu tabuľku.

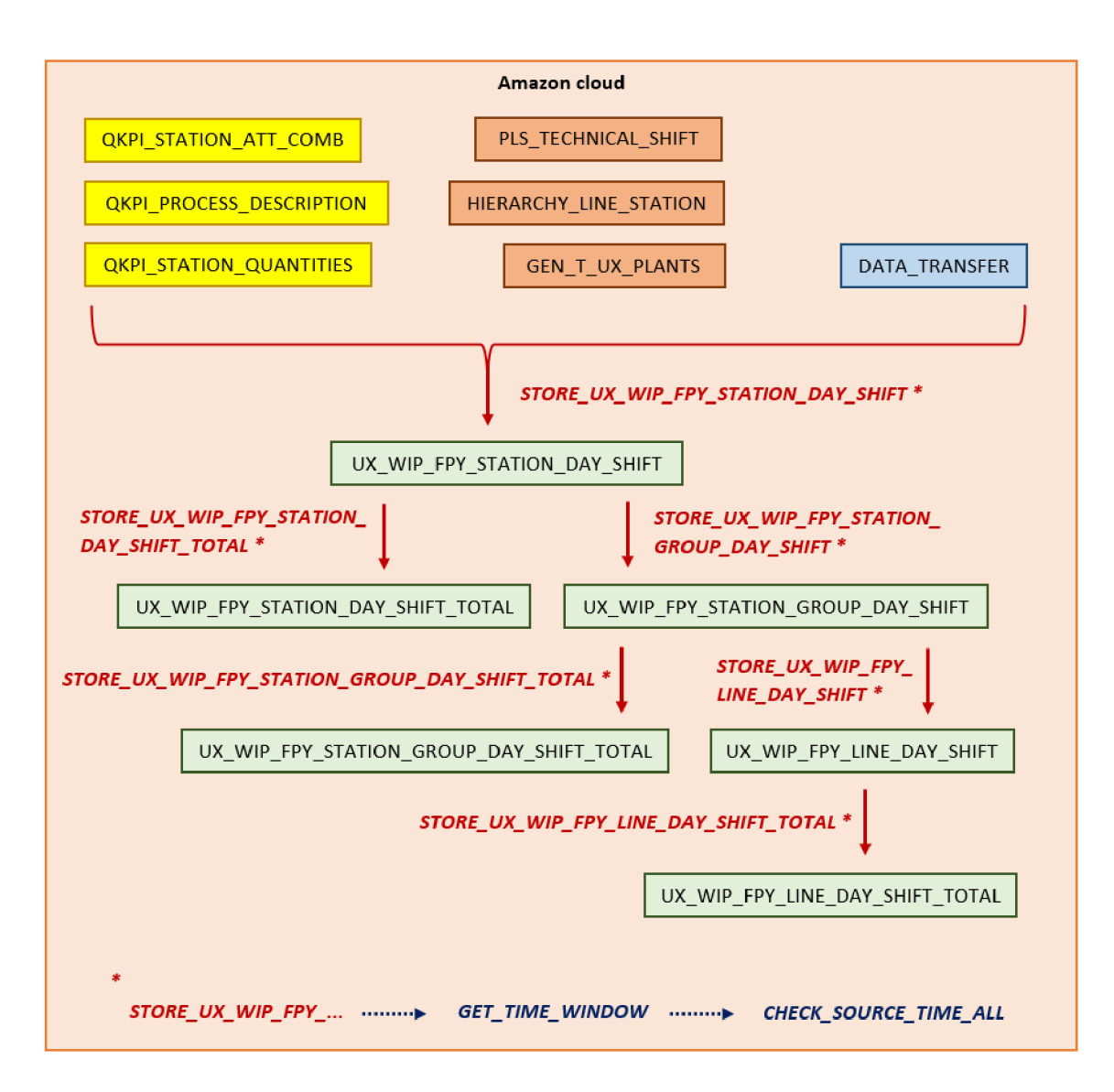

*Obrázok 11: Plnenie historických tabuliek FPY Zdroj: Vlastné spracovanie pozn.: \* znamená, že procedúra volá ďalšie procedúry (označené modrou)* 

# **Procedúry pre historické tabuľky**

Názov procedúry vychádza z názvu tabuľky, ktorú plní. Každá takáto procedúra zároveň volá procedúru GET TIME WINDOW, ktorá prečíta z tabuľky DATA TRANSFER časové okno (konkrétny zmenový deň), ktoré má zobrať. Následne GET TIME WINDOW zavolá ďalšiu procedúru CHECK SOURCE TIME ALL pomocou ktorej skontroluje (porovná) časové pásmo pre daný závod a zároveň, či tabuľka, ktorá sa plní nie je dopredu s časom plnenia predchádzajúcej tabuľky z ktorej vychádza (vodopádové plnenie). Ak je všetko v poriadku a časy sedia podľa pravidiel,

dôjde k naplneniu tabuľky dátami daného závodu v daný skončený změnový deň. Procedúra GET TIME WINDOW zároveň zaktualizuje tabuľku DATA TRANSFER a pripočíta jeden deň, ktorým naplnila danú tabuľku pre daný závod.

Procedúra STORE\_UX\_WIP\_FPY\_STATION\_DAY\_SHIFT plní tabuľku UX\_WIP\_FPY\_STATION\_DAY\_SHIFT<sup>13</sup>. Obsahuje kód, ktorý vypočíta FPY pre stanicu a materiál z hore uvedených tabuliek (Obrázok 11) v konkrétnom zmenovom dni. Zároveň vyberie všetky potrebné atribúty pre ďalšie tabuľky.

Procedúra STORE UX WIP FPY STATION DAY SHIFT TOTAL plní tabuľku UX WIP FPY STATION DAY SHIFT TOTAL. Vychádza pritom z tabuľky UX\_WIP\_FPY\_STATION\_DAY\_SHIFT. Agreguje typ výrobku pomocou váženého priemeru (Obrázok 7). Počíta teda FPY stanice kde nezáleží na materiály, ktorý ňou prešiel.

Procedúra STORE\_UX\_WIP\_FPY\_STATION\_GROUP\_DAY\_SHIFT plní tabuľku UX WIP FPY STATION GROUP DAY SHIFT. Ako zdrojová tabuľka pre výpočet ukazovateľa kombinácie skupiny staníc a typu výrobku slúži UX WIP FPY STATION DAY SHIFT. Výpočet prebieha opäť pomocou váženého priemeru, ale tento krát je agregovaná stanica. Jedná sa teda o FPY skupiny staníc materiál.

Procedúra STORE UX WIP FPY STATION GROUP DAY SHIFT TOTAL vychádza z predošlej tabuľky a plní tabuľku UX WIP FPY STATION GROUP DAY SHIFT TOTAL, pričom je agregovaný materiál. Znova je využitý vážený priemer.

Procedúra STORE UX WIP FPY LINE DAY SHIFT vychádza z tabuľky UX\_WIP\_FPY\_STATION\_GROUP\_DAY\_SHIFT a plní tabuľku UX WIP FPY LINE DAY SHIFT pričom je spočítané FPY linky pre daný typ výrobku pomocou násobenia staníc, resp. skupiny staníc (Obrázok 6).

<sup>&</sup>lt;sup>13</sup> UX – business area, WIP – názov databáze, FPY – názov ukazovateľa First Pass Yield, zvyšné označenie popisuje pre akú kombináciu je KPI počítané

Nakoniec procedúra STORE UX WIP FPY LINE DAY SHIFT TOTAL agreguje materiál pomocou váženého priemeru. Vychádza z predošlej tabuľky a plní tabuľku UX WIP FPY LINE DAY SHIFT TOTAL.

Procedúry sa púšťajú raz za hodinu v pravidelnom intervale pomocou jobu JOB\_FPY\_SHIFT\_DAY. Keď je v danom závode skončená smena, naplnia sa tabuľky.

#### **Finálne historické tabuľky**

Finálne tabuľky, ktoré sú neskôr použité v reportoch a vizualizáciách Power BI majú nasledovné atribúty:

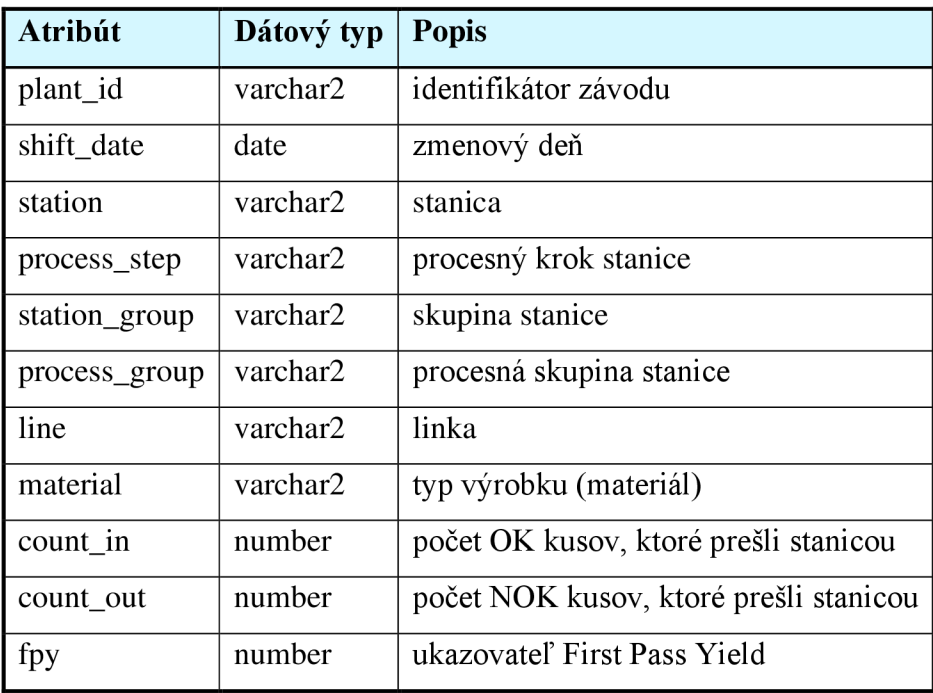

*Tabuľka 4: Tabuľka UX WIP FPY STATION DAY SHIFT* 

| <b>Atribút</b> | Dátový typ | <b>Popis</b>                           |
|----------------|------------|----------------------------------------|
| plant_id       | varchar2   | identifikátor závodu                   |
| shift_date     | date       | zmenový deň                            |
| station        | varchar2   | stanica                                |
| count_in       | number     | počet OK kusov, ktoré prešli stanicou  |
| count_out      | number     | počet NOK kusov, ktoré prešli stanicou |
| fpy            | number     | ukazovateľ First Pass Yield            |

*Tabuľka 5: Tabuľka UX WIP FPY STATION DAY SHIFT TOTAL* 

*Zdroj: Vlastné spracovanie* 

*Tabuľka 6: Tabuľka UX WIP FPY STATION GROUP DAY SHIFT* 

| <b>Atribút</b> | Dátový typ | <b>Popis</b>                           |
|----------------|------------|----------------------------------------|
| plant_id       | varchar2   | identifikátor závodu                   |
| shift date     | date       | zmenový deň                            |
| process_step   | varchar2   | procesný krok stanice                  |
| station_group  | varchar2   | skupina stanice                        |
| process_group  | varchar2   | procesná skupina stanice               |
| line           | varchar2   | linka                                  |
| material       | varchar2   | typ výrobku (materiál)                 |
| count in       | number     | počet OK kusov, ktoré prešli stanicou  |
| count_out      | number     | počet NOK kusov, ktoré prešli stanicou |
| fpy            | number     | ukazovateľ First Pass Yield            |

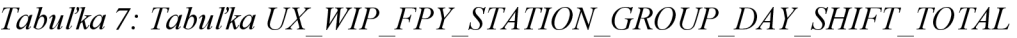

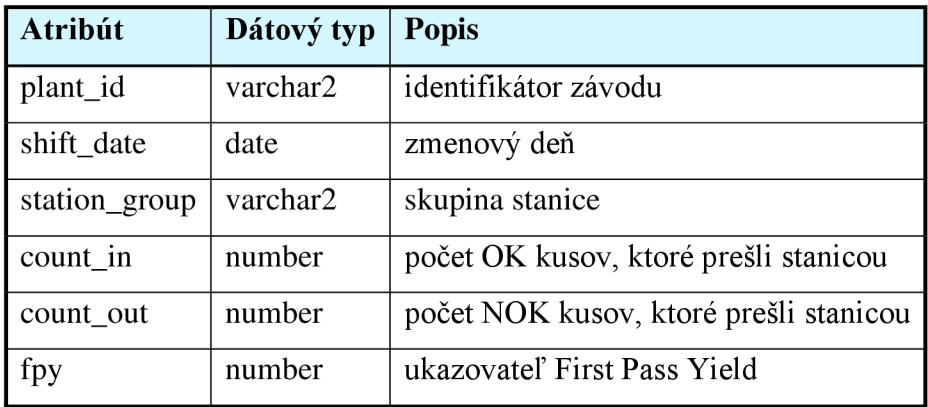

*Zdroj: Vlastné spracovanie* 

# *Tabuľka 8: Tabuľka UX WIP FPY LINE DAY SHIFT*

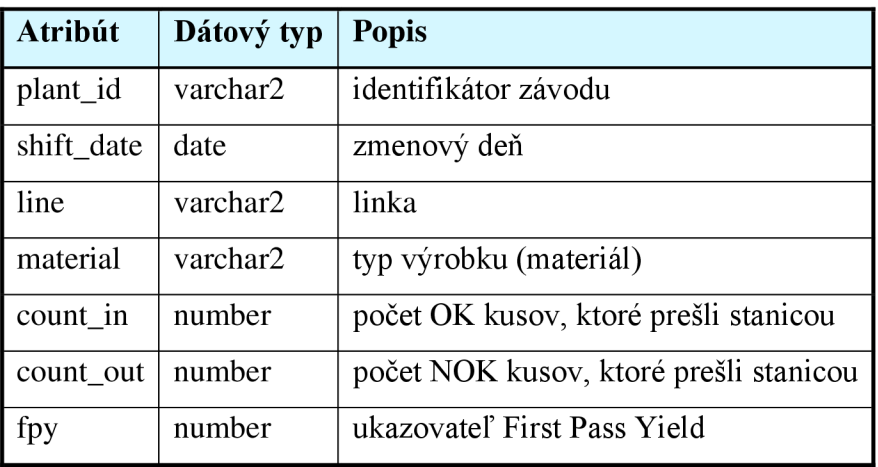

*Zdroj: Vlastné spracovanie* 

*Tabuľka 9: Tabuľka UX\_ . WIP\_FPY\_LINE\_DA Y\_SHIFT\_ TO TAL* 

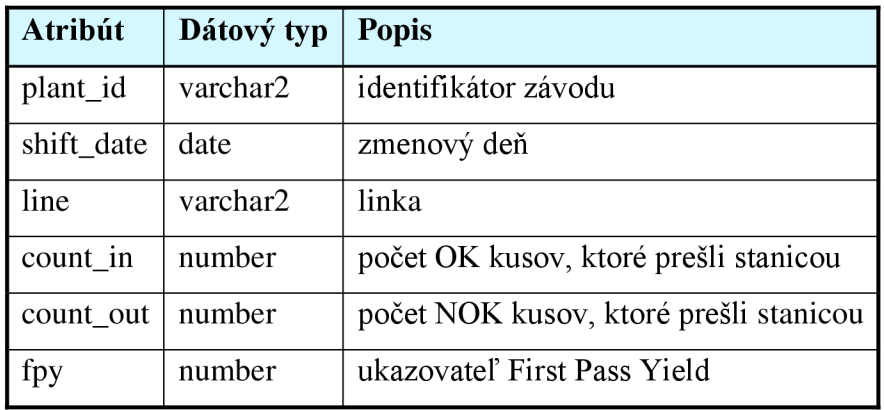

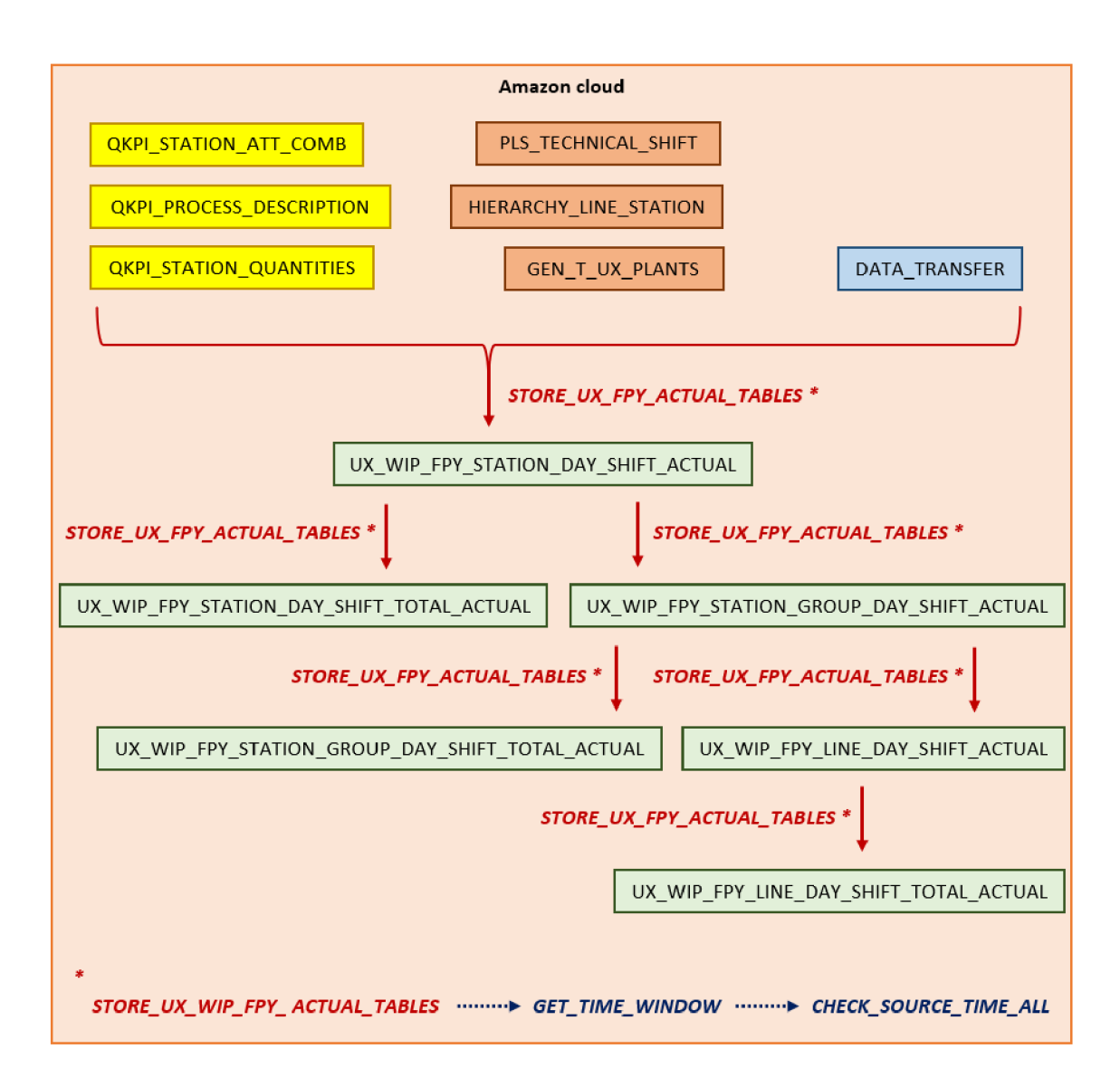

*Obrázok 12: Plnenie aktuálnych tabuliek FPY Zdroj: Vlastné spracovanie pozn.: \* znamená, že procedúra volá ďalšiu procedúru (označené modrou)* 

# **Procedúry pre aktuálne tabuľky**

Okrem historických tabuliek sú plnené pomocou procedúr aj aktuálne tabuľky. Na ich plnenie sa využíva STORE\_UX\_FPY\_ACTUAL\_TABLES. Volá procedúru GET\_TIME\_WINDOW, ktorá zavolá ďalšiu procedúru CHECK\_SOURCE\_TIME\_ALL a tá vytiahne z tabuľky DATA\_TRANSFER posledný časové okno nahrávania dát do historických tabuliek. Od tohto dňa sa potom berú aktuálne dáta. Procedúra funguje tak, že pred novým vkladaním dát, staré zmaže.

Opäť sa jedná o vodopádové plnenie, kedy je najskôr naplnená tabuľka UX\_WIP\_FPY\_STATION\_DAY\_SHIFT\_ACTUAL a nakoniec tabuľka UX WIP FPY LINE DAY SHIFT TOTAL ACTUAL. Púšťa sa raz za hodinu v pravidelnom intervale pomocou jobu JOB\_FPY\_SHIFT\_DAY\_ACTUAL.

#### **Finálne aktuálne tabuľky**

Aktuálne tabuľky majú úplne rovnaký počet a názov atribútov ako ich historické verzie. Názov tabuliek sa líši len v koncovke, kedy je pridané slovíčko ACTUAL (viď. Obrázok 12).

### **5.3.3. Procedúra FPY prenesená do SQL kódu**

V teoretickej časti kapitoly 4.5 Procedúra FPY je matematicky popísaný postup výpočtu ukazovateľa FPY. Spomenutý je aritmetický priemer (FPY stanice), vážený priemer (FPY skupín staníc alebo výrobných oblastí) a násobenie medzi sebou (FPY linky). Jedná sa o základné matematické úkony, ktoré však nemusia byť úplne jednoducho aplikované v SQL kóde.

#### *Aritmetický priemer*

V tabuľke UX FPY STATION DAY SHIFT sa aritmetický priemer počíta pomerne jednoducho, kedy sa podelí suma všetkých OK kusov ktoré prešli stanicou celkovým počtom kusov.

Príkaz NULLIF zabezpečí, že v prípade výskytu hodnoty 0 v menovateli *(pozn.: first* pass  $qty + first$  *fail*  $qty = 0$ ) vráti hodnotu null. Dôvodom je, že Oracle nedokáže počítať s hodnotou 0 v menovateli a procedúra by skončila chybou a neprebehla by.

Príkaz ROUND zase zaokrúhľuje výslednú hodnotu na 4 desatinné miesta.

```
ROUND(
```

```
SUM(first pass qty)/
      NULLIF(SUM(first_pass_qty + first_fail_qty), 0),
4) AS fpy
```
#### *Vážený priemer*

Vážený priemer sa pre tabuľku

UX\_WIP\_FPY\_STATION\_GROUP\_DAY\_SHIFT počíta ako súčet kusov vystupujúcich zo stanice delený súčtom pomeru kusov vystupujúcich zo stanice a hodnoty FPY.

Opäť je použitý príkaz NULL pre odstránenie nuly v menovateli.

SUM(count out)/SUM(count out/NULLIF(fpy,0)) AS fpy

#### *Násobenie*

Násobenie staníc resp. skupiny staníc prebieha pre tabuľku UX\_WIP\_FPY\_LINE\_DAY\_SHIFT. V MS Excel-y je pomerne jednoduché prenásobiť hodnoty v riadkoch medzi sebou. V Oracle SQL to však nie je také jednoznačné a je potrebné použiť logaritmické funkcie EXP a LN v kombinácií SUM.

Výraz CASE – WHEN zabezpečuje, že v prípade, ak je hodnota FPY menšia ako 0, sa táto hodnota zmení na kladnú hodnotu blízko nuly. Tým pádom nedochádza k chybnému výpočtu FPY.

Následne výraz NULL zaokrúhli výsledné FPY na 4 desatinné miesta.

```
R0UND(EXP(
```

```
SUM(LN( 
                     CASE 
                            WHEN fpy > 0THEN fpy
                            ELSE 0.000000000000000000001 
                     END 
                     \lambda) 
       ),
4) AS fpy
```
# **5.4. Spracovanie chybových hlások**

Okrem samotného výpočtu FPY je dôležité poznať príčinu chyby. V praxi to prebieha tak, že technológ alebo manažér, ktorý je zodpovedný za výrobu, kontroluje hodnotu ukazovateľa a analyzuje chybové hlásky, ktoré poslala stanica. Pomocou toho je možné rozpoznať, na čom (najčastejšie) vypadávajú kusy a dochádza k ľahšej identifikácii zdroju zmätkov.

#### **5.4.1. Extrakcia a transformácia dát**

Ako bolo už spomenuté, dáta sú spracovávané z 10 závodov, čo znamená, že lokálne databázy sú rozdelené podľa svojej lokácie. Ako ukazuje Obrázok 13, každá databáza (lokácia) obsahuje desať základných tabuliek so surovými dátami (EVA\_PD\_LFD\_RUN, EVA\_PD\_STM\_PRP, EVA\_PD\_LFD\_BMN, EVA\_PD\_LFD\_MAT, EVA\_PD\_STM\_ASL, EVA\_PD\_STM\_ASLP, EVA\_PD\_LFD\_TED2, EVA\_PD\_STM\_MRK, EVA\_PD\_LFD\_MED2, EVA PD LFD MXT2<sup>14</sup>), ktoré sú posielané výrobnými stanicami. Dohromady sa jedná o 100 tabuliek. Tie sú potom združené do deviatich tabuliek v Amazon cloude. *(pozn.: tabuľky majú rovnaký názov, okrem tabuliek EVA\_PD\_LFD\_MED2, EVA\_PD\_LFD\_MXT2, ktoré sú združené do jednej pod názvom EVA\_PD\_LFD\_MED2\_MXT2).* Dáta v nich sú maximálne 3 dni staré. Ostatné sa mažú. Sú plnené pomocou procedúr, ktoré sú spúšťané jobmi. Komunikácia medzi databázami prebieha prostredníctvom databázovej linky. Dáta, ktoré sú uložené v tabuľkách, sú ďalej očistené, spracované a agregované opäť pomocou procedúr do viacerých tabuliek, z ktorých pre tvorbu jednej finálnej tabuľky pre chybové hlášky je dôležitých päť (EVA\_l\_RUNS\_ATT\_COMB, EVA\_2\_TESTRUNS, EVA\_3\_RUNS\_TXT\_INFO, EVA\_4\_MEASUREMENTS a EVA\_LU\_TESTPLAN\_TESTSTEP).

Podobne ako v prípade zdrojových tabuliek pre FPY, aj proces ukladania dát do databázy je spravovaný centrálou firmy Continental. Oddelenie v Českej republike preto nemá nad týmito procesmi priamu kontrolu. Jedná sa opäť o akýsi "black box".

<sup>&</sup>lt;sup>14</sup> EVA označuje názov databáze EVAPROD

Takto upravené a očistené tabuľky, spolu s ďalšími, sú následne využité pri tvorbe finálnej tabuľky pre chybové hlášky. Obsahujú tak isto partície a indexy, ktoré zefektívňujú procesy pri práci s veľkým množstvom dát.

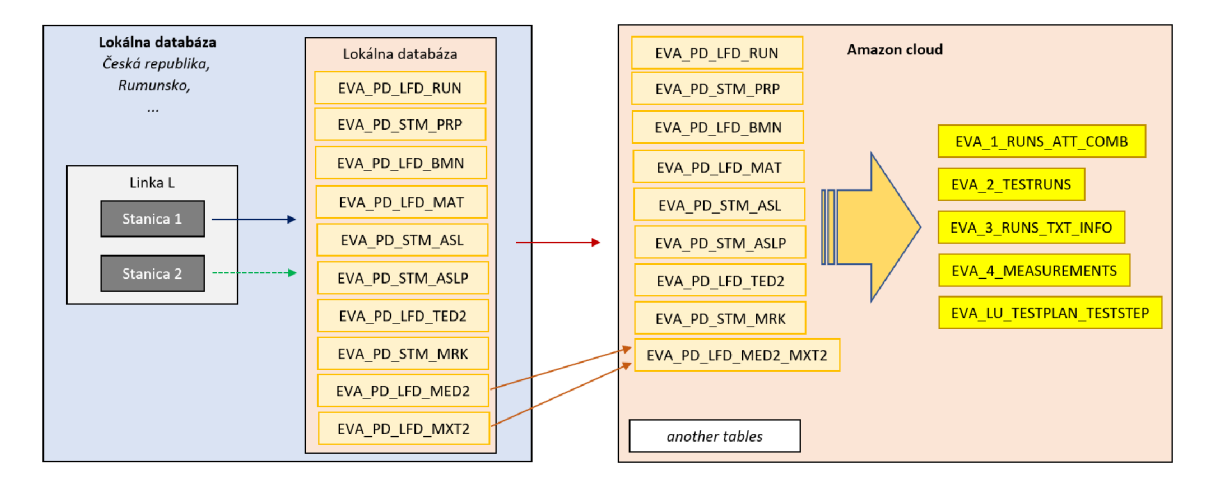

*Obrázok 13: Tok dát zo staníc do databáze EVAPROD Zdroj: Vlastné spracovanie* 

Surové tabuľky obsahujú viacero atribútov, z ktorých sú využité len niektoré. Tabuľka EVA\_PD\_LFD\_RUN obsahuje 20 atribútov, pričom využité sú hlavne:

| <b>Atribút</b>  | Dátový typ | <b>Popis</b>                                         |
|-----------------|------------|------------------------------------------------------|
| plant_id        | varchar2   | identifikátor závodu                                 |
| run_id          | varchar2   | identifikátor konkrétneho záznamu                    |
| runid_type      | varchar2   | druh výrobku                                         |
| run_date        | date       | dátum a čas záznamu chybovej hlášky                  |
| prp_date_id     | date       | dátum a čas vytvorenia testovacieho plánu v databázy |
| bmt_dat_id      | date       | dátum a čas vytvorenia stanice v databázy            |
| prd_mat_sid     | date       | dátum a čas vytvorenia materiálu v databázy          |
| $run\_seq\_key$ | number     | identifikátor sekvencie                              |
| run_key_prt     | varchar2   | identifikačný kľúč                                   |
| bin num         | number     | binárne číslo                                        |
| $day_id$        | number     | identifikačné číslo dňa                              |
| $pk_id$         | number     | primárny kľúč riadku                                 |

*Tabuľka 10: Tabuľka EVA PD LFD RUN* 

Tabuľka EVA\_PD\_STM\_PRP má 13 atribútov, potrebné sú:

*Tabuľka 11: Tabuľka EVA\_PD\_STM\_PRP* 

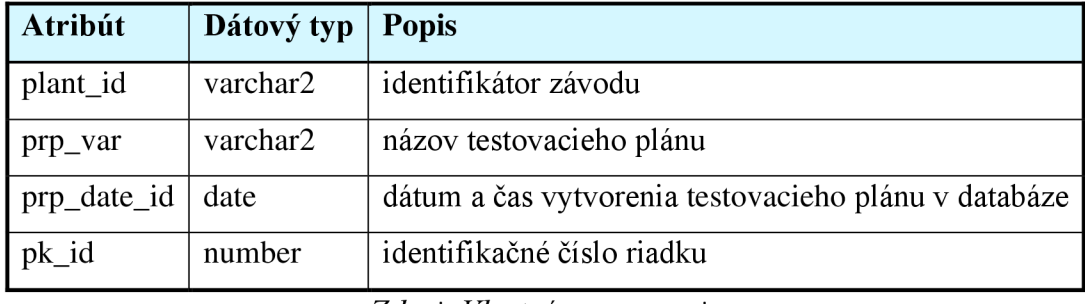

*Zdroj: Vlastné spracovanie* 

Tabuľka EVA\_PD\_LFD\_BMN je zložená zo 6 stĺpcov, pričom dôležité sú:

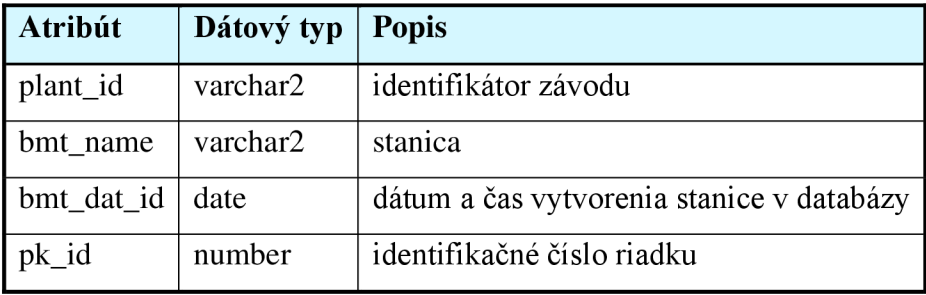

*Tabuľka 12: Tabuľka EVA PD LFD BMN* 

*Zdroj: Vlastné spracovanie* 

Tabuľka EVA\_PD\_LFD\_MAT pracuje so 7 atribútmi, z ktorých sú použité:

*Tabuľka 13: Tabuľka EVA\_PD\_LFD\_MAT* 

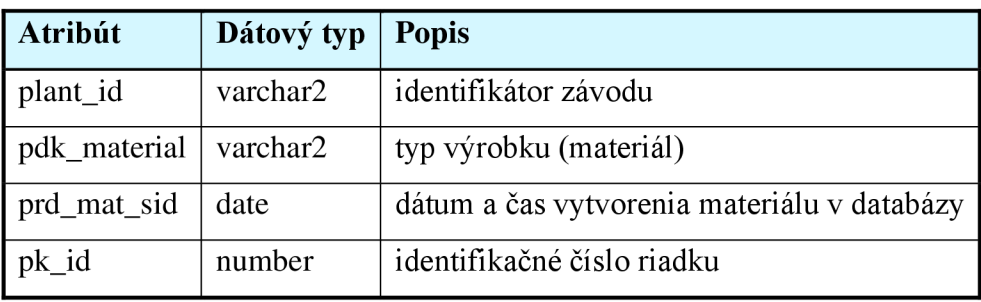

Tabuľka EVA\_PD\_STM\_ASL obsahuje 8 atribútov, z ktorých podstatné sú:

*Tabuľka 14: Tabuľka EVA PD STM ASL* 

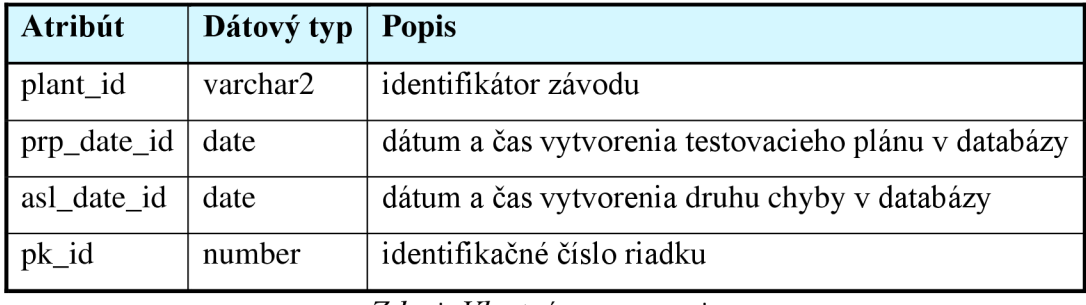

*Zdroj: Vlastné spracovanie* 

Tabuľka EVA\_PD\_STM\_ASLP má 10 stĺpcov, dôležité sú:

*Tabuľka 15: Tabuľka EVA\_PD\_STM\_ASLP* 

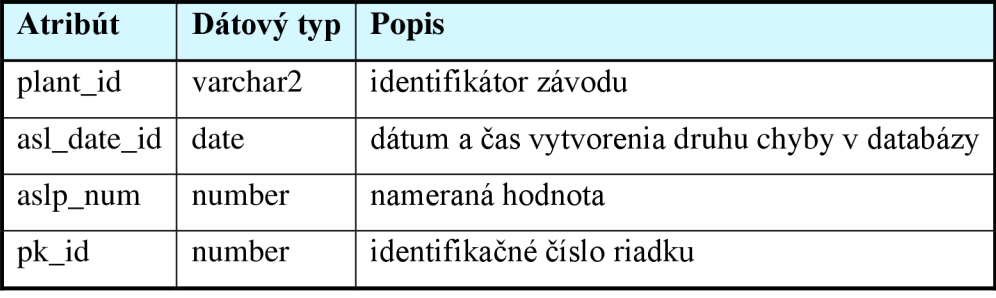

*Zdroj: Vlastné spracovanie* 

Tabuľka EVA\_PD\_LFD\_TED2 pracuje s 8 stĺpcami, využité sú:

*Tabuľka 16: Tabuľka EVA\_PD\_LFD\_TED2* 

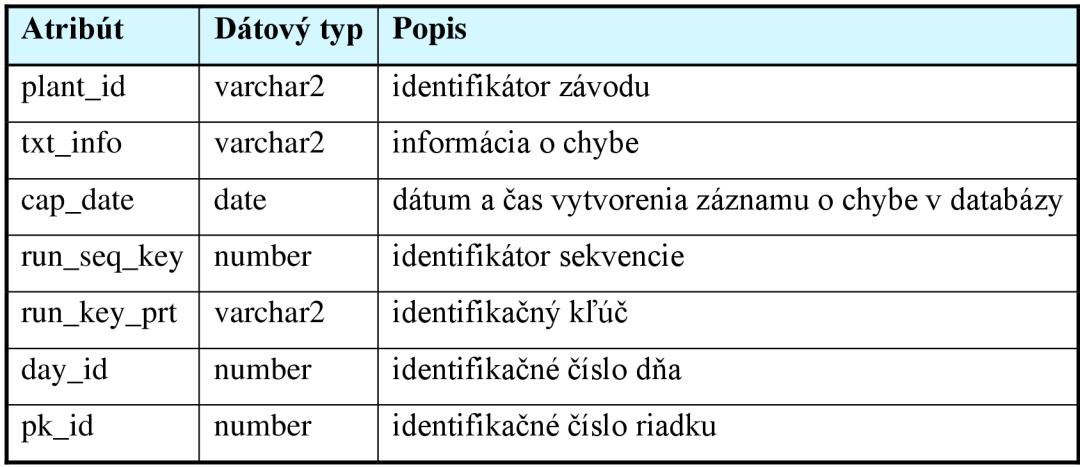

Tabuľka EVA\_PD\_STM\_MRK obsahuje 21 atribútov, podstatné sú:

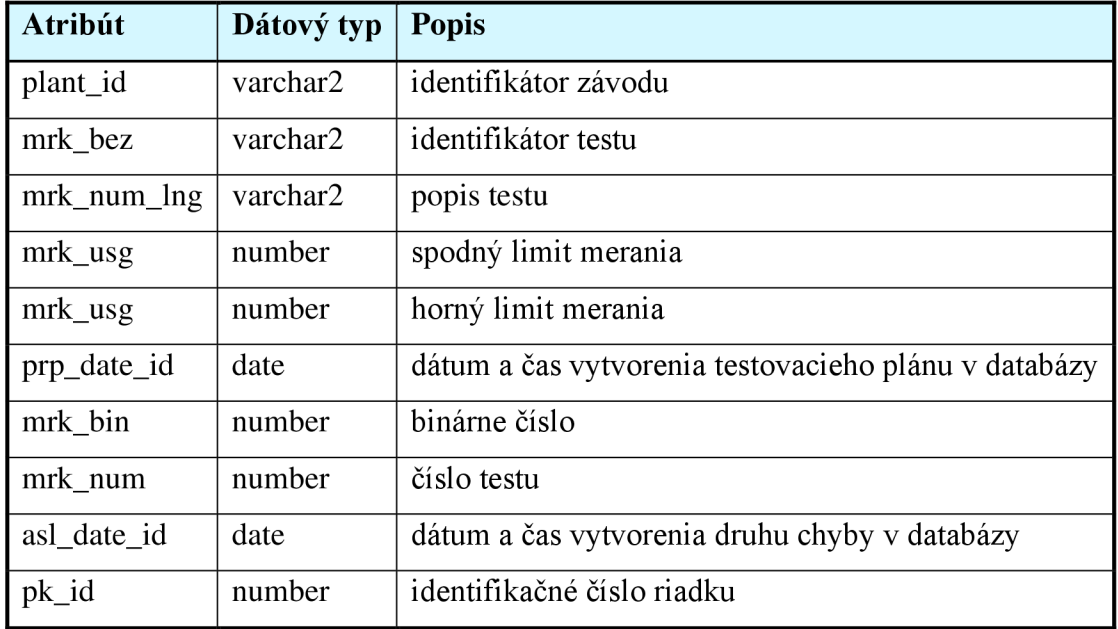

*Tabuľka 17: Tabuľka EVA PD STM MRK* 

*Zdroj: Vlastné spracovanie* 

# Tabuľka EVA\_PD\_LFD\_MED2 má 9 atribútov, dôležité sú:

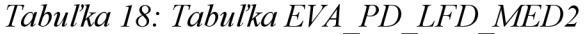

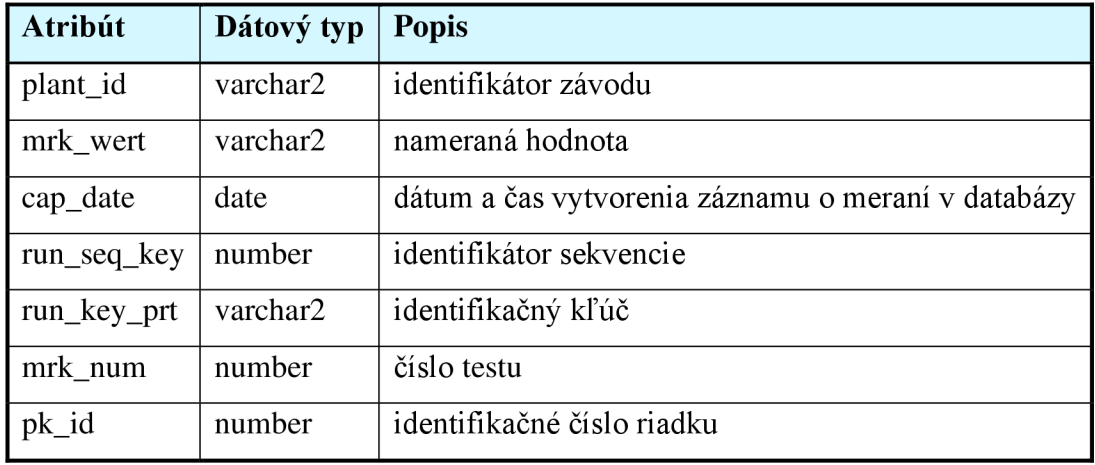

Z tabuľka EVA\_PD\_LFD\_MTX2 sú použité všetky atribúty:

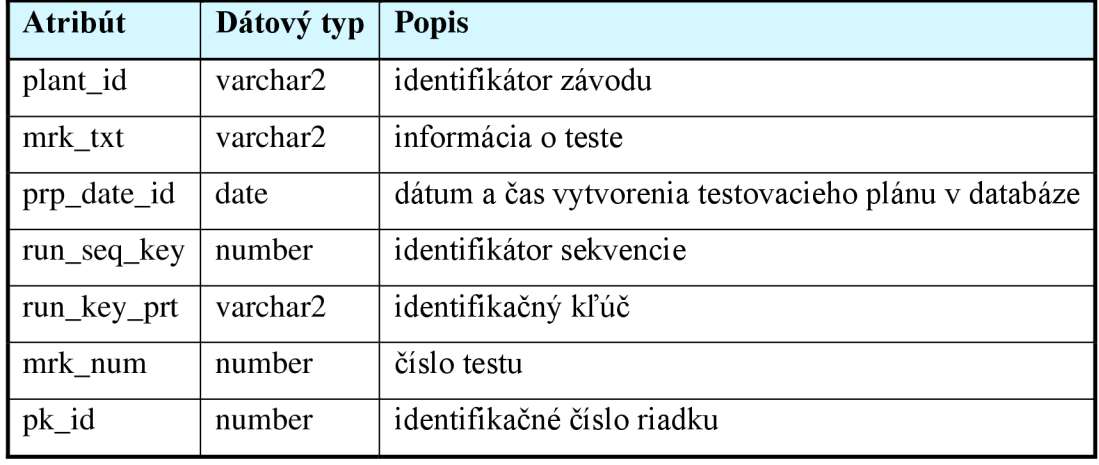

*Tabuľka 19: Tabuľka EVA\_PD\_LFD\_MTX2* 

*Zdroj: Vlastné spracovanie* 

#### **5.4.2. Načítanie dát**

Keďže je dôležité mať konkrétne informácie ku každému chybovému záznamu, nedochádza k žiadnej agregácií dát na strane Oracle databázy. Opäť sú využité procedúry a joby, ktoré zabezpečujú automatické nahrávanie aktuálnych dát do finálnej tabuľky v pravidelnom intervale raz za hodinu. To znamená, že vo finálnej tabuľke sa nachádzajú informácie staršie ako 1 hodina.

### **Zdrojové tabuľky**

Po extrakcií a očistení dát centrálou firmy Continental do podoby zdrojových tabuliek, sú pre ďalšie procesy využité nasledovné atribúty:

Z tabuľky EVA\_1\_RUNS\_ATT\_COMB je použitý hlavne identifikátor závodu, názov testu, stanica, materiál a identifikačné číslo dňa.

Tabuľka EVA\_2\_TESTRUNS je dôležitá pre dátum a čas záznamu chyby, identifikátor konkrétneho kusu a druhu výrobku.

Z tabuľky EVA\_3\_RUNS\_TXT\_INFO je vytiahnutá informácia o chybe.

Tabuľka EVA\_4\_MEASUREMENTS zase obsahuje dôležitý atribút nameranej hodnoty a informáciu k tejto hodnote.

Tabuľka EVA\_LU\_TESTPLAN\_TESTSTEP je potrebná kvôli stĺpcom identifikátor testu, popis testu, horný a spodný limit merania.

A tak ako v prípade zdrojových tabuliek pre výpočet FPY (viď kapitola 5.3.2 Načítanie dát) sú aj v tomto prípade použité tabuľky PLS\_TECHNICAL\_SHIFT, GEN T UX PLANTS a DATA TRANSFER.

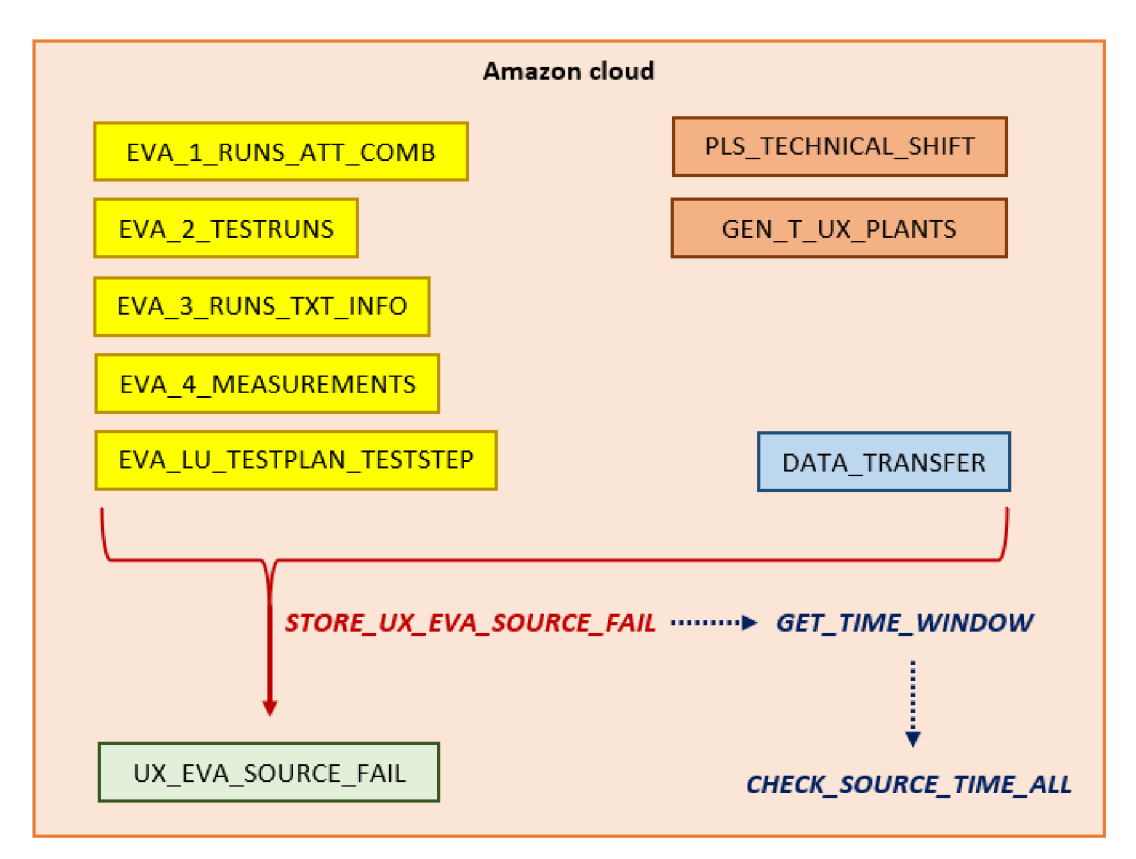

*Obrázok 14: Plnenie tabuľky s chybovými hláskami Zdroj: Vlastné spracovanie pozn.: procedúra volá ďalšiu procedúru (označené modrou)* 

# **Procedúry**

Procedúra STORE\_UX\_EVA\_SOURCE\_FAIL plní pravidelne každú hodinu tabuľku UX\_EVA\_SOURCE\_FAIL aktuálnymi dátami. Volá procedúru GET TIME WINDOW, ktorá skontroluje pomocou procedúry CHECK\_SOURCE\_TIME\_ALL časové pásmo pre daný závod a zároveň posledné vložené časové okno, ktoré prečíta z tabuľky DATA TRANSFER. Tento čas zoberie ako bod, od ktorého plní tabuľku UX\_EVA\_SOURCE\_FAIL. Následne procedúra

GET TIME WINDOW zaktualizuje časové okno v tabuľke DATA TRANSFER, teda pripočíta hodinu. Procedúra pracuje so štandardným časom, vedľa ktorého je dopočítaný změnový deň.

# **Finálna tabuľka**

Finálna tabuľka UX\_EVA\_SOURCE\_FAIL, ktorá slúži ako zdroj dát pre vizualizáciu chýb v Power BI obsahuje tieto atribúty:

| <b>Atribút</b> | Dátový typ | <b>Popis</b>                        |
|----------------|------------|-------------------------------------|
| plant_id       | varchar2   | identifikátor závodu                |
| pk_id          | number     | identifikačné číslo riadku          |
| serial_id      | varchar2   | identifikátor konkrétneho záznamu   |
| type           | varchar2   | druh výrobku                        |
| event_date     | date       | dátum a čas záznamu chybovej hlášky |
| shift_date     | date       | zmenový deň                         |
| testplan_name  | varchar2   | názov testovacieho plánu            |
| station        | varchar2   | stanica                             |
| material_num   | varchar2   | typ výrobku (materiál)              |
| test_id        | varchar2   | identifikátor testu                 |
| description    | varchar2   | popis testu                         |
| value          | number     | nameraná hodnota                    |
| lower_limit    | number     | spodný limit merania                |
| upper_limit    | number     | horný limit merania                 |
| info           | varchar2   | informácia o teste                  |
| text_info      | varchar2   | informácia o chybe                  |
| day_id         | number     | identifikačné číslo dňa             |

*Tabuľka 20: Tabuľka UX\_EVA\_SOURCE\_FAIL* 

### **5.5. Vizualizácia FPY v Power BI**

Samotná vizualizácia dát prebieha v prostredí Power BI. Postup a určenie najlepšieho spôsobu, ako dáta vizualizovať, nie je účelom bakalárskej práce. Na internete existuje viacero výukových materiálov. Štandardný postup vo firme Continental je príprava vizualizácie v desktop verzii a následné zverejnenie na webe. Nutné je však uviesť, že dáta nie sú priamo a v reálnom čase napojené na Oracle databázu. Vzhľadom na objem dát, s ktorými sa pracuje, by to z praktického hľadiska bolo nepoužiteľné, pretože by dochádzalo k výraznému oneskoreniu pri práci s grafmi. Preto sa dáta sťahujú z Oracle databáze do dátového toku (angl. dataflow) v pravidelných intervaloch. V ňom je možné dáta priamo upravovať ešte predtým, než sa použijú v desktop verzii Power BI. Na komunikáciu medzi databázou v cloude a Power BI sa využíva brána (angl. gateway). Dátový tok obsahuje tabuľky, ktoré zrkadlia tabuľky z databázy. S nimi potom pracuje samotná dátová sada (angl. data set), v ktorej sa vytvorajú reporty, dashboardy a ostatné vizualizácie. Power BI pre tieto nástroje používa termín "zostava". Koncový užívateľ následne pracuje s dátovou zostavou prostredníctvom webového prehliadača. Samotný report je uložený v aplikácií Power BI, kde sa nachádzajú ostatné KPI reporty.

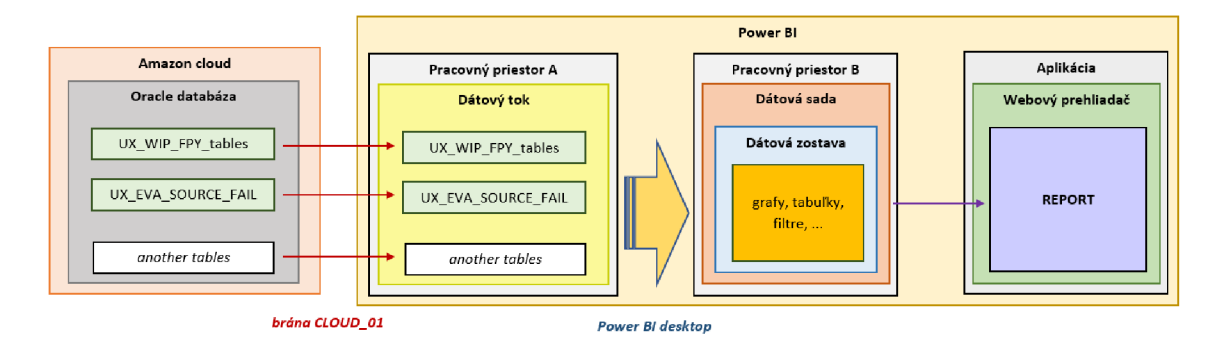

*Obrázok 15: Proces vizualizácie dát Zdroj: Vlastné spracovanie* 

#### **5.5.1. Pracovný priestor**

Spoločnosť Continental v Brandýse nad Labem používa viacero pracovných priestorov. V jednom pracovnom priestore sa nachádzajú dátové toky, v druhom dátové sady. Dôvod je jednoduchý - plynulejšie načítanie dát. Pri aktualizácií dátového toku alebo dátovej sady sa navzájom nespomaľujú.

# **5.5.2. Dátový tok**

V pracovnom priestore A\_WW\_UX\_Reporting a v dátovom toku FPY\_RDS sa nachádzajú tabuľky, ktoré prostredníctvom brány komunikujú s Oracle databázou. Aktualizácia dát v spomenutom toku prebieha každú hodinu a trvá približne 6 minút.

| ఄఄ  | A_WW_UX_Reporting ⊕                                                                    |         |                  |                      |                      |  |  |
|-----|----------------------------------------------------------------------------------------|---------|------------------|----------------------|----------------------|--|--|
|     | $\overline{\uparrow}$ Nahrát $\vee$<br>SP Vytvořit kanál nasazení<br>$+$ Nový $\times$ |         |                  |                      |                      |  |  |
| Vše | Obsah<br>Datové sady a toky dat<br>Datová tržiště (Preview)                            |         |                  |                      |                      |  |  |
| η   | Název                                                                                  | Typ     | Vlastník         | Aktualizováno        | Příští aktualizace   |  |  |
| ೪   | FPY RDS                                                                                | Tok dat | Jaroslav Podolak | 4/25/23, 11:36:21 AM | 4/25/23, 12:30:00 PM |  |  |
| gg  | NCC1 BDY BOOKINGS                                                                      | Tok dat | Kristina Rochova | 12/5/22, 8:37:28 AM  | Není k dispozici     |  |  |
|     |                                                                                        |         |                  |                      |                      |  |  |

*Obrázok 16: Príklad dátových tokov v pracovnom priestore A\_WW\_UX\_Reporting Zdroj: Vlastné spracovanie* 

V dátovom toku sa nemusia nutne nachádzať len tabuľky, ktoré sú použité pre jeden konkrétny report. Môže v ňom byť viac tabuliek, ktoré sa používajú vo viacerých reportoch. Prípadne jedna tabuľka môže byť použitá vo viacerých reportoch.

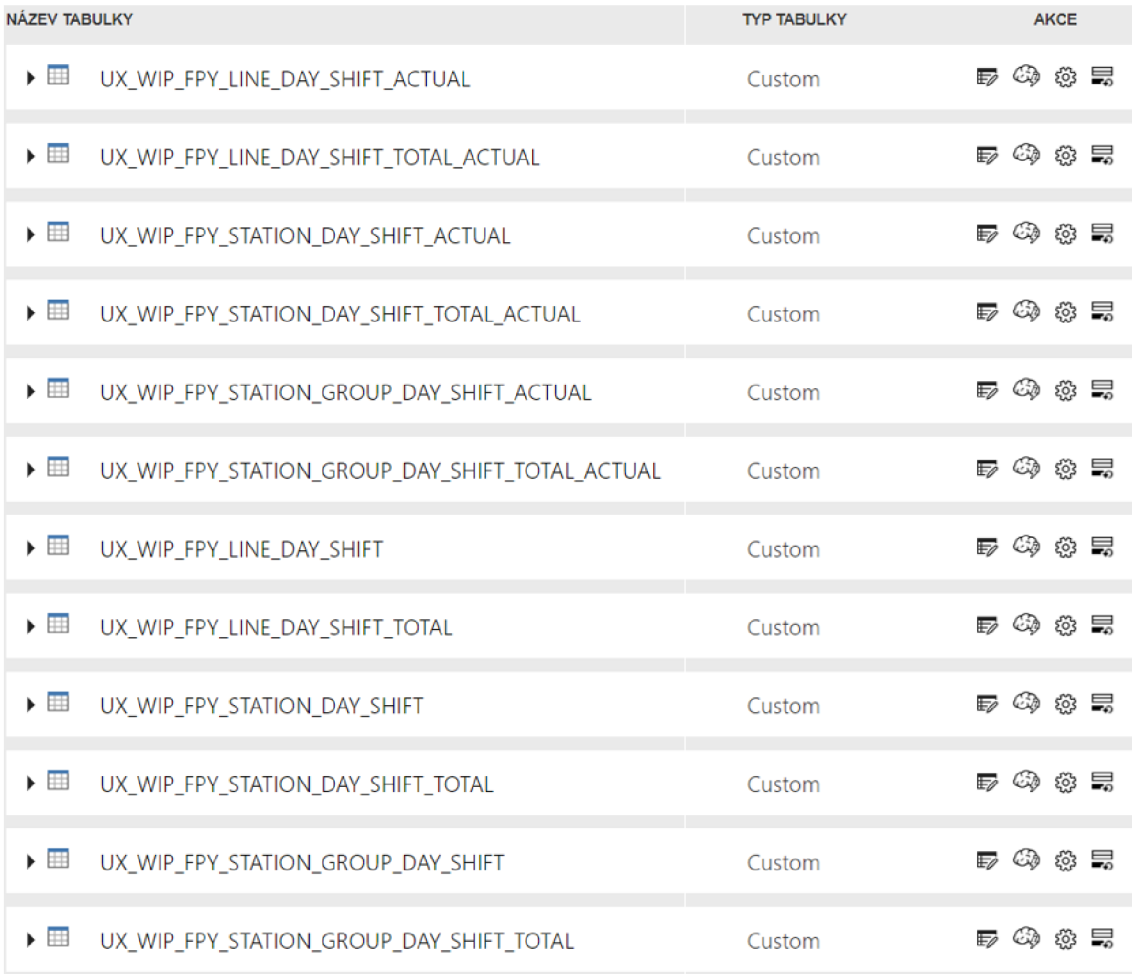

# *Obrázok 17: Príklad tabuliek v dátovom toku FPY RDS Zdroj: Vlastné spracovanie*

V dátovom toku je možné nastaviť prírastkovú aktualizáciu tabuľky. Nieje potrebné aktualizovať celú tabuľku pri každej aktualizácii, ale len jej časť. V takom prípade je nutné mať v nej časový atribút. Aktualizácia dát sa tým pádom vykonáva oveľa rýchlejšie a nie je nutné opakovane aktualizovať dáta, ktoré sa už nikdy nezmenia.

Na Obrázok 18 sa aktualizujú riadky za posledný týždeň a uchovávajú sa dáta za posledný rok. Počet aktualizovaných dní by sa dal pochopiteľne znížiť, ale nie je to úplne odporúčané. Dôvodom je, že v prípade výskytu chyby, ktorá môže nastať buď na strane databáze alebo Power BI, by mohlo dôjsť ku strate dát, ak by jej odstránenie trvalo viac dní.

# Nastavení přírůstkové aktualizace

UX\_WIP\_FPY\_STATION\_DAY\_SHIFT

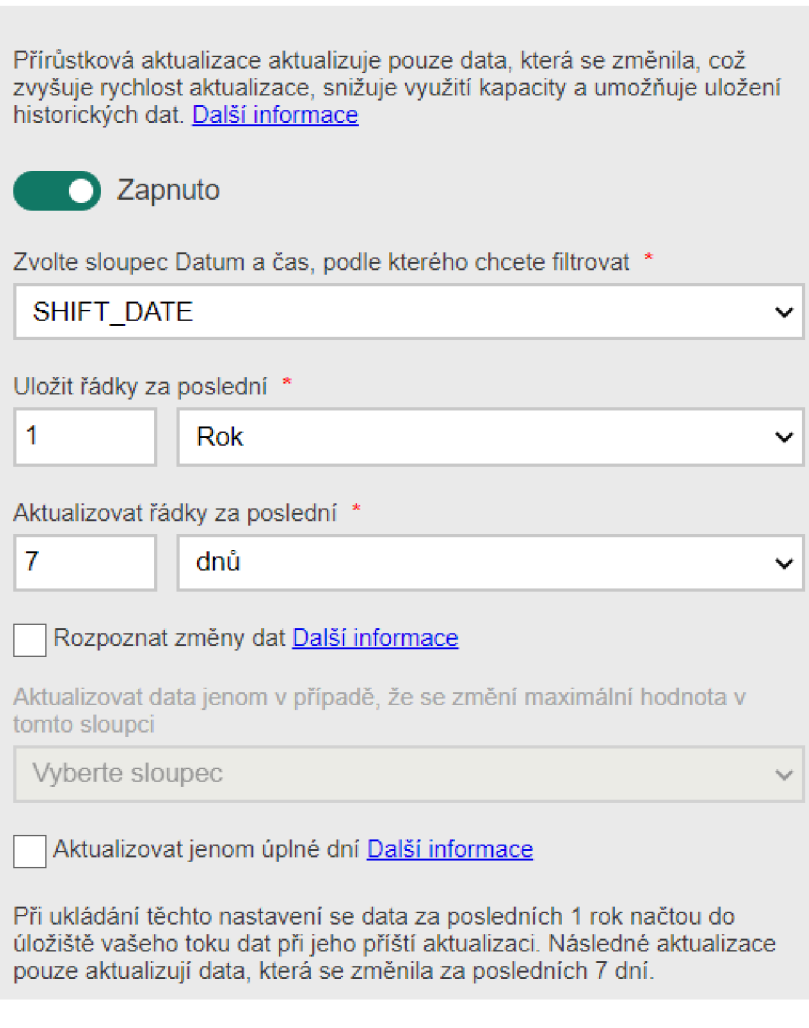

*Obrázok 18: Príklad nastavenia prírastkovej aktualizácie Zdroj: Vlastné spracovanie* 

#### **5.5.3. Power BI desktop**

Práca v Power BI desktop verzií nie je náročná, pokiaľ užívateľ nepotrebuje sofistikované vizualizácie alebo operácie v jazyku DAX . Účelom bakalárskej práce nie je nahradiť výukový program tohto nástroja, ale len v krátkosti predstaviť najzaujímavejšie kroky, ktoré viedli k úspešnému reportu.

Prostredie je intuitívne (Obrázok 19), a po spustení nástroja Power BI sa objavia vľavo 3 ikony (zhora smerom nadol) pre prípravu grafickej časti, úpravu tabuliek a ich prepojenie. V hornej časti sa nachádza menu pre základné úkony, ako aj editáciu a transformáciu dát, vkladanie prvkov alebo stĺpcov, nastavenie vizuálov, publikovanie reportov atď. V pravej časti sa potom nachádza filter spolu s vizualizačnými prvkami (grafy, tabuľky, filtre a pod.). Pod záložkou *Fields* sa po načítaní dát zobrazia príslušné tabuľky.

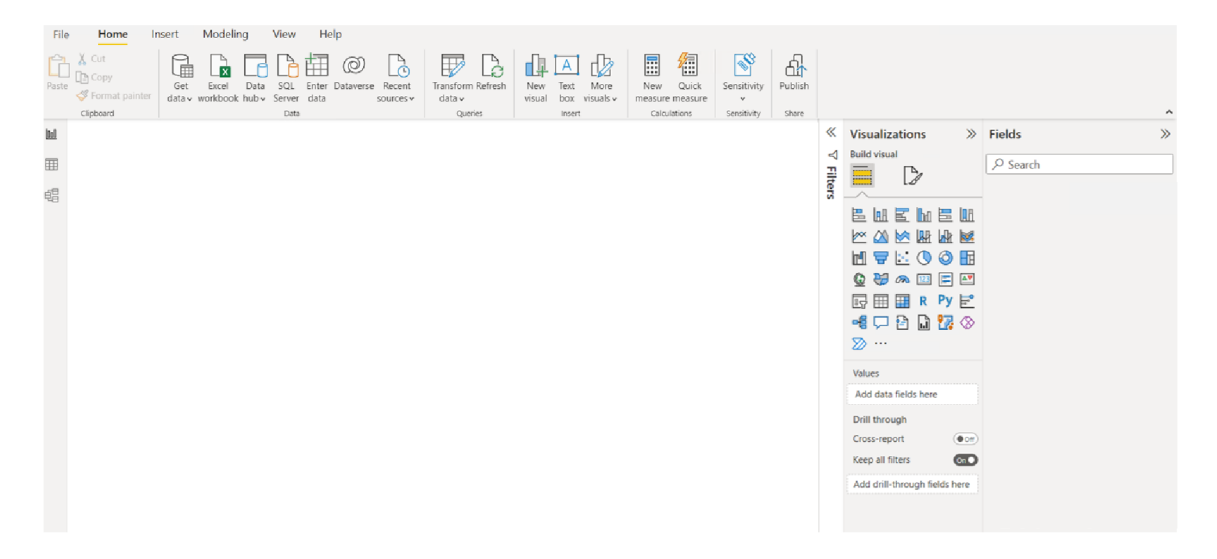

*Obrázok 19: Power BI desktop Zdroj: Vlastné spracovanie* 

### **Extrakcia dát**

V záložke *Get Data je* nutné vybrať v menu položku *Power Platform* a následne *Power BI dataflows* a potvrdiť tlačítkom *Connect* (Obrázok 20).

# **Get Data**

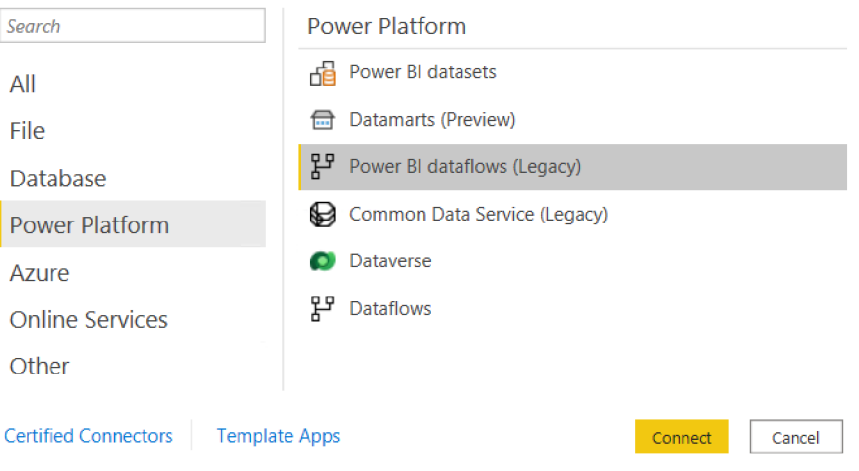

*Obrázok 20: Výber dát Zdroj: Vlastné spracovanie* 

Otvorí sa okno s dátovými tokmi a z nich je potrebné vybrať tabuľky, ktoré sú dôležité pre report (Obrázok 21), a spustiť ich nahrávanie.

 $\overline{\phantom{0}}$ 

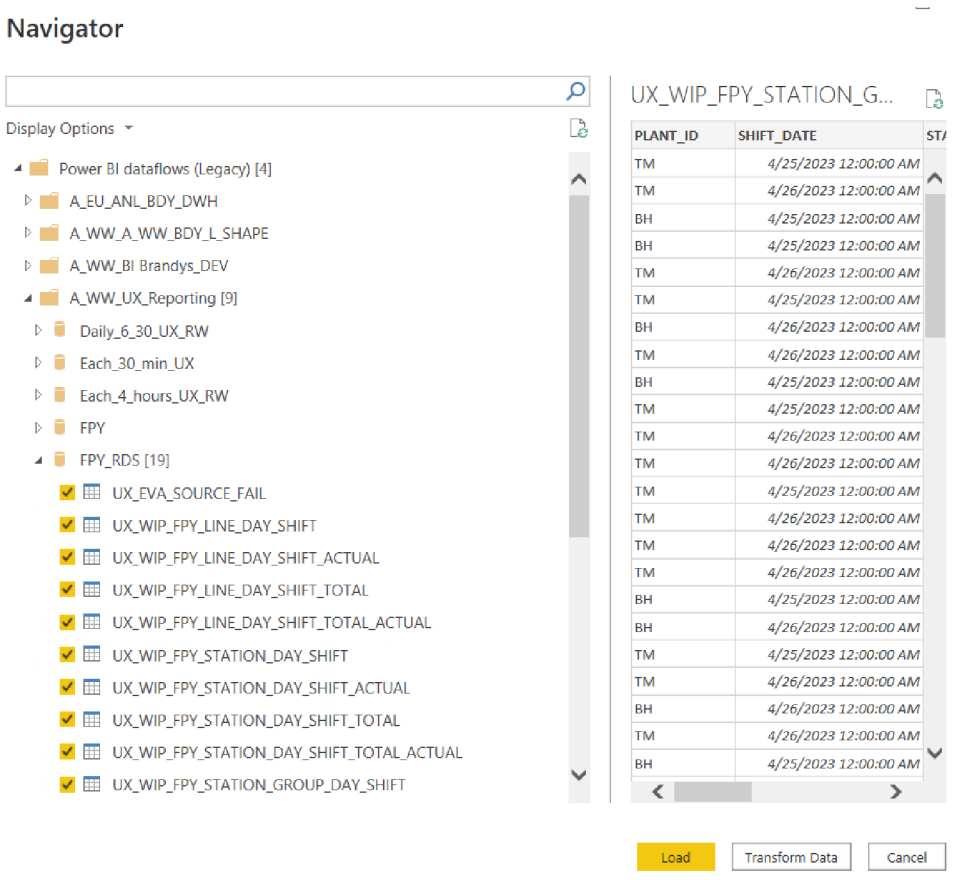

*Obrázok 21: Dátové toky a tabuľky Zdroj: Vlastné spracovanie* 

#### **Transformácia dát**

V záložke *Transform Data* dochádza k editácií tabuliek, napr. nastaveniu dátového typu, filtrovaniu stĺpcov, úprave textu, spojovaniu tabuliek a pod. Najzaujímavejšie je spojenie historických a aktuálnych tabuliek pomocou funkcie Append. Obrázok 22 predstavuje spojenie tabuľky

#### UX\_WIP\_FPY\_STATION\_DAY\_SHIFT

s UX WIP FPY STATION DAY SHIFT ACTUAL. Vpravo pod záložkou Applied *Steps* sú všetky procesy, ktoré nejakým spôsobom modifikujú dáta.

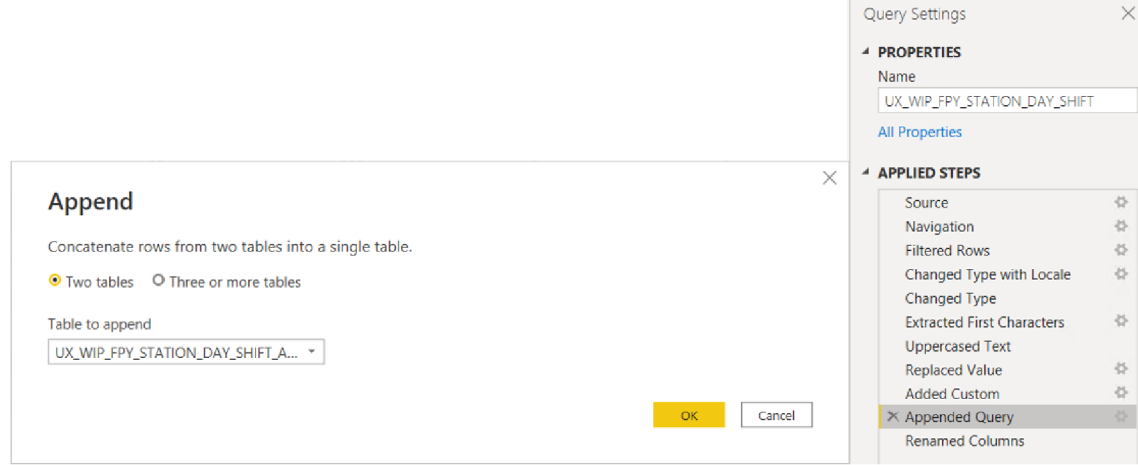

*Obrázok 22: Úprava dát Zdroj: Vlastné spracovanie* 

Je tiež vytvorená referenčná tabuľka r HIERARCHY (Obrázok 23), ktorá vychádza zo zdrojovej tabuľky UX\_WIP\_FPY\_STATION\_DAY\_SHIFT a obsahuje atribúty plant id, shift date, station, process step, station group a process group. Sú vytvorené 4 umelé kľúče, ktoré kombinujú atribúty:

 $linka - material$ ,

- $linka skupina stanic material,$
- $linka skupina stanic stanica material,$

```
stanica - materiál
```
pomocou ktorých sú prepojené tabuľky. Dôvodom je, že tabuľka je použitá ako spojnica a zároveň filter pre všetky tabuľky. Tak isto filtruje "sám seba". Zo znamená, že pokiaľ

je tabuľka použitá ako filter pre linku a zároveň pre napr. stanicu, po výbere konkrétnej linky vo filtri *Linka* sa vo filtri *Stanica* zobrazia len stanice k nej prislúchajúce (viď. Obrázok 37).

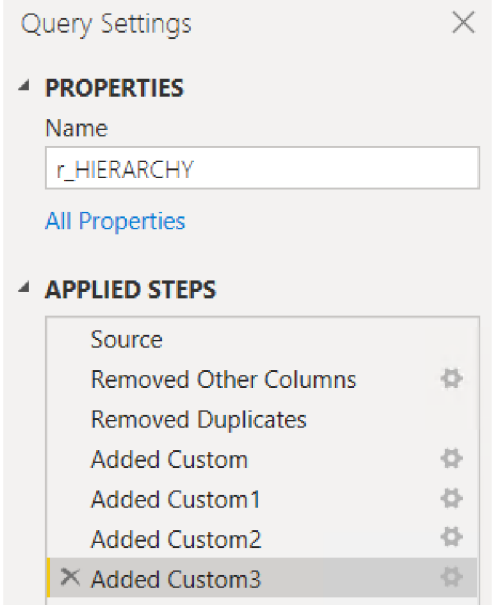

*Obrázok 23: Tabuľka r HIERARCHY Zdroj: Vlastné spracovanie* 

Na základnej obrazovke v príkazovom riadku je pomocou jazyka DAX vytvorená tabuľka Calendar, ktorá začína 01.01.2023 a končí aktuálne prebiehajúcim dňom. Kalendár slúži na prepojenie tabuliek na základe zmenového dňa a zároveň je použitý ako filter.

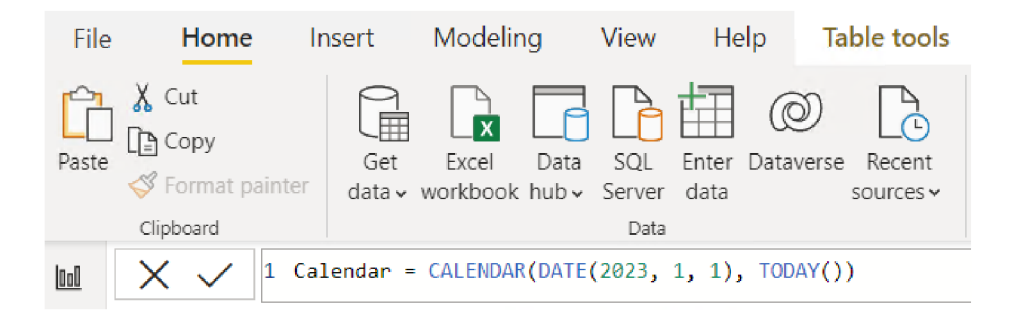

*Obrázok 24: Tabuľka Calendar vytvorený jazykom DAX Zdroj: Vlastné spracovanie* 

# **Prepojenie tabuliek**

Tabuľky je možné prepojiť nie len pomocou funkcie *Merge (pozn.: obdoba JOIN v SQL)* alebo *Append,* ale existuje aj prepojenie pomocou vzťahov (angl. relationship). Pri prepojení pomocou vzťahov sa využíva iba jeden vybraný atribút a nastavuje sa smer filtrovania a multiplicita.

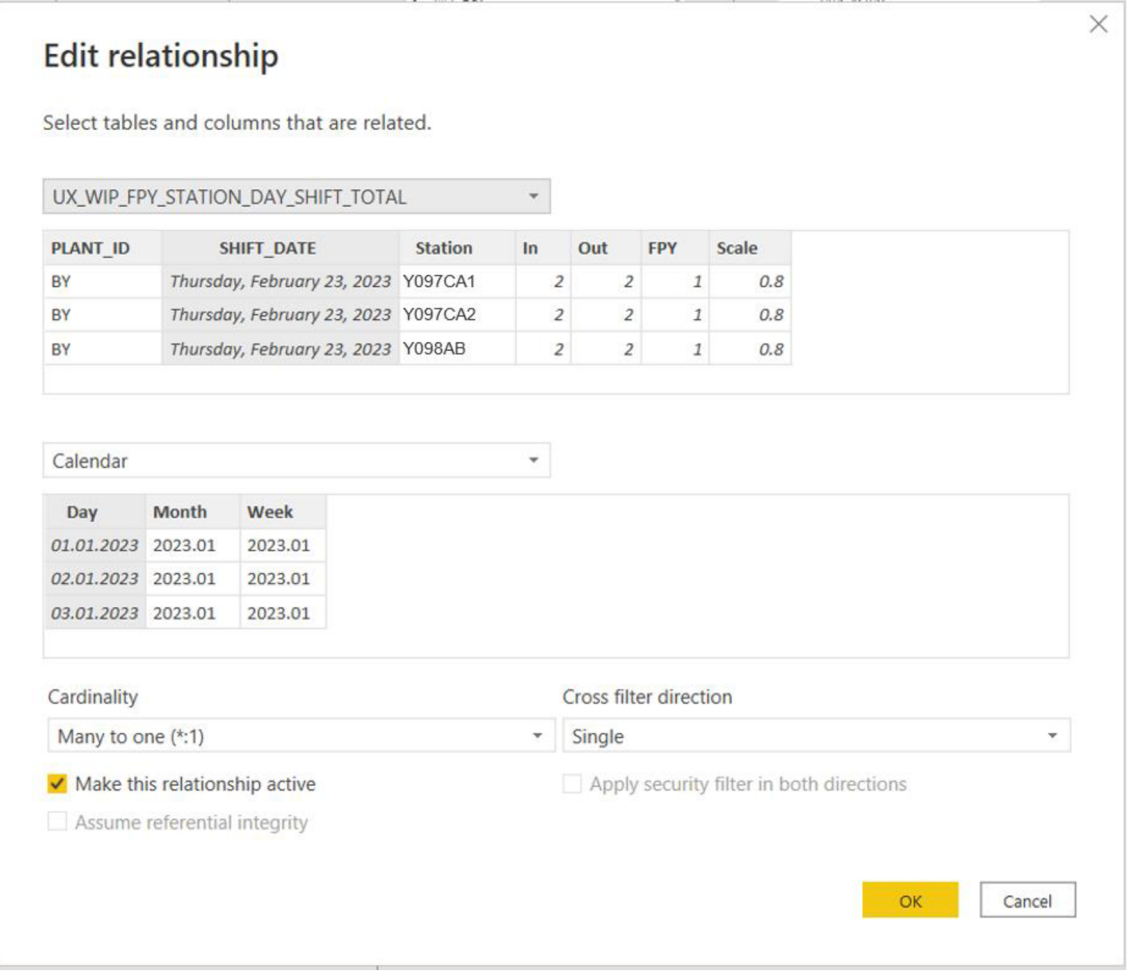

*Obrázok 25: Nastavanie vzťahov medzi tabuľkami Zdroj: Vlastné spracovanie* 

Výsledné prepojenie ukazuje Obrázok 26, kde spojnicou sú dve tabuľky: r HIERARCHY a Calendar. Tie slúžia ako filter pri práci s vizualizačnou časťou reportu. Smer filtrovania je od týchto dvoch tabuliek smerom k zdrojovým tabuľkám.

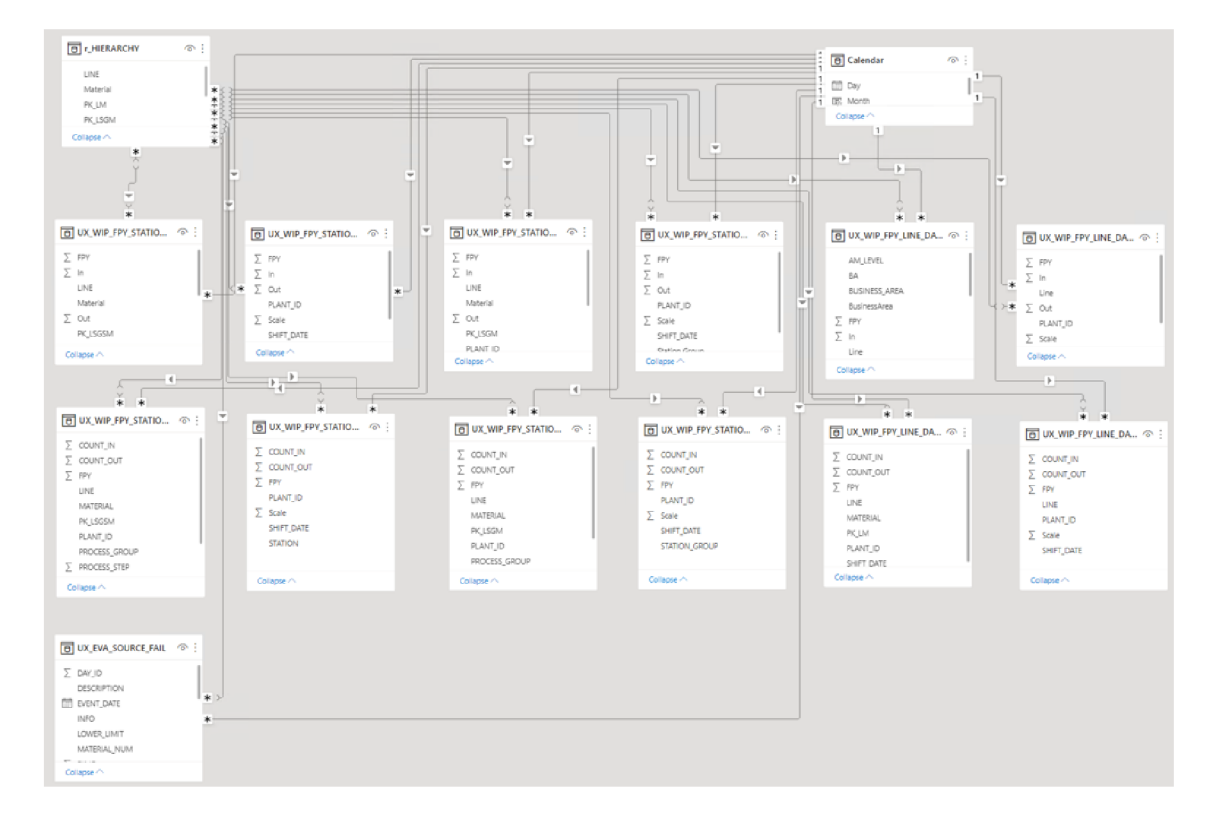

*Obrázok 26: Prepojenie tabuliek Zdroj: Vlastné spracovanie* 

### **Vizualizácia dát**

Ako bolo spomenuté bakalárska práca nieje zameraná na detailnú ukážku krokov vizualizácie, ale len základný popis a predstavenie zaujímavých riešení. Konečná vizualizácia je predstavená v kapitole 5.5.45.5.5 Aplikácia.

Prvým krokom bolo vytvorenie filtrov v ľavej časti reportu. Na liste *FPY by Line*  sú použité jednoduché nástroje. Zaujímavejšie riešenie ale ponúka list *FPY per Time Stamp,* kde sú využité dve techniky:

#### *Prepínacie tlačítko*

Na Obrázok 38 sa nachádza vľavo hore (viď *Station).* Prakticky sa nejdená o jedno tlačidlo, ktoré by prepínalo obrazovku, ale o minimálne dva objekty/obrázky. Tlačidlá sa musia najskôr vytvoriť, resp. je možné použiť akékoľvek obrázky. Po kliknutí na daný objekt sa vyvolá príslušná akcia, pričom pôvodné tlačidlo sa spolu s grafmi a tabuľkami schová a zobrazia sa iné grafy, tabuľky a nové tlačidlo. Obrázky sa vkladajú do reportu pomocou záložky Insert – Image.

Následne je nutné prostredníctvom *View* zobraziť *Bookmarks* a vytvoriť záložky. V prípade FPY reportu boli vytvorené 3 záložky pre stanicu, skupinu staníc a linku.

Tak isto je nutné zobraziť *Selection,* v ktorom sa nachádzajú všetky objekty, teda filtre, grafy, tabuľky, obrázky atď. Je zvolený postup, pri ktorom sa skopírujú jednotlivé grafy a tabuľky a v nich je potom miesto stanice použitá skupina staníc alebo linka.

Pre danú záložku sa následne vyberú objekty, ktoré majú byť skryté a ktoré sa majú zobrazovať. Po tomto nastavení sa musí aktualizovať vybraná záložka. Rovnako sa nastaví akcia pre tlačidlo.

V prípade aktuálneho zobrazenia linky, sa po kliknutí v reporte na prepínacie tlačítko *Linka* "prepne" vizualizácia na stanicu, tak ako je možné vidieť z nastavenia na Obrázok 27. Bližšie informácie je možné získať na fóre komunity Power  $BI^{15}$ .

<sup>&</sup>lt;sup>15</sup> https://community.powerbi.com/t5/Community-Blog/How-to-Add-a-Toggle-Feature-to-Your-Power-BI-Report/ba-p/2028701

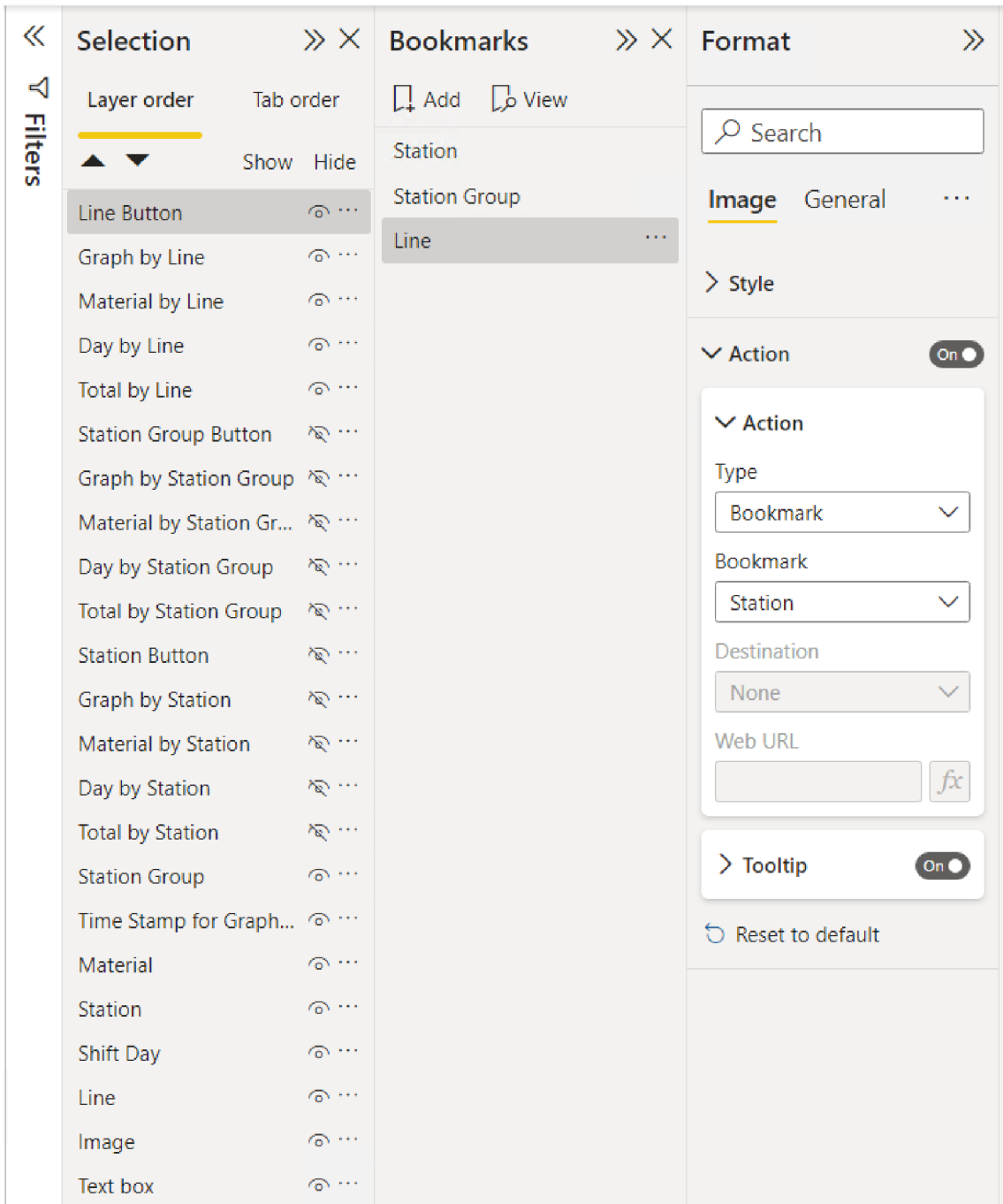

*Obrázok 27: Prepínacie tlačítko Linka Zdroj: Vlastné spracovanie* 

# *Dynamické osy*

Iným typom tlačidiel je prepínanie osí na grafe alebo stĺpca v tabuľke. Na Obrázok 38 sa nachádzajú vľavo hore, pod textom *Time Stampfor Graph and Tables,*  tri tlačidlá. Je možné zobraziť denné, týždňové alebo mesačné FPY.

Najskôr sa do vytvorenej tabuľky Calendar prostredníctvom *Table Tools - New Column* a jazyka DAX z atribútu Day vytvoria ďalšie dva stĺpce: Week a Month.

```
1 Week = YEAR(Calendar[Day]) & " . " &. FORMAT(WEEKMUM(Calendar[Day]), "00") 
1 Month = FORMAT(Calendar<sup>[Day], "yyyy.mm")</sup>
```
*Obrázok 28: Vytvorenie týždňa a mesiaca pomocou jazyka DAX Zdroj: Vlastné spracovanie* 

Potom pomocou *Modeling - New Parameter - Fields* je zásadné vytvoriť nový objekt s názvom TimeStamp. Z tabuľky Calendar sa vyberú dané časové atribúty.

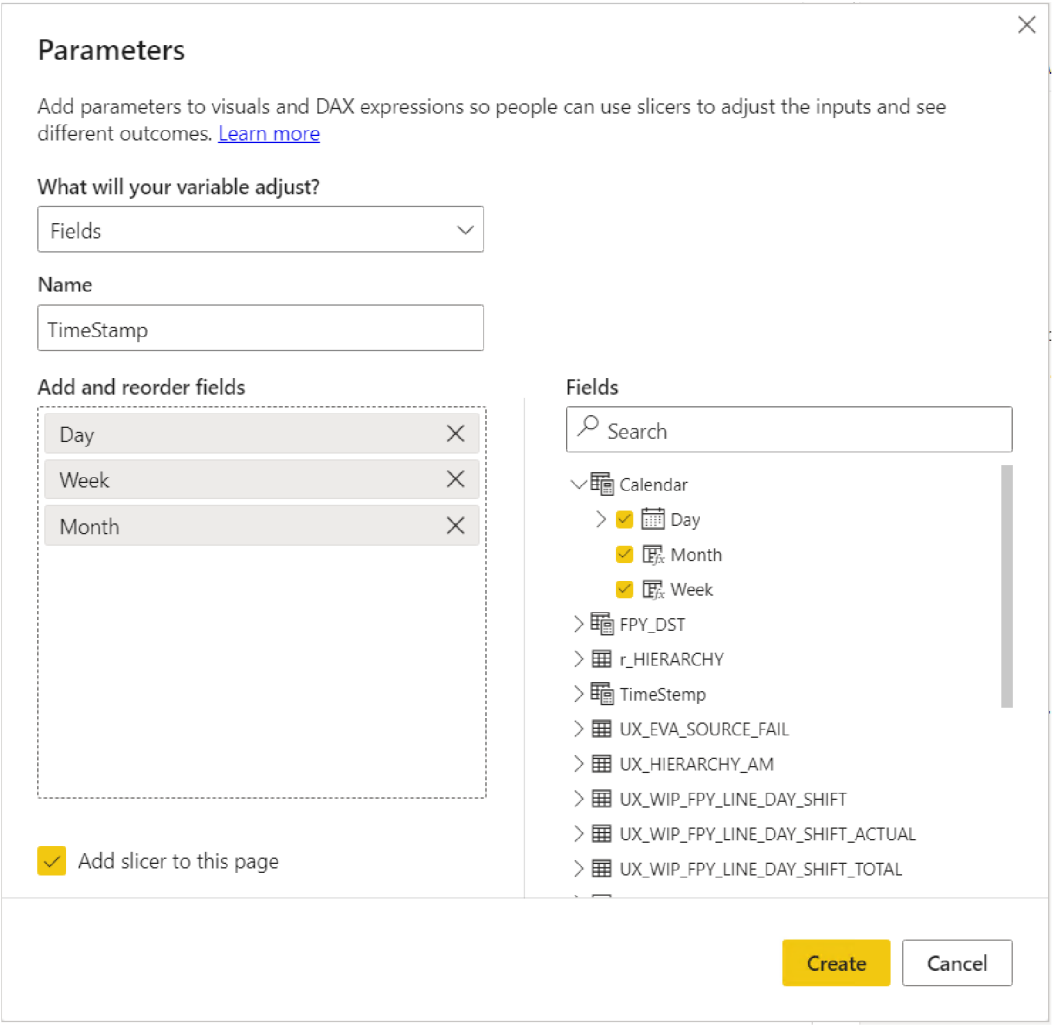

*Obrázok 29: Tabuľka TimeStamp Zdroj: Vlastné spracovanie* 

Objekt TimeStamp sa dá vytvoriť aj rýchlejšou cestou použitím jazyka DAX . Po kliknutí na *Table tools - New table* stačí napísať do príkazového riadku:

```
1 TimeStemp = { 
2 | ("Day", NAMEOF('Calendar'|Day|), 0),
3 | ("Week", NAMEOF('Calendar'[Week]), 1),
4 ("Monthi", NAMEOF( 'Calendar' [ M onth ] ) , 2) 
5 }
```
*Obrázok 30: Tabuľka TimeStamp pomocou jazyka DAX Zdroj: Vlastné spracovanie* 

Následne je TimeStamp použitý vo filtri, grafoch a tabuľkách. Bližšie informácie je opäť možné získať na fórach Power BI $^{16}$ .

Druhým krokom bolo vytvorenie grafov a tabuliek. Zaujímavá funkcionalita je plávajúca hodnota osi y, ktorá sa mení podľa ukazovateľa. Pri transformácií dát je v tabuľkách vytvorený atribút Scale, ktorý predstavuje 80% z hodnoty FPY. Inými slovami, hodnota atribútu FPY je v tomto prípade vynásobená hodnotou 0,8.

Vo vizualizačnej časti pod kolónkou *Y-axis - Range - Minimum -fxje* dôležité vybrať stĺpec Scale z danej tabuľky<sup>17</sup> a sumarizáciu nastaviť na hodnotu *Minimum*. Naopak maximálnu hodnotu je vhodné nastaviť na 1, teda na 100%.

<sup>&</sup>lt;sup>16</sup> https://community.powerbi.com/t5/Desktop/Dynamic-x-axis-labels-with-filter-selection/td-p/1773498

<sup>&</sup>lt;sup>17</sup> na Obrázok 31 príklad tabuľky UX\_WIP\_LINE\_DAY\_SHIFT\_TOTAL\_

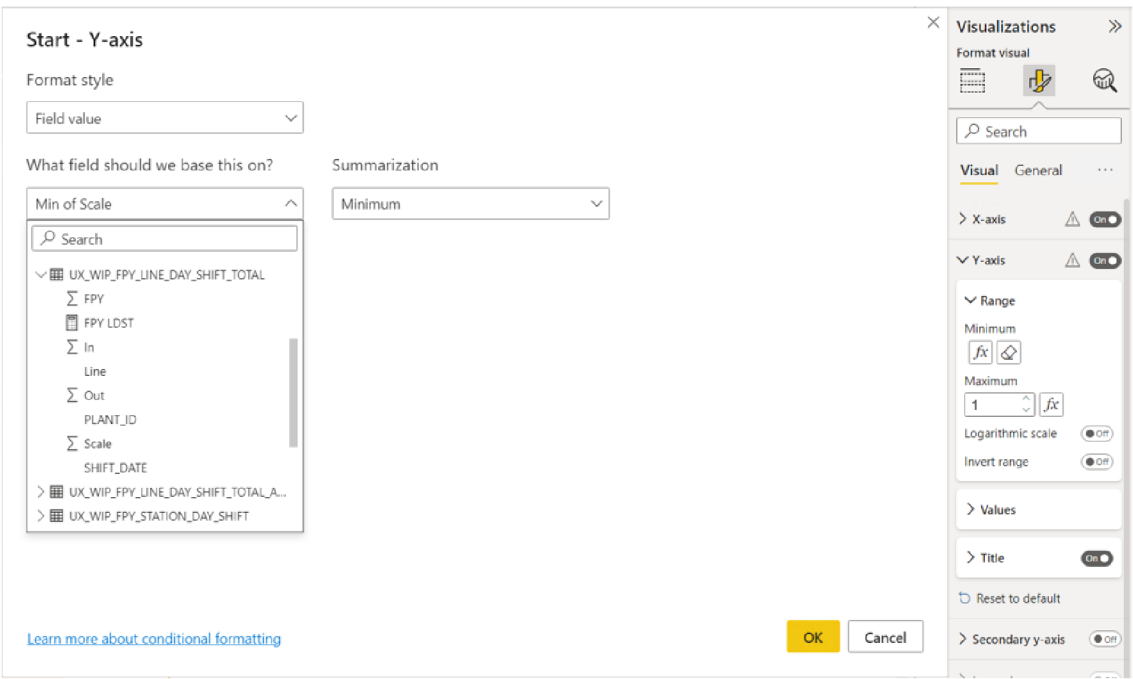

*Obrázok 31: Plávajúca hodnota osi Y Zdroj: Vlastné spracovanie* 

Najzásadnejšou časťou je správne zobrazenie hodnoty FPY. Ak by sa priamo použil atribút FPY z tabuliek bez vhodnej úpravy, dochádzalo by k sumarizácií hodnôt a report by interpretoval nesprávne čísla. Preto je dôležité vytvoriť v tabuľkách mieru, ktorá je závislá na atribútoch, ktoré ju filtrujú, resp. s ktorými sa pracuje. Napríklad pre tabuľku UX WIP FPY STATION DAY SHIFT bolo zásadné pomocou jazyka DAX zoskupovať novo vytvorený atribút FPY SDS<sup>18</sup> podľa linky, skupiny staníc, stanice, materiálu a dňa, a následne vypočítať vážený priemer. Takto vytvorená miera je potom použitá vo vizualizácií.

<sup>&</sup>lt;sup>18</sup> skratka station day shift

```
1 
FPY SDS = 
 2 
 3 
   VAR lineSummary =
 4 
 5 
        GROUPBY ( 
 e 
 7 
             UX_WIP_FPY_STATION_DAY_SHIFT,
 8 
 9 
             UX_WIP_FPY_STATION_DAY_SHIFT[LINE],
ie 
             UX_WIP_FPY_STATION_DAY_SHIFT[STATION_GROUP],
<sup>11</sup>
12 
\begin{array}{c} 13 \\ 14 \end{array}UX_WIP_FPY_STATION_DAY_SHIFT[Station],
15 
             UX_WIP_FPY_STATION_DAY_5HIFT[Material] , 
16 
17 
             Calendar[Day],
18 
19 
             "FPY1", PRODUCTX ( CURRENTGROUP (), UX_WIP_FPY_STATION_DAY_SHIFT[FPY] ),
2021"OUT1", SUMX ( CURRENTGROUP (), UX_WIP_FPY_STATION_DAY_SHIFT[Out] )
22 
23 
        ) 
2í-
25 RETURN
26 
21 
        CALCULATE { 
28 
29 
             DIVIDE (
30 
31 
                  SUMX ( lineSummary, [OUT1] ),
32 
33 
                  SUMX ( lineSummary, [OUT1] / [FPY1] ),
3435 
                  e 
36
37 
             ) 
38 
39 
        \lambda
```
*Obrázok 32: Atribút FPY SDS ako miera Zdroj: Vlastné spracovanie* 

# **Zverejnenie reportu**

Po vytvorení a odsúhlasení vizuálu s kľúčovým užívateľom dochádza k jeho zverejnení a uložení do pracovného priestoru. Proces je veľmi jednoduchý. V menu *Home - Publish* vyberie tvorca reportu konkrétny pracovný priestor a potvrdí výber. V tomto priestore sa vytvorí dátová sada spolu so zostavou, čo predstavuje daný report.

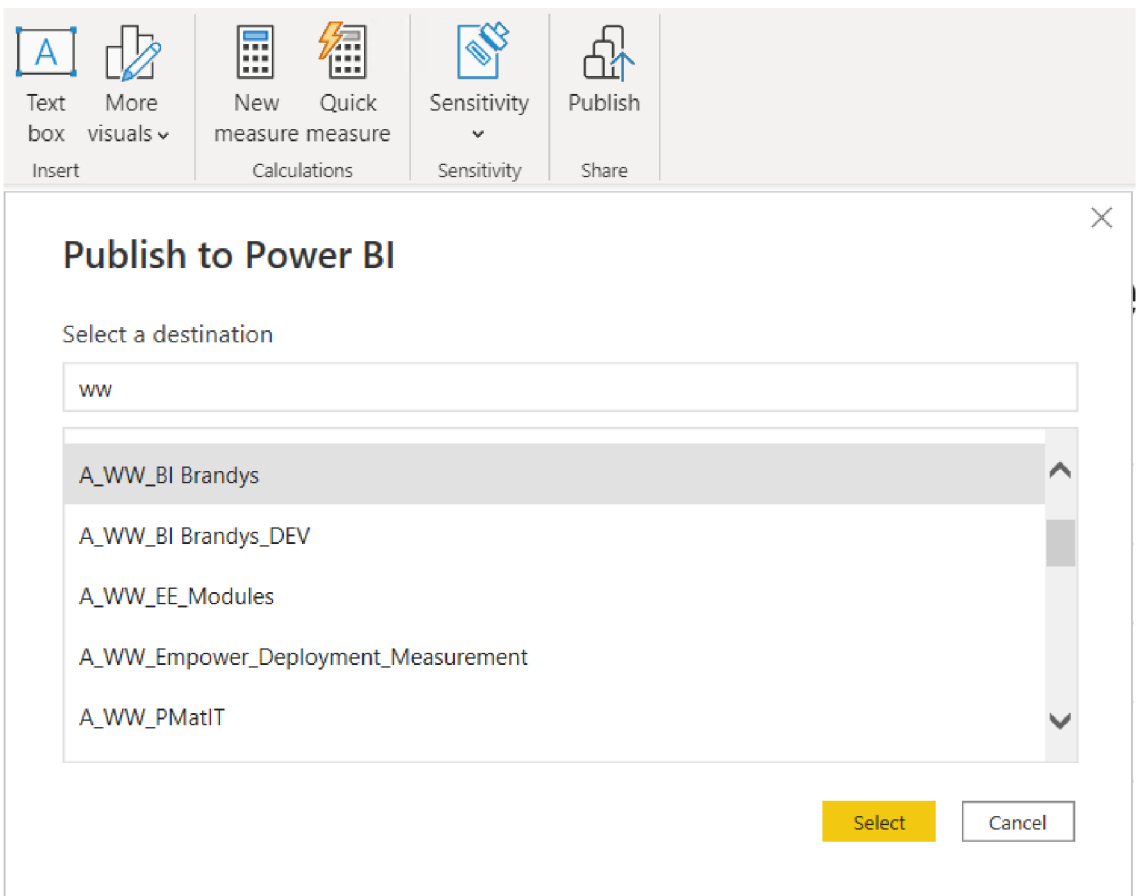

*Obrázok 33: Zverejnenie reportu Zdroj: Vlastné spracovanie* 

### **5.5.4. Dátová sada**

V pracovnom priestore A\_WW\_BI\_Brandys sa nachádza dátová sada FPY so zostavou FPY, čo je v podstate report pre tento ukazovateľ. Aktualizácia reportu prebieha raz za hodinu po aktualizácií dátového toku FPY RDS, z ktorého čerpá dáta. Tým pádom najaktuálnejšie dáta, ktoré užívateľ vidí, môžu byť až 2 hodiny staré. Tvorbe dátovej sady (zostavy) predchádza práca v Power BI desktop.

| ඏ        | A_WW_BI Brandys $\circledast$                                                         |             |                 |                      |                      |  |  |
|----------|---------------------------------------------------------------------------------------|-------------|-----------------|----------------------|----------------------|--|--|
|          | $\overline{\mathcal{T}}$ Nahrát $\sim$<br>SVytvořit kanál nasazení<br>$+$ Nový $\sim$ |             |                 |                      |                      |  |  |
| Vše      | Datové sady a toky dat<br>Obsah<br>Datová tržiště (Preview)                           |             |                 |                      |                      |  |  |
| ñ        | Název                                                                                 | Typ         | Vlastník        | Aktualizováno        | Příští aktualizace   |  |  |
| oOo      | FPY                                                                                   | Sestava     | A WW BI Brandys | 4/25/23, 12:17:44 PM |                      |  |  |
| O        | FPY                                                                                   | Datová sada | A_WW_BI Brandys | 4/25/23, 12:17:44 PM | 4/25/23, 12:30:00 PM |  |  |
| oOo      | <b>HEF Planning</b>                                                                   | Sestava     | A WW BI Brandys | 4/17/23, 11:35:09 AM |                      |  |  |
| $\theta$ | <b>HEF Planning</b>                                                                   | Datová sada | A_WW_BI Brandys | 4/17/23, 11:35:09 AM | Není k dispozici     |  |  |
| oOo      | HR Absence                                                                            | Sestava     | A WW BI Brandys | 4/24/23, 8:38:46 AM  |                      |  |  |
| O        | HR Absence                                                                            | Datová sada | A WW BI Brandys | 4/24/23, 8:38:46 AM  | 5/1/23, 8:30:00 AM   |  |  |

*Obrázok 34: Príklad dátových sád a zostáv v pracovnom priestore A WW BI Brandýs Zdroj: Vlastné spracovanie* 

# **5.5.5. Aplikácia**

Aplikácia Digital Factory je vytvorená v pracovnom priestore A\_WW\_BI\_Brandys. Nachádzajú sa v nej všetky doteraz vytvorené reporty pre kľúčové ukazovatele výkonnosti v Brandýskom závode. Prístupy do jednotlivých reportov sa riadia danými užívateľskými právami.

Úvodná stránka je tvorená dlaždicami (Obrázok 35). Pomocou nich sa dá preklikať na požadovanú úroveň. Vľavo sa nachádza menu, pomocou ktorého sa dá rovnako pohybovať v jednotlivých oddieloch.
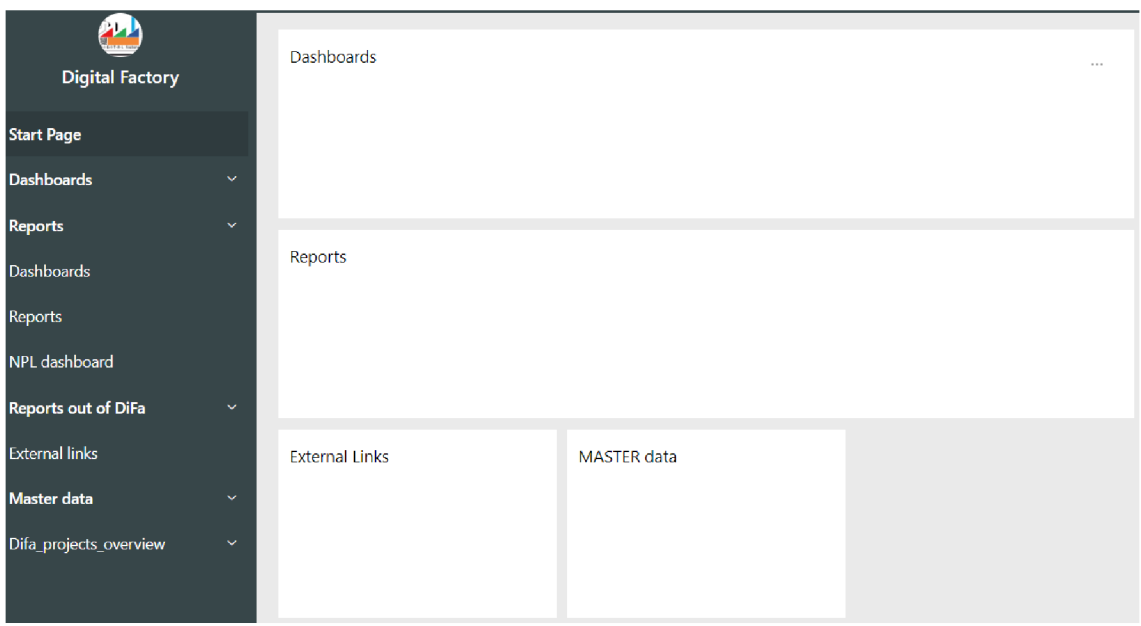

*Obrázok 35: Úvodná stránka aplikácie Power BI Zdroj: Vlastné spracovanie* 

Po kliknutí na *Dashbords* sa vľavej časti zobrazí rolovacie menu, z ktorého je možné vybrať druh dashboardu. Obrázok 36 predstavuje príklad troch KPI ukazovateľov pre SMT Pool a linku. Jedná sa o základný prehľad hodnôt a cieľov. V hornej časti sa nachádzajú filtre, pomocou ktorých je možné vybrať projekt (CC\_DESC), linku (LINE), časové zobrazenie na grafe (Date, Week, Month) a časové obdobie od - do. *Pozn.: dáta sú vymyslené a nepredstavujú reálne hodnoty za dané časové obdobie.* 

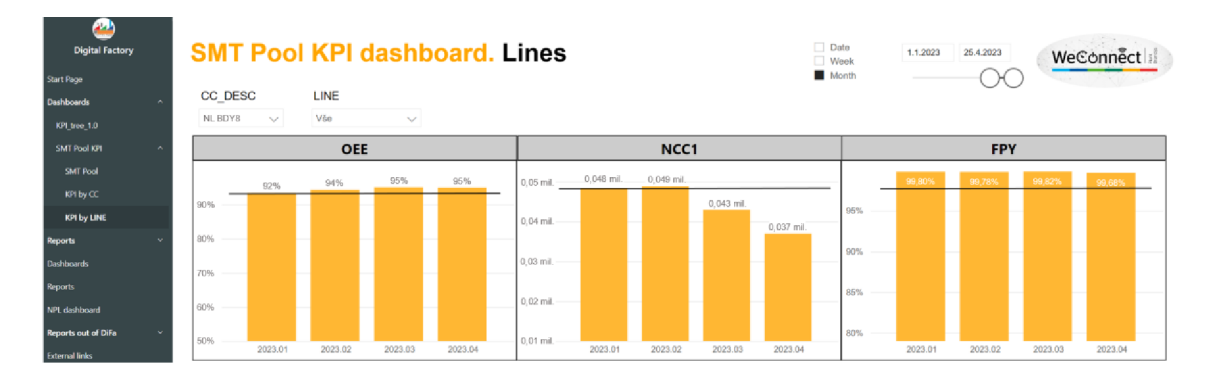

*Obrázok 36: Časť Dashboardu pre SMT Pool a linku Zdroj: Vlastné spracovanie* 

Po kliknutí na graf FPY vpravo alebo po vybratí FPY v menu Reports na ľavej strane sa zobrazí jeho detail.

Vľavo sa nachádza menu s výberom reportov a pod. Report FPY obsahuje dva listy: *FPY by Line* a *FPY per Time Stamp.* 

#### **FPY podľa linky (FPY by Line)**

Na ľavej strane sa nachádzajú filtre pre dané časové obdobie, výrobnú linku, stanicu a materiál. V strede hore je zobrazené mesačné FPY, nižšie potom týždňové a dňové. Užívateľ má tak lepšiu predstavu o tom, čo sa na linke deje. Čierna čiara predstavuje cieľ, ktorý je v zvolenom príklade 98%. Vpravo hore je uvedený počet a druh chýb pre daný materiál (druh výrobku) v zvolenom časovom období. V tomto prípade od 01.03.2023 do 25.4.2023. Ako je vidno, hlavne na spodnom grafe, linka od 12.04.2023 nevyrábala, preto ďalšie dni nie sú zobrazené. *Pozn.: dáta sú vymyslené a nepredstavujú reálne hodnoty za dané časové obdobie.* 

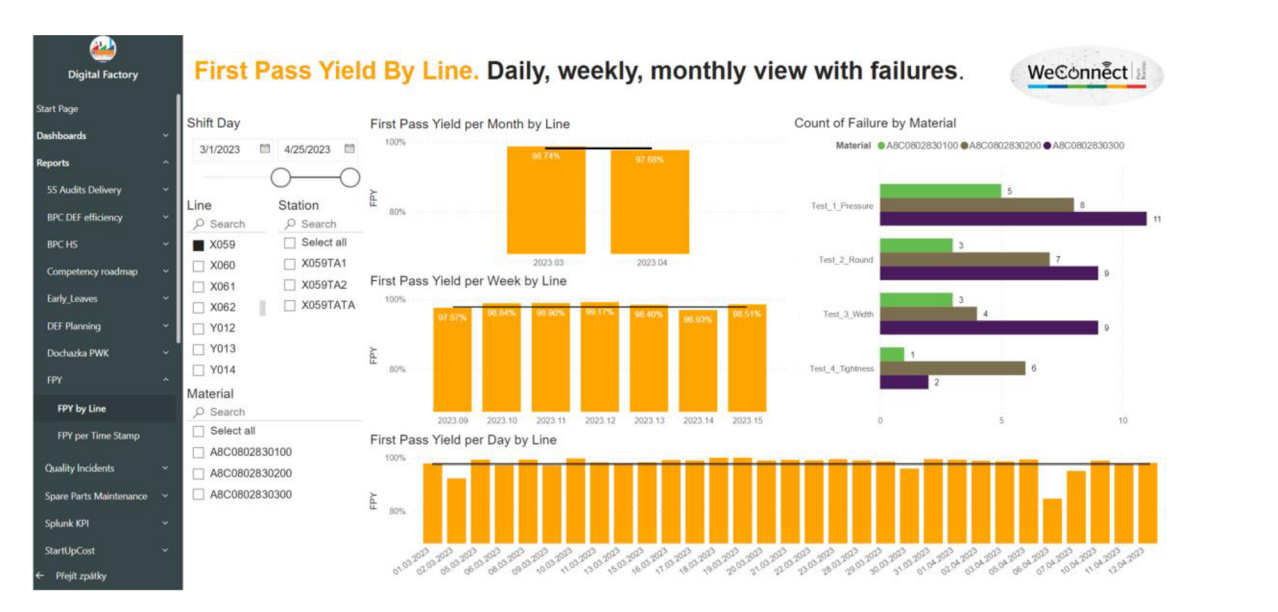

*Obrázok 37: FPY by Line Zdroj: Vlastné spracovanie* 

### **FPY podľa časového obdobia (FPY per Time Stamp)**

Vľavo sa štandardne nachádza hlavné menu. Priamo v liste FPY per Time Stamp je v ľavom hornom rohu tlačidlo, pomocou ktorého je možné prepínať medzi stanicami, skupinou staníc a linkou. Na Obrázok 38 je ukázaná situácia pre stanicu. Pod tým sa

nachádzajú tri tlačidlá pre výber časového zobrazenia podľa dní, týždňov alebo mesiacov. Príklad zobrazuje týždne. Nasleduje filter pre časové okno, v tomto prípade od 01.4.2023 do 25.04.2023. Nižšie sa nachádzajú filtre pre linku, skupinu staníc, stanicu a materiál (typ výrobku). Čierny štvorec predstavuje výber daného záznamu. V pravej časti sa nachádzajú tabuľky s informáciami pre časové obdobie, názov stanice, počty kusov, ktoré do stanice vstúpili, resp. z nej vystúpili a samotná hodnota FPY. V dolnej časti je tabuľka, ktorá agreguje dni a počíta celkové FPY za dané obdobie pomocou váženého priemeru. Vpravo dole je potom tabuľka, ktorá obsahuje aj informácie o materiáloch. Pokiaľ je niektorá z hodnôt FPY nižšia než cieľ (v tomto prípade 98%) okno sa zafarbí na červeno. Vpravo hore je graf zobrazujúci FPY pre dané časové obdobie spolu s cieľom (čierna čiara). *Pozn.: dáta sú vymyslené a nepredstavujú reálne hodnoty za dané časové obdobie.* 

| æ<br><b>Digital Factory</b> |              |                                   | First Pass Yield per Time Stamp. Line, station group, station view. |                     |                                     |                |                   |                   |                                |          |                    |                  |     |                |                                                            |  | WeConnect |  |
|-----------------------------|--------------|-----------------------------------|---------------------------------------------------------------------|---------------------|-------------------------------------|----------------|-------------------|-------------------|--------------------------------|----------|--------------------|------------------|-----|----------------|------------------------------------------------------------|--|-----------|--|
| <b>Start Page</b>           |              |                                   |                                                                     |                     |                                     |                |                   |                   |                                |          |                    |                  |     |                |                                                            |  |           |  |
| <b>Dashboards</b>           |              |                                   | <b>Station</b>                                                      | Week                | <b>Station</b><br>2023.15 X059TA1   | ln<br>3220     | Out<br>3213       | FPY<br>99.78%     | 100%                           |          |                    | 99.74%           |     |                | 98.94%                                                     |  | 99.50%    |  |
| <b>Reports</b>              |              | Day                               | Time Stamp for Graph and Tables<br>Week<br>Month                    |                     | 2023.15 X059TA2<br>2023.15 X059TATA | 3135<br>3095   | 3095<br>3095      | 98.72%<br>100.00% | 90%                            | ANODERSO |                    |                  |     | o Vi           |                                                            |  |           |  |
| <b>5S Audits Delivery</b>   |              | Shift Day                         |                                                                     |                     | 2023.14 X059TA1<br>2023.14 X059TA2  | 6376<br>6205   | 6242<br>6141      | 97.90%<br>98.97%  | ĚY                             |          |                    |                  |     |                |                                                            |  |           |  |
| <b>BPC DEF</b> efficiency   |              | 4/1/2023                          | 4/25/2023<br>問<br>m                                                 |                     | 2023.14 X059TATA<br>2023.13 X059TA1 | 6139<br>1440   | 6139<br>1438      | 100.00%<br>99.86% | 80%                            |          |                    |                  |     |                |                                                            |  |           |  |
| <b>BPC HS</b>               |              |                                   |                                                                     |                     | 2023.13 X059TA2                     | 1420           | 1411              | 99.37%            | 70%                            |          |                    |                  |     |                |                                                            |  |           |  |
| Competency roadmap          |              | Line                              | <b>Station Group</b>                                                |                     | 2023.13 X059TATA                    | 1411           |                   | 1411 100.00%      | Material                       |          | A8C0802830100      | 2023.13          |     | A8C0802830200  | 2023.14                                                    |  | 2023.15   |  |
| <b>Early Leaves</b>         |              | $O$ Search                        | $O$ Search                                                          |                     |                                     |                |                   |                   | <b>Station</b>                 |          | In Out FPY         |                  |     | In Out FPY     |                                                            |  |           |  |
| <b>DEF Planning</b>         |              | $\blacksquare$ Select all<br>X059 | Select all<br>$\Box$ X059TA                                         |                     |                                     |                |                   |                   | X059TA1<br>X059TA2<br>X059TATA |          | 340 338<br>331 330 | 99.41%<br>99.70% | 331 | 342 335<br>329 | <b>OT 651</b><br>99.40%<br>330 330 100.00% 329 329 100.00% |  |           |  |
| Dochazka PWK                | $\ddot{}$    |                                   | $\Box$ X059TATA                                                     |                     |                                     |                |                   |                   |                                |          |                    |                  |     |                |                                                            |  |           |  |
| <b>FPY</b><br>FPY by Line   |              |                                   |                                                                     |                     |                                     |                |                   |                   |                                |          |                    |                  |     |                |                                                            |  |           |  |
| <b>FPY per Time Stamp</b>   |              | Station                           | Material                                                            |                     |                                     |                |                   |                   |                                |          |                    |                  |     |                |                                                            |  |           |  |
| <b>Quality Incidents</b>    | $\checkmark$ | O Search<br>Select all            | $O$ Search<br><b>B</b> Select all                                   | <b>Station</b>      | ln                                  | Out            | FPY               |                   |                                |          |                    |                  |     |                |                                                            |  |           |  |
| Spare Parts Maintenance v   |              | $\Box$ X059TA1                    | A8C0802830100                                                       | X059TA1             | 11036                               | 10893          | 98.70%            |                   |                                |          |                    |                  |     |                |                                                            |  |           |  |
| Splunk KPI                  | $\checkmark$ | □ X059TA2                         | A8C0802830200                                                       | X059TA2<br>X059TATA | 10760<br>10645                      | 10647<br>10645 | 98.95%<br>100.00% |                   |                                |          |                    |                  |     |                |                                                            |  |           |  |
| <b>StartUpCost</b>          | $\sim$       | $\Box$ X059TATA                   | A8C0802830300                                                       | Total               | 32441 32185                         |                | 99.21%            |                   |                                |          |                    |                  |     |                |                                                            |  |           |  |

*Obrázok 38: FPY per Time Stamp Zdroj: Vlastné spracovanie* 

Vizualizácia ukazovateľa FPY má niekoľko listov. Kľúčový užívateľ je zodpovedný za vytváranie návrhov a postrehov na základe spätnej väzby od zamestnancov, ktorí daný nástroj využívajú. Tieto návrhy a postrehy sa potom komunikujú dátovému analytikovi, ktorý je zodpovedný za prípravu samotného reportu.

### **6. ZHRNUTIE VÝSLEDKOV**

Práca popisuje základné pojmy a princípy z oblasti práce s dátami, databázou, prostriedkami na dolovanie dát, jazykom SQL, vizualizačným nástrojom Power BI. Taktiež predstavuje kľúčové ukazovatele, ktoré sa používajú v spoločnosti Continental. Je zameraná hlavne na spracovanie a vizualizáciu dát pre ukazovateľ First Pass Yield. Teoretická časť práce sa teda venuje problematike, ktorá je dôležitá pre pochopenie súvislostí spracovania dát.

V praktickej časti sú tieto znalosti aplikované formou zberu surových dát z výrobných staníc do lokálnych databázií jednotlivých závodov, ktoré sú neskôr očistené a transformované do Amazon cloudu. S týmito spracovanými dátami potom pracuje dátový analytik, ktorý ich transformuje do podoby zdrojových tabuliek pre vizualizáciu v Power BI. Procesy prebiehajú automaticky v Oracle databáze za pomoci procedúr a jobov. Dotazovanie nad tabuľkami s tak veľkým objemom dát je optimalizované pomocou indexov a partícií.

Celý projekt začal vysvetlením ukazovateľa FPY kľúčovým užívateľom. Po pochopení konceptu dátovým analytikom bolo dôležité zoznámiť sa so štruktúrou dát v Oracle SQL databáze. Nasledovala príprava dát na back-ende, ktorá zabral väčšinu času. Výsledkom je report, ktorý používajú manažéri, technológovia alebo oddelenie kvality v spoločnosti Continental.

Časovanie a logika fungovania procedúr v Oracle SQL bola tímová práca a celý koncept bol prenesený do kódu back-end programátorom. Autor bakalárskej práce mal za úlohu pripraviť hlavne SELECT-y, ktoré počítali FPY a vyberali dôležité atribúty.

Podstatným faktorom bolo okrem výpočtu ukazovateľa správne priradiť zmenový deň, ktorý vychádzal zo štandardného dňa.

Náročné bolo tiež vymyslieť koncept pre výpočet FPY linky z tabuľky UX\_WIP\_FPY\_STATION\_GROUP\_DAY\_SHIFT, pričom bolo nutné vybrať počiatočný počet kusov, ktorý začínal na prvej stanici a konečný počet kusov, ktorý vystupoval z poslednej stanice a tieto hodnoty priradiť k danej linke. Okrem toho musel autor práce implementovat' podmienku, že kus sa do výsledného FPY linky započítava

len v prípade, ak prejde všetkými stanicami, resp. skupinou staníc. V neposlednej rade, samotné násobenie skupín staníc medzi sebou prinieslo určité výzvy.

Čo sa týka aktuálnych tabuliek, bolo nutné vymyslieť koncept, ktorý vyberá dáta od predchádzajúceho změnového dňa po aktuálny čas. Pritom museli byť do kódu zahrnuté časové pásma spolu so začiatkom změnového dňa v danom závode.

Po príprave tabuliek na back-ende nasledovalo spracovanie vizualizácie na frontende. Toto bolo v 100% réžii autora bakalárskej práce. Vytvorenie základných filtrov, grafov a tabuliek bolo pomerne jednoduché. Zložitejšie bolo vymyslieť prepínacie tlačidlá pre prepnutie stanice, skupiny staníc alebo linky a prepínacieho tlačidla pre prepnutie časového okna podľa dňa, týždňa alebo mesiaca. Bolo tiež nevyhnutné nastaviť plávajúcu hodnotu Y osi v grafe podľa aktuálnej hodnoty FPY. Dôležitou súčasťou práce bolo využitie jazyka DAX pre tvorbu tabuliek a správnej interpretácie FPY pri použití rôznych filtrov.

Celý proces nakoniec viedol do úspešného konca a dnes je tento report aktívne využívaný zamestnancami spoločnosti Continental.

### **7. ZÁVER**

V dnešnom svete je kladený dôraz na čo najväčšiu efektivitu práce. Pri výrobe alebo poskytovaní služby zákazníkovi sú dôležité viaceré faktory, z ktorých najdôležitejšie sú cena, kvalita a rýchlosť dodania. Jedným z krokov, ktoré takéto chovanie podporujú, je spracovanie dát, ktoré máme alebo môžeme mať k dispozícií, do podoby využiteľných informácií pre výrobcu alebo poskytovateľa služby. Na ich základe sa potom môže kvalifikovane a rýchlo rozhodnúť, je lepšie pripravený na zmeny, ktoré sa neustále dejú. O to sa snaží aj bakalárska práca, ktorá z dát, ktoré má spoločnosť Continental k dispozícií, dokáže vytiahnuť dôležité informácie. Je zameraná na kľúčový ukazovateľ FPY, ktorý sa aktuálne v závode sleduje, ale nie úplne vhodným spôsobom. Cieľom práce bolo teda sprehľadniť stav na výrobných linkách a správne interpretovať dáta pri jeho výpočte do podoby využiteľných informácií, čo sa nakoniec podarilo.

Bakalárska práca začína teoretickou časťou, v ktorej sú vysvetlené základné pojmy, ktoré sú kľúčové pre pochopenie práce s dátami v relačnej databáze. Okrem toho sú predstavené nástroje, ktoré sa v spoločnosti Continental používajú pri dolovaní, čistení a ukladaní dát. Samozrejme, existuje viacero nástrojov, ktoré by sa mohli alebo sa už využívajú vo firme. Tie, ktoré sú spomenuté v bakalárskej práci, sú však najdôležitejšie a najčastejšie používané.

Praktická časť práce predstavuje takmer všetky kľúčové ukazovatele, ktoré sú vo firme aktuálne k dispozícií, prípadne sú vo fázy vývoja. Jedným z nich je aj ukazovateľ FPY, ktorý je podrobnejšie rozobratý. Najprv je vysvetlený pojem First Pass Yield, a teda matematika a proces, ktorý za ním stojí. Na to slúži procedúra, resp. štandard FPY, ktorý je schválený centrálnym oddelením kvality. Matematiku a všetky podmienky v nej spomínané, ktoré sú na papieri, bolo nutné previesť do databáze Oracle pomocou jazyka SQL. Na začiatku je vysvetlené, odkiaľ sa dáta berú, s ich následným čistením, transformáciou a nahratím do zdrojových tabuliek pre prácu v Power BI. Postup prevodu matematiky do SQL je tak isto vysvetlený.

Posledná kapitola potom ukazuje platformu Power BI, postup práce s dátami, prepojenie Oracle databáze pomocou brány, použitie jazyka DAX až do výslednej vizualizácie.

Nové riešenie prináša oproti predošlému stavu viacero výhod. V minulosti bol oficiálny reporting odkázaný na jedného človeka z oddelenia kvality, ktorý raz týždenne spracovával dáta v Excel-y, z ktorého potom vytvoril report FPY. Táto práca zabrala niekoľko hodín a spoločnosť bola schopná vidieť maximálne týždeň staré dáta. Aktuálny stav bolo možné vyhľadať v inej aplikácii, ktorá ale nedodržovala úplne štandard, takže výsledné hodnoty boli nepresné. Toto všetko sa odstránilo zavedením štandardizovaného reportu FPY a dnes môžu ľudia, ktorí s ním pracujú, vidieť okamžite aktuálny stav, ktorý je maximálne 2 hodiny starý, a môžu sa spoľahnúť, že zobrazované výsledky sú presné.

### **8. ZOZNAM POUŽITÝCH ZDROJOV**

- [I] SIOBOS, Aneta. Lekce 2 Základní pojmy Data Miningu. Data Mining [online]. Praha: Itnetwork, 2012 [cit. 2022-12-26]. Dostupné z: <https://www.itnetwork.cz/python/data-mining/zakladni-pojmy-data-miningu>
- [2] SIOBOS, Aneta. Lekce 1 Data Mining Úvod do problematiky. Data Mining [online]. Praha: Itnetwork, 2012 [cit. 2022-12-26]. Dostupné z: <https://www.itnetwork.cz/python/data-mining/data-mining-uvod-do-problematiky>
- [3] NoSQL Database What is NoSQL? [online]. Redmont: Microsoft, 2023 [cit. 2023-04-02]. Dostupné z: [https://azure.microsoft.com/en-us/resources/cloud](https://azure.microsoft.com/en-us/resources/cloud-)computing-dictionary/what-is-nosql-database
- [4] FISHER, Cameron. Cloud versus On-Premise Computing. American Journal of Industrial and Business Management. 2018, 08(09), 1991-2006. ISSN 2164-5167. Dostupné z: doi:10.4236/ajibm.2018.89133
- [5] SUMMERFIELD, Mark. Python 3: výukový kurz. Brno: Computer Press, 2010. ISBN 978-80-251-2737-7
- [6] Code editing. Redefined. Visual Studio Code [online]. Seattle: Microsoft, 2021 [cit. 2022-12-27]. Dostupné z: <https://code.visualstudio.com>
- [7] What is a Database?. Oracle Cloud Infrastructure [online]. Austin: Oracle, 2020 [cit. 2022-12-27]. Dostupné z: [https://www.oracle.com/cz/database/what-is](https://www.oracle.com/cz/database/what-is-)database/
- [8] SQL Developer. Oracle Cloud Infrastructure [online]. Austin: Oracle, 2022 [cit. 2022-12-27]. Dostupné z: <https://www.oracle.com/database/sqldeveloper/>
- [9] Build enterprise apps 20x faster with lOOx less code. Apex [online]. Austin: Oracle, 2022 [cit. 2022-12-27]. Dostupné z: <https://apex.oracle.com/en/>
- [10] KERŠLÁGER, Milan. BASH: Skriptování. SPŠSE a VOŠ Liberec [online]. Liberec: Střední průmyslová škola strojní a elektrotechnická a Vyšší odborná škola, Liberec, 2015 [cit. 2022-12-27]. Dostupné z: https://www.pslib.cz/milan.kerslager/BASH: Skriptování
- [II] PETERS, Ron. Cron. Expert Shell Scripting. Berkeley, CA: Apress, 2009, 81-85. ISBN 978-1 -4302-1841 -8. Dostupné z: doi: 10.1007/978-1 -4302-1842-5\_12
- [12] Co je Power BI?. Power BI [online]. Redmond: Microsoft, 2022 [cit. 2022-12-27]. Dostupné z: <https://powerbi.microsoft.com/cs-cz/what-is-power-bi/>
- [13] Data Analysis Expressions (DAX) Reference. Microsoft Learn [online]. Redmond: Microsoft, 2020 [cit. 2022-12-27]. Dostupné z: [https://learn.microsoft.com/en](https://learn.microsoft.com/en-)us/dax/
- [14] VELIMIROVIĆ, Dragana, Milan VELIMIROVIĆ a Rade STANKOVIĆ. Role and Importance of Key Performance Indicators Measurement. Serbian Journal of Management [online]. January 2011, 2011(6), 63 - 72 [cit. 2022-12-28]. Dostupne z:

https://www.researchgate.net/publication/50373240 Role and importance of ke y\_performance\_indicators\_measurement

- [15] CENTRAL ELECTRONIC PLANTS QUALITY. Manufacturing Quality Key Performance Indicators. 3. Frankfurt: Continental Automotive, 2016.
- [16] FOGEL, Steve. Oracle Database Administrator's Guide. Release 2 (11.2). Austin: Oracle, 2010. ISBN E17120-05.
- [17] PL/SQL Procedure [online]. Hyderabad: Tutorialspoint, 2022 [cit. 2023-04-16]. Dostupné z: <https://www.oracletutorial.com/plsql-tutorial/plsql-procedure/>
- [18] PETROVIC, Bojan. SQL index overview and strategy [online]. Kalifornia: Quest Software, 2018 [cit. 2023-04-16]. Dostupné z: [https://www.sqlshack.com/sql](https://www.sqlshack.com/sql-)index-overview-and-strategy/
- [19] MEDIC, Milica. Database table partitioning in SQL Server [online]. Kalifornia: Quest Software, 2014 [cit. 2023-04-16]. Dostupné z: <https://www.sqlshack.com/database-table-partitioning-sql-server/>

# **9. ZOZNAM POUŽITÝCH SYMBOLOV A SKRATIEK**

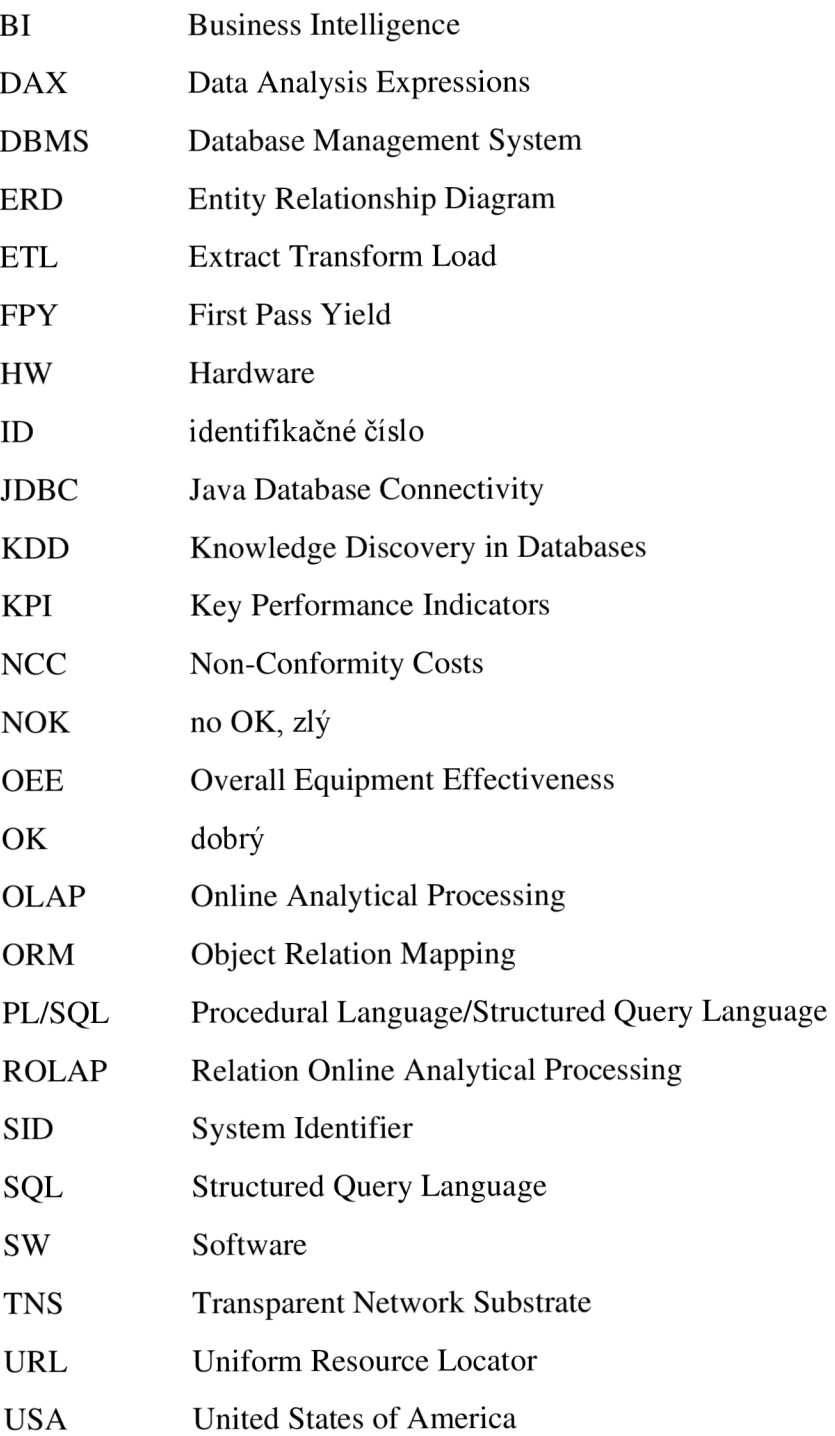

# **10. ZOZNAM OBRÁZKOV**

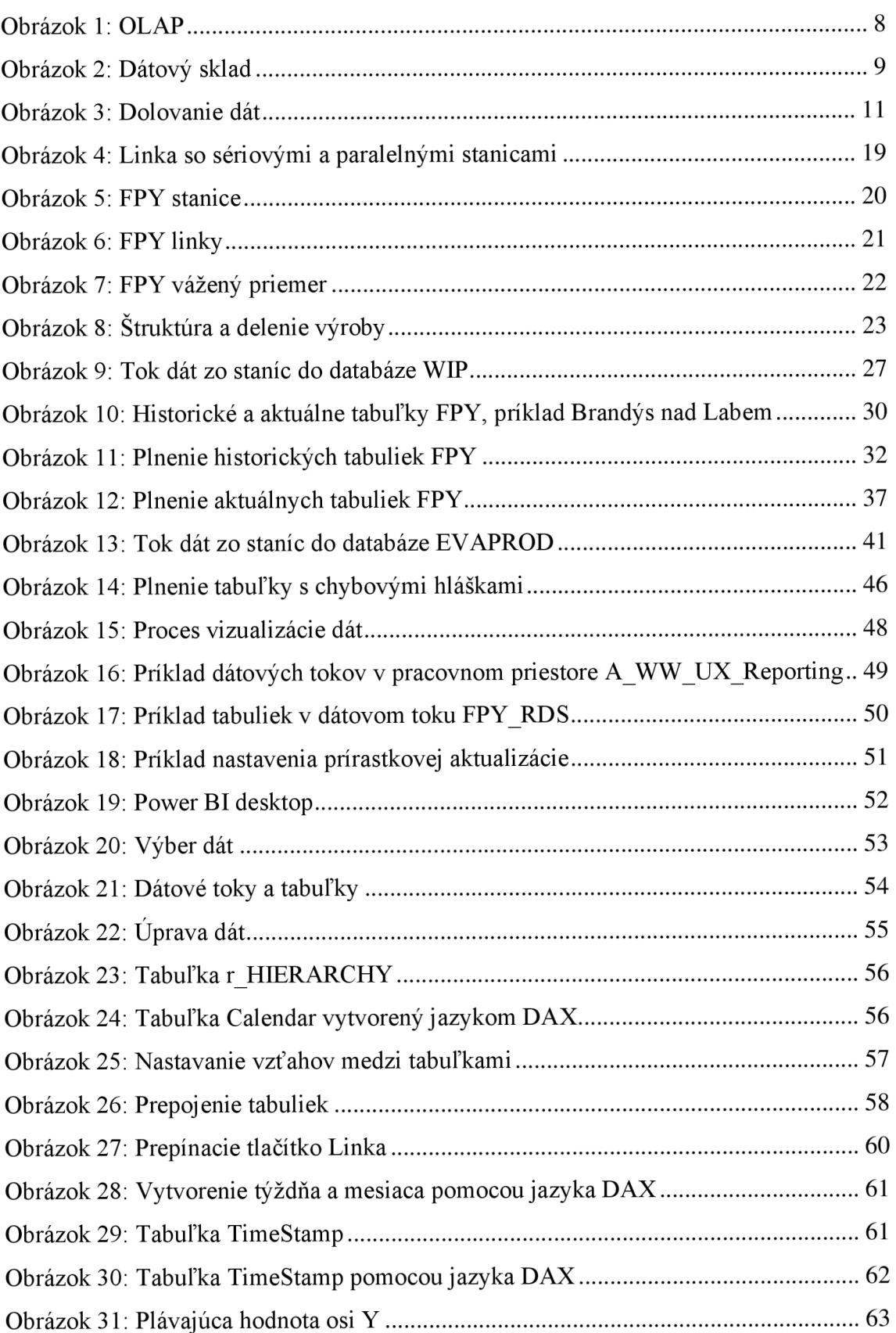

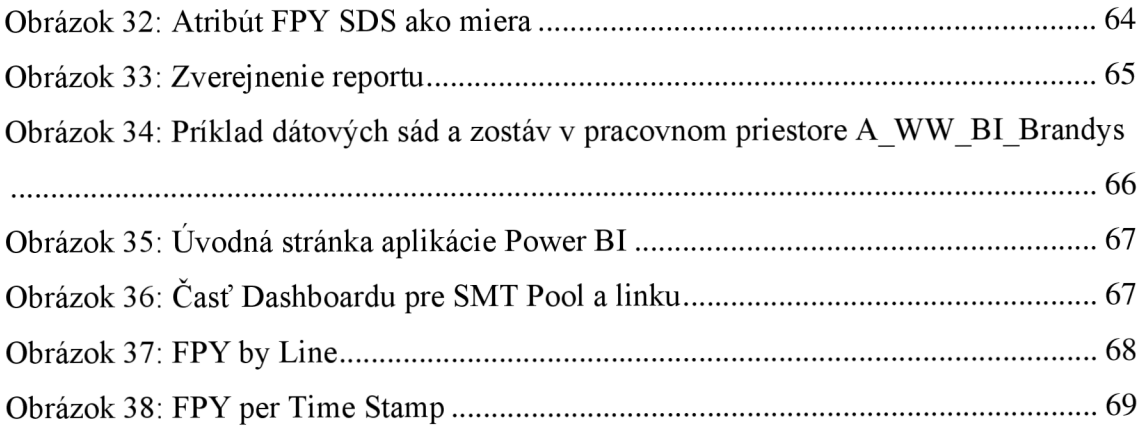

## **11. ZOZNAM TABULIEK**

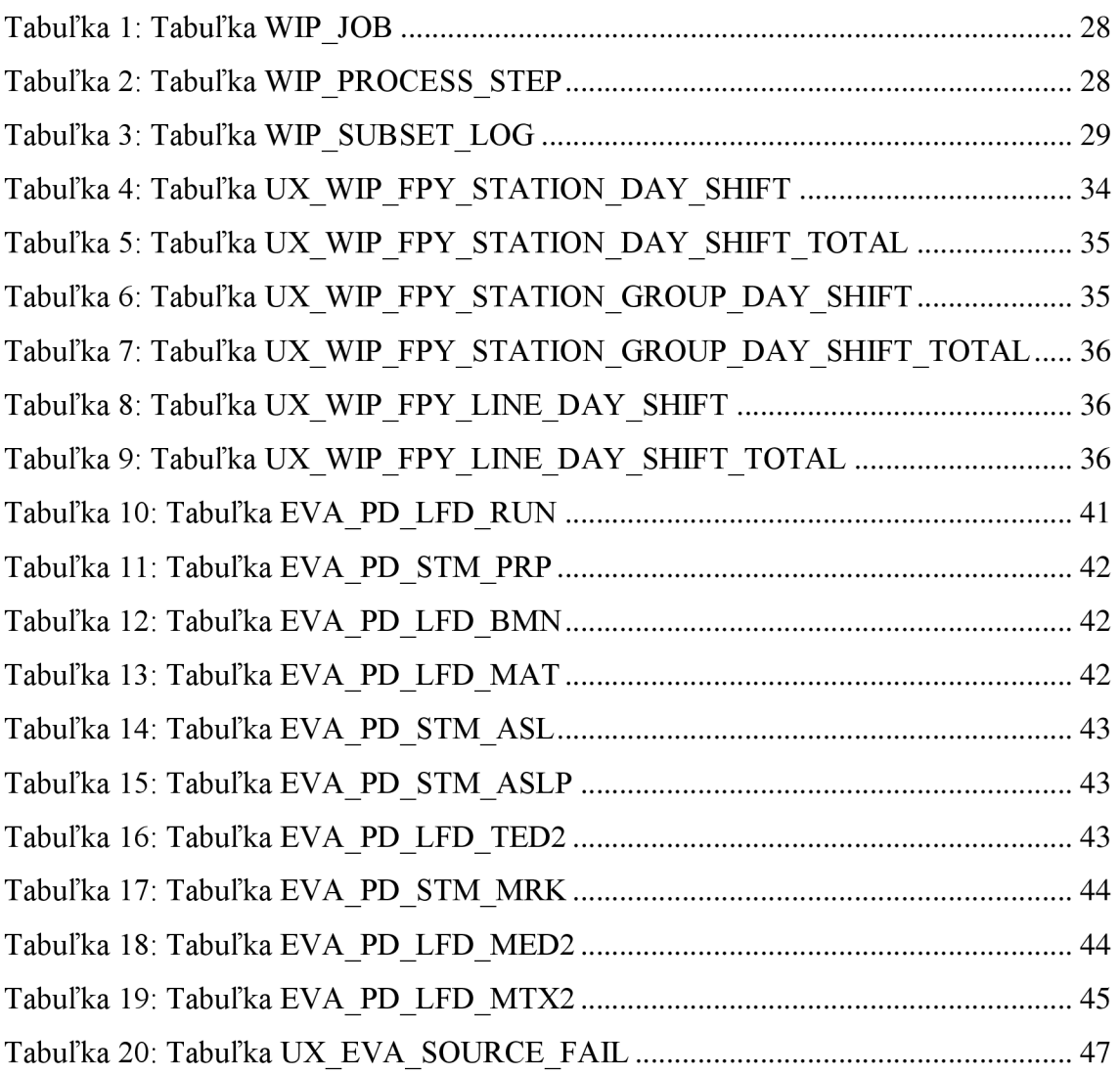

#### **PRÍLOHY**   $12.$

Oracle SQL kód v textovom formáte v súbore Qracle.txt a vizualizácia Power BI v súbore FPY.pbix, dostupné na: <https://github.com/podoljal/bachelorthesis>

### **/ v /**  Podklad pro zadání BAKALÁRSKE práce studenta

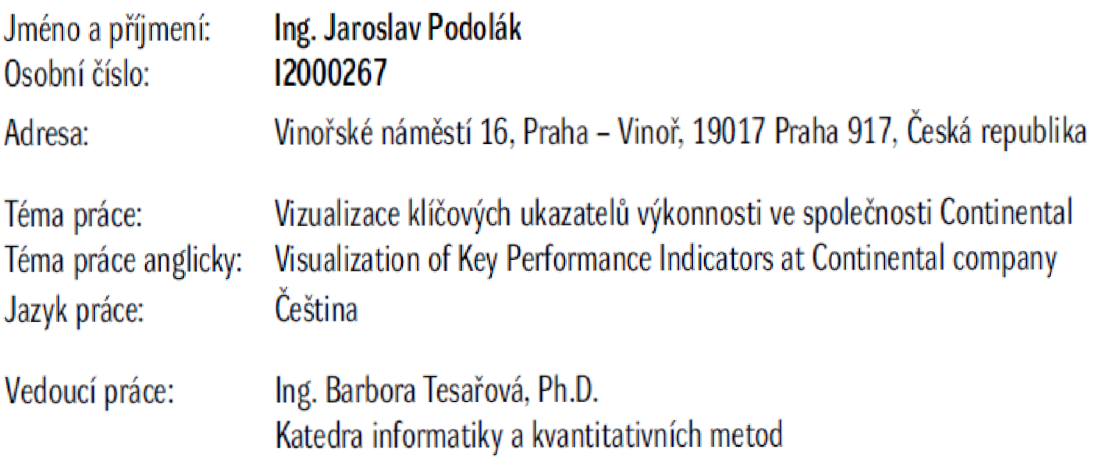

Zásady pro vypracování:

Cílem práce je vysvětlení klíčových ukazatelů výkonnosti v společnosti Continental, především ukazatel First Pass Yield. Vysvětlena bude práce s daty a způsob výpočtu FPY z teoretického a praktického hlediska v SQL Oracle databázi. Závěrem práce bude vizualizace dat prostřednictvím Power Bl nástroje vofromě reportu a dashboardu. Osnova:

Úvod

Teoretická část

- Informace a tok dat
- Nástroje používané pro zpracování dat ve firmě Continental
- KPI ve firmě Continental

#### Praktická část

- Procedúra FPY
- Proces výpočtu FPY v Oracle SQL
- Power Bia vizualizace dat

Seznam doporučené literatury:

Podpis studenta: *P^/L^LS k*

Datum: 16.06.2023